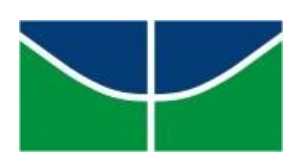

Universidade de Brasília Instituto de Ciências Exatas Departamento de Matemática Programa de Mestrado Profissional em Matemática em Rede Nacional

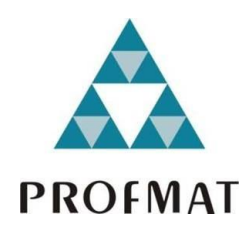

## **Filtros de imagens digitais: umatransposição didática para o ensino médio**

Alexia Castro da Silva

Brasília

2018

Alexia Castro da Silva

## **Filtros de imagens digitais: uma transposição didática para o ensino médio**

Dissertação apresentada ao Departamento de Matemática da Universidade de Brasíliacomopartedos requisitosdo"Programa" de Mestrado Profissional em Matemática em Rede Nacional - PROFMAT, para obtenção do grau de Mestre.

Universidade de Brasília - UnB Departamento de Matemática - MAT PROFMAT - SBM

Orientador: Prof. Dr. Edson Alves da Costa Júnior

Brasília 2018

#### Posição vertical

Alexia Castro da Silva

Filtros de imagens digitais: uma transposição didática para o ensino médio/ Alexia Castro da Silva. – Brasília, 2018- 88 p. : il. (algumas color.) ; 30 cm.

Orientador: Prof. Dr. Edson Alves da Costa Júnior

Dissertação deMestrado – Universidade de Brasília -UnB Departamento de Matemática - MAT PROFMAT - SBM, 2018.

1. Imagens Digitais. 2. Filtros Digitais. 3. Transposição Didática. 4. Educação Matemática. 5. Ensino Médio. I. Prof. Dr. Edson Alves da Costa Júnior. II. Universidade de Brasília. III. PROFMAT - SBM. IV. Filtros de imagens digitais: uma transposição didática para o ensino médio.

CDU XYZ 02:141:005.7

Universidade de Brasília Instituto de Ciências Exatas Departamento de Matemática

### Filtros de imagens digitais: uma transposição didática para o Ensino Médio

por

Alexia Castro da Silva

Dissertação apresentada ao Departamento de Matemática da Universidade de Brasilia, como parte dos requisitos "Programa" de Mestrado Profissional em Matemática em Rede Nacional - PROFMAT, para obtenção do grau de

### MESTRE EM MATEMÁTICA

Brasília, 11 de dezembro de 2018.

Comissão Examinadora:

Prof. Dr. Edson Alves da Costa Júnior - FUP/UnB (Orientador)

Prof. Vinícius de Carvalho Ríspoli - FGA/UnB

Prof. Dr. Marcelino Monteiro de Andrade - FGA/UnB

*Dedico este trabalho aos meus pais, que nuncamediramesforços pelaminha educação.*

## Agradecimentos

Agradeço em primeiro lugar a Deus. Foi por graça que Ele me deu capacidade e todos os recursos necessários para chegar até aqui. Não há mérito nenhum meu em cada uma dessas conquistas.

Agradeço ao meu marido Marciano, pela ajuda testando a sequência didática, lendo todo o trabalho e me incentivando a estudar. Agradeço a minha filha Rebeca, por fazer os meus dias mais felizes, mesmo em meio a tanto trabalho.

Agradeço aos meus pais, Sergio e Vanderli, portodo apoio em toda a minha vida escolar.Todas asminhas conquistas também sãode vocês.Obrigada principalmente por cuidar da Rebeca com tanto amor nesses últimos dias para que eu pudesse estudar.

Agradeço ao meu irmão Rafael pela ajuda todas as vezes que os programas não funcionavam e eu não sabia como resolver.

Agradeço ao meu orientador Edson pela paciência, pela ótima ideia ao propor os filtros digitais para transposição e por toda a disposição em ajudar.

Agradeço também aos professores que dispuseram de seu tempo para avaliar a sequência didática.

"Não há ramo da Matemática, por mais abstrato que seja, que não possa um dia vir a ser aplicado aos fenômenos do mundo real." Nicolai Lobachevsky

## Resumo

Este trabalho apresenta uma sequência didática desenvolvida para estudantes de ensino médio sobre filtros digitais de imagens, aplicando o conteúdo de funções e abordando aspectos de geometria e análise de histogramas. Sabendo que a Matemática deve estar conectada à realidade dos estudantes, esta sequência tem o objetivo de motivar a aprendizagem relacionando o conteúdo de matemática com os filtros do aplicativo para *smartphones Instagram*. A teoria da transposição didática foi utilizada para adequar o conteúdo de processamento digital de imagens a alunos de ensino médio. A validação deste trabalho deu-se através de uma pesquisa qualitativa com 10 docentes em matemática, cujo propósito foi que os professores realizassem uma avaliação da sequência didática desenvolvida. Através dessa pesquisa conclui-se que a sequência está adequada e atinge os objetivos propostos.

**Palavras-chaves**: Imagens Digitais. Filtros Digitais. Transposição Didática. Educação Matemática. Ensino Médio.

# Abstract

The current paper presents a didactic sequence developed for high school students about digital image filters, by applying the functions subject and addressing aspects of geometry and histograms' analysis. Once it is known that mathematics should be connected to students' reality, this sequence aims to motivate learning by relating math's subject to the Instagram filters. The didactic transposition theory was used to adapt the digital image processing'ssubjecttohighschoolstudents.Thevalidationofthisworkwasdonethrough a qualitative research with 10 mathematics teachers, and the research's purpose was for the teachers to carry out an evaluation of the didactic sequence developed. Through this research, it can be concluded that the sequence is adequate and reaches the proposed objectives.

**Key-words**: Digital Images. Digital Filters. Didactic Transposition. Mathematical Education. High school.

# Lista de ilustrações

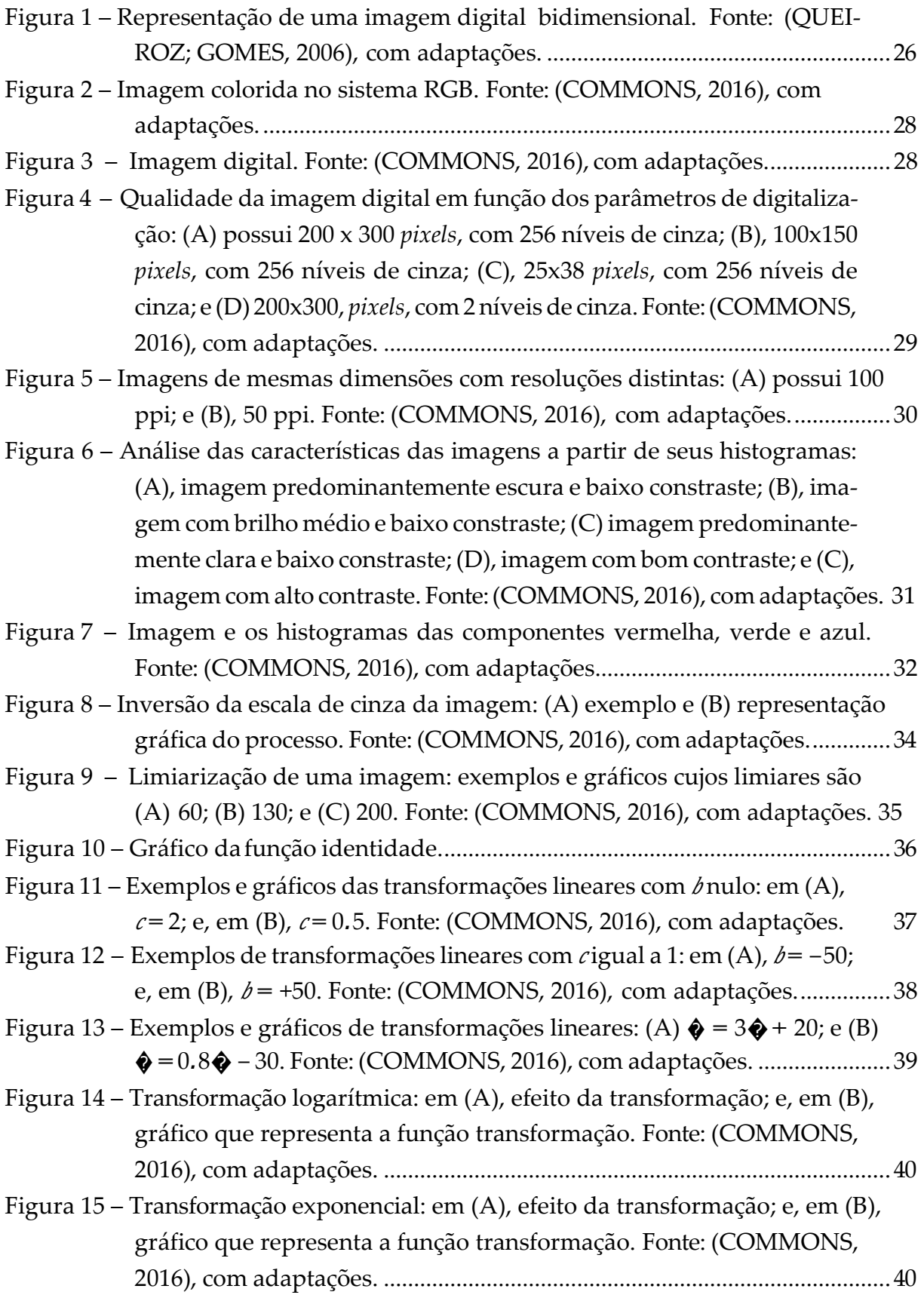

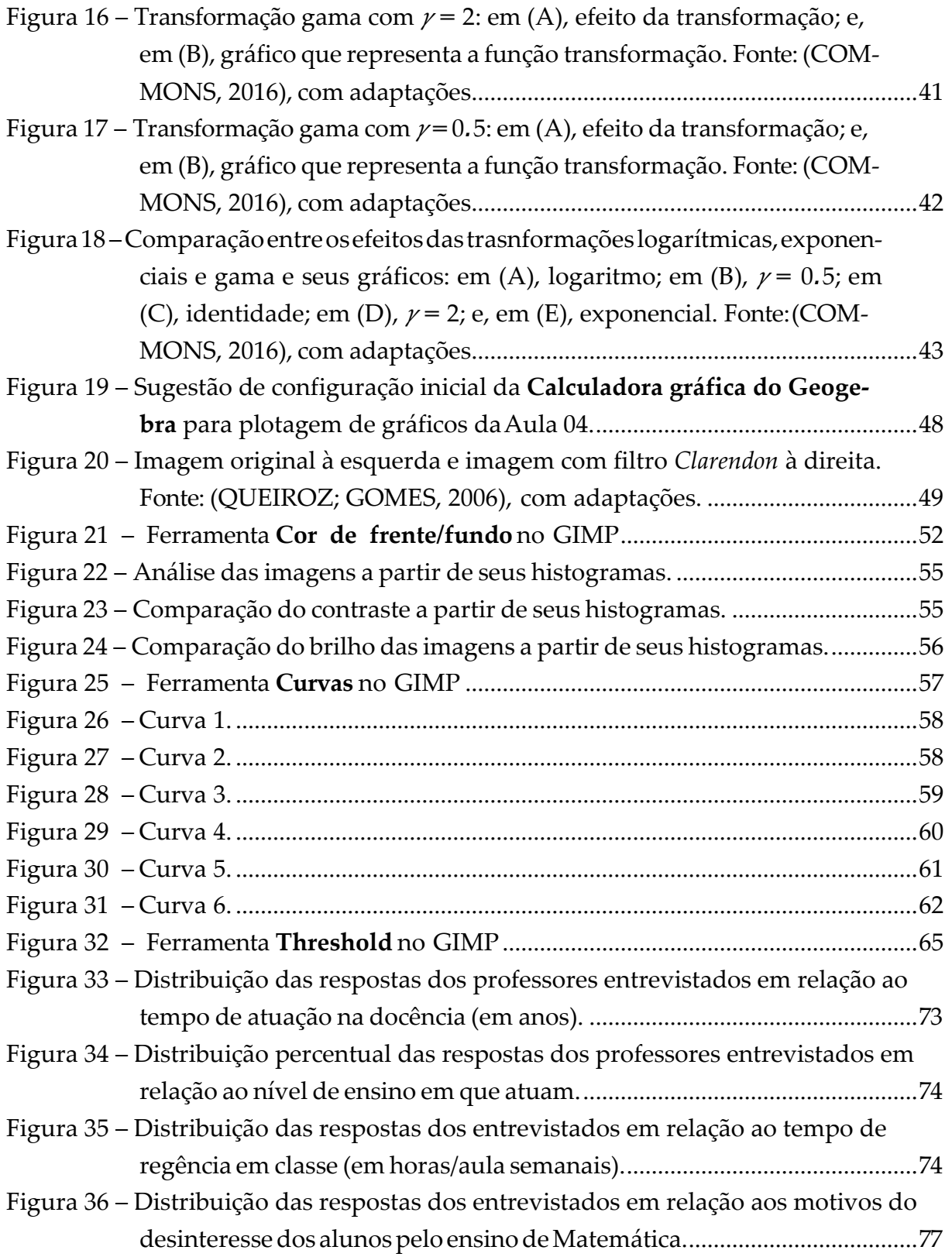

# Lista de tabelas

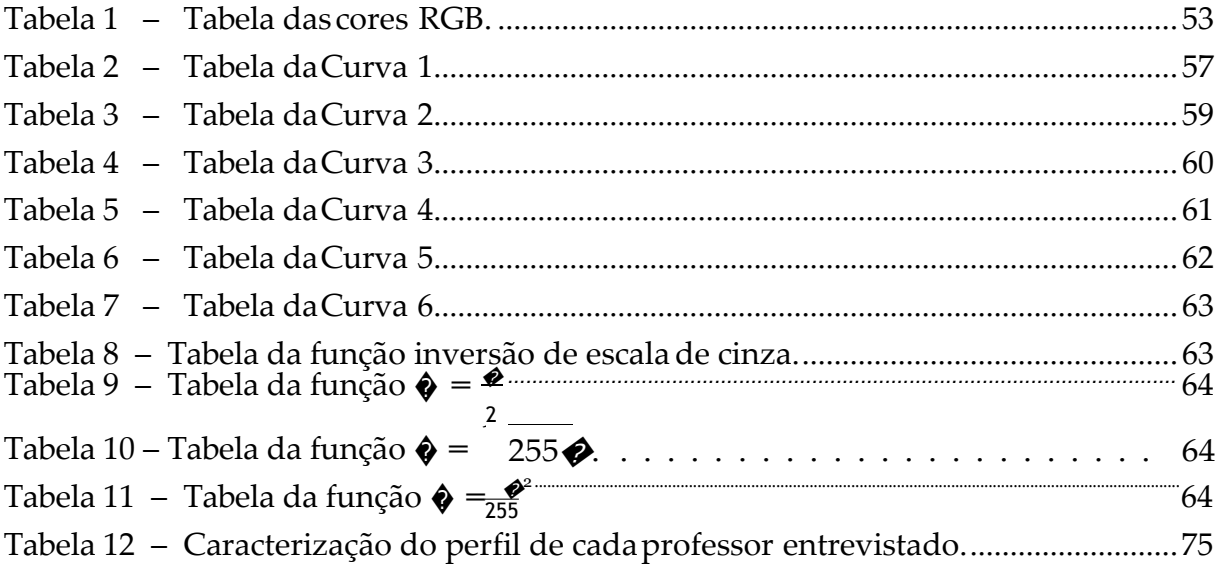

# Sumário

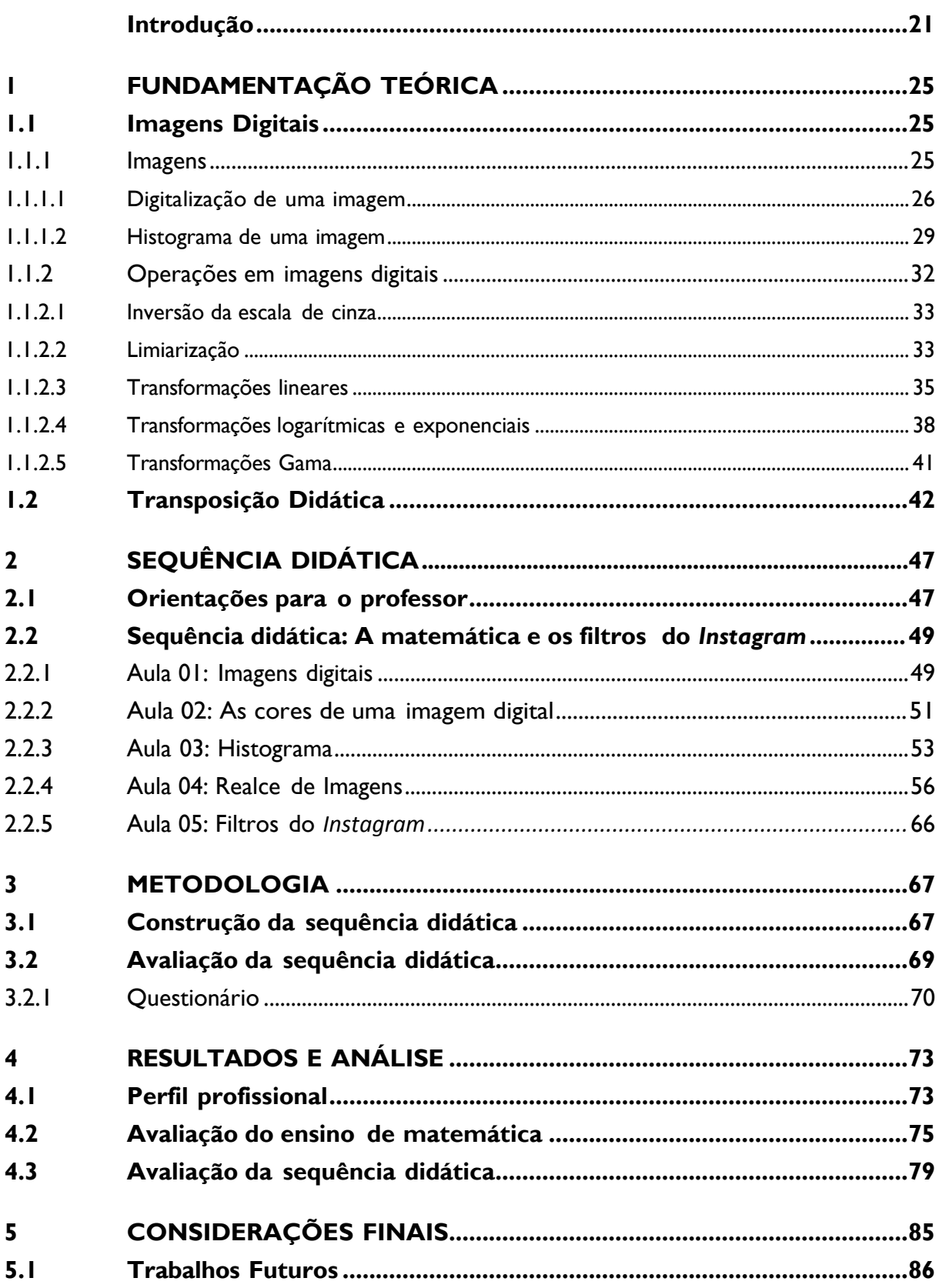

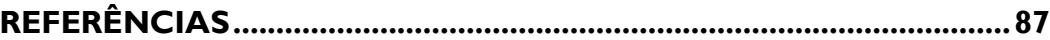

## Introdução

### Contexto e Justificativa

Em uma sociedade cada vez mais digitalizada, o principal desafio das escolas é atrair os jovens que estão inseridos neste contexto digital. Segundo Oliveira e Marim (2014), já que ensinar as disciplinas de forma efetiva é o objetivo do ambiente escolar, então é necessário que haja uma revisão no conteúdo e nos métodos de abordagem levando em consideração essas novas tecnologias geradas pela revolução digital.

Além disso, o distanciamento entre os conteúdos escolares e a experiência dos estudantes tem ocasionado um desinteresse crescente pelo conhecimento escolar. Bicudo e Borba (2004) afirmam que "a maioria dos alunos encontra dificuldades para aprender os conceitos matemáticos e poucos conseguem perceber a utilidade e aplicação do que aprenderam."Quanto mais próximos estiverem os conteúdos escolares e os contextos presentes na vida pessoal do estudante e no mundo em que ele vive, mais essa aprendizagem se tornará significativa.

BicudoeBorba (2004) ainda atestamqueos conhecimentos temse tornadomuitas vezes um acervo de saberes quase sempre esquecidos e não aplicáveis, considerando tanto oseuconteúdodistantedarealidadedoaluno,quantoadidáticaultrapassadacomaqual são trabalhados.

De acordo com os Parâmetros Curriculares Nacionais (1998), uma das formas de transformar essa realidade é usar elementos do domínio vivencial dos educandos, da escola e de sua comunidade como conteúdo do aprendizado matemático, científico e tecnológico. Essa aprendizagem torna-se significativa, pois pressupõe a existência de um referencial que permite aos alunos identificar e se identificar com as questões propostas. A experiência pessoal do aluno deve ser aproveitada para facilitar o processo de concreção dos conhecimentos abstratos com os quais a escola trabalha.

> "Aeducação escolardeve se iniciarpelavivência doaluno,mas issonão significa que ela deva ser reduzida ao saber cotidiano. (...) O desafio didático consiste em estruturar condições para que ocorra uma evolução desta situação inicial rumo aos conceitos previstos. Uma forma de dar sentido ao plano existencial do aluno é através do compromisso com o contexto por ele vivenciado, fazendo com que aquilo que ele estuda tenhaum significado autêntico e por isso deve estar próximo a sua realidade"(PAIS, 2001).

Além disso, segundo as Diretrizes Curriculares Nacionais do Ensino Médio, a área deCiênciasdaNatureza,MatemáticaesuasTecnologiasbuscadesenvolverhabilidadese

competências que devem permitir ao educando, dentre outros: "(...) entender o impacto das tecnologias associadas às Ciências Naturais na sua vida pessoal, nos processos de produção, no desenvolvimento do conhecimento e na vida social. (...) "(BRASIL; DICEI, 2013). É necessário que apresentemos ao aluno a relação entre as tecnologias que são por eleutilizadas e o conhecimento matemático apresentado emsala, criando aponte entre a teoria e a prática, que é citada na Lei de Diretrizes e Bases da Educação Nacional (LDB).

Chevallard (2014) ressalta que o conhecimento, conforme ele foi produzido no contexto científico, existe apenas em contextos que não podem ser fielmente reproduzidos dentro da escola. Por isso, ele precisa ser transformado para se tornar um objeto de conhecimento escolar apto a ser ensinado pelos professores e aprendido pelos alunos. Essa transformação, chamada de transposição didática, consiste em selecionar e interrelacionar o conhecimento acadêmico, adequando-o às capacidades cognitivas dos alunos e exemplificando de acordo com a sua realidade.

Levando em consideração o contexto digital em que estão inseridos os alunos e o quanto eles gostam de utilizar filtros de imagens em redes sociais, a proposta deste trabalho é responder a seguinte pergunta de pesquisa: *É possível, através da transposição didática, apresentar os conceitos de filtros digitais para os alunos de ensino médio?*

### Objetivo

Este trabalho tem o objetivo de desenvolver uma transposição didática de filtros digitais de imagens para aplicação com discentes do ensino médio, relacionando esse conteúdo ao de funções de uma variável real.

Para isso, temos que implementar os filtros digitais em *Python* para validação dos conceitos e elaboração da Seção 1.1. Além disso, também precisamos identificar ferramentas de processamento de imagens acessíveis aos alunos, permitindo atividades práticas na transposição. Tendo sido escolhidas as ferramentas, é necessário escolher quais serão os filtros transpostos e então criar atividades didáticas com o objetivo de apresentá-los aos alunos. Por fim, para validação da sequência didática, precisamos elaborar e aplicar um questionário de avaliação que será realizado por professores de Matemática.

### Estrutura do Trabalho

Este trabalho foi organizado em 4 capítulos. O Capítulo 1 contém a sua fundamentaçãoteórica.NaSeção1.1éapresentadooconceitodeimagensdigitais, seushistogramas e as técnicas de realce de imagens que foram transpostas na sequência didática. Além disso, a teoria sobre transposição didática é abordada na Seção 1.2.

A transposição didática do conteúdo filtros digitais de imagens resultou em uma sequência didática composta por 5 aulas apresentada no Capítulo 2. Na Seção 2.1 estão algumas orientações para o professor que irá aplicar a sequência didática emsua turma.

O Capítulo 3 contém a metodologia da pesquisa realizada com um grupo de professores de Matemática para avaliar a aplicabilidade da sequência didática desenvolvida. Na Seção 3.1 é apresentada uma explicação sobre a construção da transposição didática. A metodologia da pesquisa desenvolvida está na Seção 3.2.

Os resultados da pesquisa estão no Capítulo 4. A análise do perfil profissional dos entrevistados está na Seção 4.1. Na Seção 4.2, estão expressas as opiniões dos professores acerca de determinados aspectos do ensino de Matemática. E, por fim, a análise das avaliações da sequência didática está na Seção .

O Capítulo 5 apresenta um resumo do trabalho elaborado, respondendo a pergunta de pesquisa proposta na introdução, além de considerar alguns trabalhos que podem ser desenvolvidos futuramente.

## 1 Fundamentação Teórica

Este capítulo tem por objetivo apresentar alguns conceitos teóricos que fundamentam este trabalho. A Seção 1.1 define imagens digitais e suas propriedades, além de apresentar algumas operações pontuais que podem ser aplicadas sobre elas. A teoria da transposição didática é explicada na Seção 1.2.

### 1.1 Imagens Digitais

ASubseção1.1.1conceituaimagensdigitais,explicaoprocessodedigitalizaçãode uma imagem e estuda os seus histogramas. Algumas operações pontuais sobre imagens digitais são apresentadas na Subseção 1.1.2. As principais referências dessa Seção são Queiroz e Gomes (2006), Filho e Neto (1999), Pedrini e Schwartz (2008), Martins (2003) e Gonzalez, Woods et al. (2002).

### 1.1.1 Imagens

Uma imagem pode ser definida como uma função bidimensional contínua (*�, �*) em que os pontos (*�, �*) são as coordenadas espaciais da imagem e o valor (*�, �*) é um valor proporcional à intensidade luminosa da imagem no ponto considerado.

Em uma imagem monocromática, a intensidade luminosa (*�, �*) será denominada nível de cinza (ou tom de cinza) da imagem no ponto (*�, �*). Esse valor é o produto entre duas componentes: iluminância *�*(*�, �*), quantidade de luz que incide sobre o objeto no ponto (*�, �*), e reflectância *�*(*�, �*), quantidade de luz refletida pelo ponto (*�, �*). A primeira componente depende das características da fonte de iluminação, enquanto a segunda depende da superfície do objeto.

Sendo assim, temos que

$$
f(\hat{\boldsymbol{\phi}}, \hat{\boldsymbol{\phi}}) = \hat{\phi}(\hat{\boldsymbol{\phi}}, \hat{\boldsymbol{\phi}}) . \hat{\phi}(\hat{\boldsymbol{\phi}}, \hat{\boldsymbol{\phi}}), \qquad (1.1)
$$

onde  $0 < \phi(\phi, \phi) < \infty$  e  $0 < \phi(\phi, \phi) < 1$ .

Para ilustrar esses valores, o Sol pode produzir aproximadamente 900.000 lúmen/m<sup>2</sup> de iluminâncianasuperfíciedaTerraemumdiaclaro, enquanto,emumdianublado, esse valor chega a menos de 10.000 lúmen/m<sup>2</sup>. Por outro lado, valores típicos de reflectância são 0.93 para a neve e 0.01 para o veludo preto.

Emuma imagemcoloridanosistemaRGB,ocorreumacomposiçãocromáticaque pode serinterpretada como a absorção ou reflexão em proporções variáveisdas componentes vermelho, verde e azul. Então, (*�, �*) será denominada cor da imagem no ponto (*�, �*) e é a combinação das intensidades luminosas das cores vermelho, verde e azul. Essa combinação é responsável pela formação de quase todas as cores registradas pelo olho humano.

#### 1.1.1.1 Digitalização de uma imagem

Como os computadores só são capazesde armazenar e transportar *bits*(unidades de informação que assumem apenas os valores 0 e 1), as imagens analógicas não podem ser diretamente processadas por eles e precisam sertransformadas em um mapa de *bits*  (imagem *bitmap*). Para isso, os valores das coordenadas espaciais (*�, �*) e os valores de brilho (*�, �*) precisam ser quantidades discretas e finitas. O processo de discretização desses valores é chamado de digitalização da imagem e o seu produto é uma imagem digital. A digitalização da imagem é feita através de dois procedimentos: a amostragem, discretização das coordenadas espaciais, e a quantização, discretização dos valores de brilho. Esses processos são, em geral, uniformes.

Aamostragem é a divisão da imagem em pontos igualmente espaçados na forma de uma matriz. Cada ponto (*�, �*) da grade bidimensional que representa a imagem digital é denominado *pixel*. O primeiro índice, *�*, denota a posição da linha na qual o *pixel* se encontra, enquanto o segundo, *�*, denota a posição da coluna. Se a imagem digital contiver *M* linhas e *N* colunas, temos que 0 < ♦ < *M* − 1 e 0 < ♦ < *N* − 1. A origem está, por convenção, no canto superior esquerdo da imagem, conforme a Figura 1.

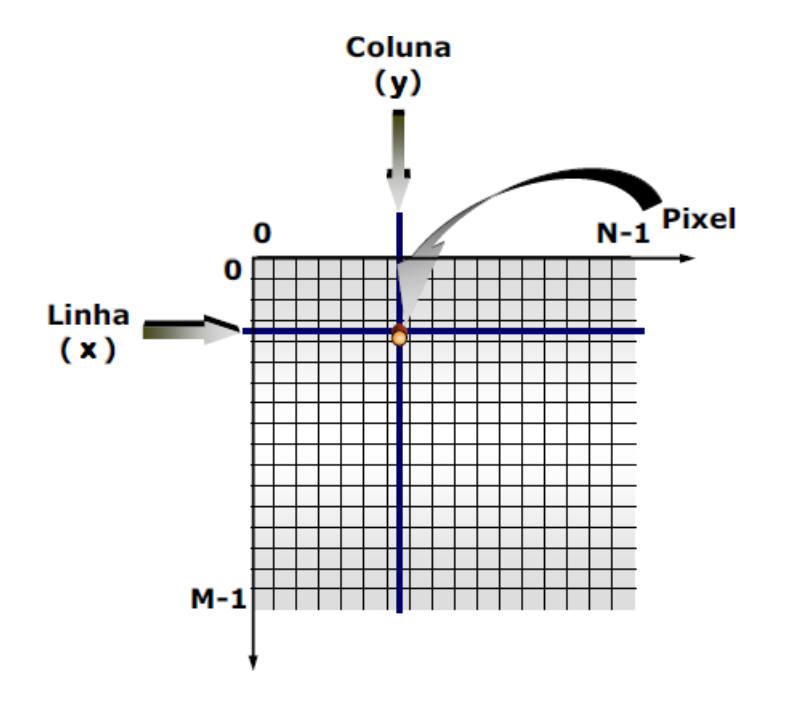

Figura 1 –Representaçãodeuma imagemdigital bidimensional. Fonte:(QUEIROZ;GO-MES, 2006), com adaptações.

A quantização é a atribuição de um valorinteiro aproximado à intensidade luminosa da imagem no *pixel* (*�, �*). Em uma imagem monocromática, sendo *�* o nível de cinza da imagem em um ponto qualquer (*�*0*, �*<sup>0</sup>), então

$$
L_{\boldsymbol{\phi}\boldsymbol{\phi}\boldsymbol{\phi}} \leq \boldsymbol{\phi} \leq L_{\boldsymbol{\phi}a\boldsymbol{\phi}} \tag{1.2}
$$

onde *<i>l*,  $\ell_{\theta\theta\theta}$  e  $\ell_{\theta\alpha\theta}$  são valores positivos, inteiros e finitos.

O intervalo  $[\angle_{\phi\phi\phi}, \angle_{\phi\alpha\phi}]$  é denominado escala de cinza da imagem. É comum deslocar este intervalo numericamente para [0*, −*1], onde *�* = 0 representa o *pixel* preto e *�* = *−* 1, o *pixel* branco. Todos os valores inteiros intermediários são tons que variam do preto ao branco, sendo tão mais escuros quanto mais próximos de zero estiverem.

A cor de cada *pixel* é registrada pelo computador com o uso de *bits*. O número de *bits* para cada *pixel* é aprofundidadede uma imagem. Seuma imagem possui apenas1 *bit*  por *pixel*, temos duas cores possíveis, uma associada ao 0, que é o preto e outra associada ao 1, o branco. Para se criar tons diferentes entre o preto e o branco, o computador utiliza mais *bits* de informação. Temos que é o número de tons de cinza disponíveis e é dado por *L*=2<sup>,</sup> sendo  $\bigcirc$  o número de *bits* necessários para o armazenamento da imagem. Em geral, são usados 1 *byte* (8 *bits*) por *pixel*, o que resulta em uma imagem com 2<sup>8</sup>= 256 tons de cinza.

Em uma imagem colorida no sistema RGB, (*�, �*) pode ser visto como a composição de três componentes monocromáticos (*�, �*) = (�(*�, �*)*, tt*(*�, �*)*,* (*�, �*)), na qual �(*�, �*), *tt*(*�, �*) e (*�, �*) representam, respectivamente, as intensidades luminosas das componentes vermelha, verde e azul da imagem no ponto (*�, �*). Em geral, são usados 1 *byte* de informação por *pixel* para cada componente, resultando em uma imagem de 24 *bits* de informação para cada *pixel* e mais de 16 milhões de cores disponíveis.

Na Figura 2, são apresentados os planos monocromáticos de uma imagem no sistemaRGBeoresultadodacomposiçãodesses trêsplanos.Todasaspropriedadeseoperações definidas em imagens monocromáticas a seguir também se aplicam a cada um desses planos separadamente.

Podemos então representar uma imagem digital por meio de uma matriz *F*<sub>◆×◆</sub> da forma

$$
\mathcal{F}_{\mathbf{\Phi}\times\mathbf{\Phi}} \approx \left[ \begin{array}{cccc} f(0,0) & f(0,1) & \cdots & f(0,N-1) & 1 \\ f(1,0) & f(1,1) & \cdots & f(1,N-1) & 1 \\ \vdots & \vdots & \ddots & \vdots & \vdots \\ f(M-1,0) & f(M-1,1) & \cdots & f(M-1,N-1) & \end{array} \right]
$$

A Figura 3 mostra os níveis de cinza associados aos *pixels* destacados em uma imagem digital.

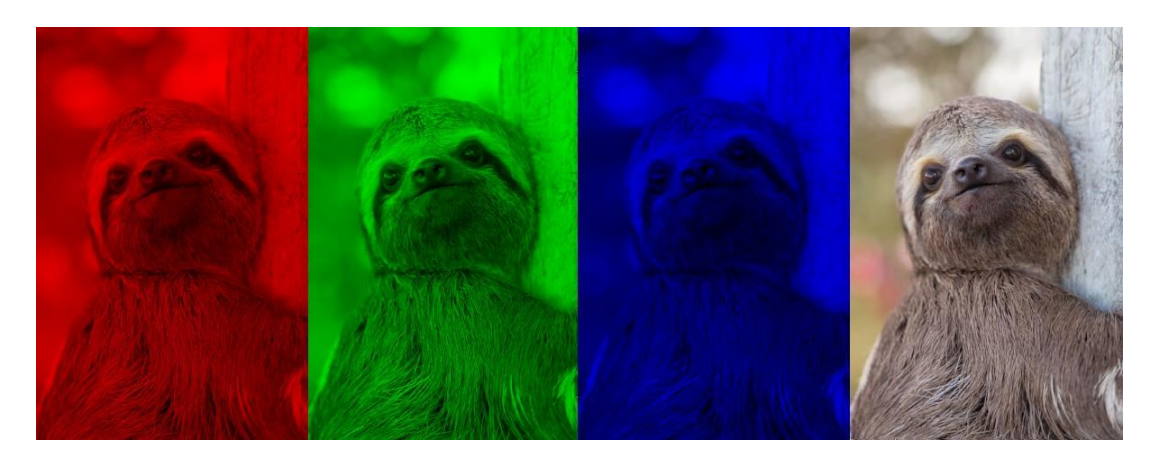

Figura 2 – Imagem colorida no sistema RGB. Fonte: (COMMONS, 2016), com adaptações.

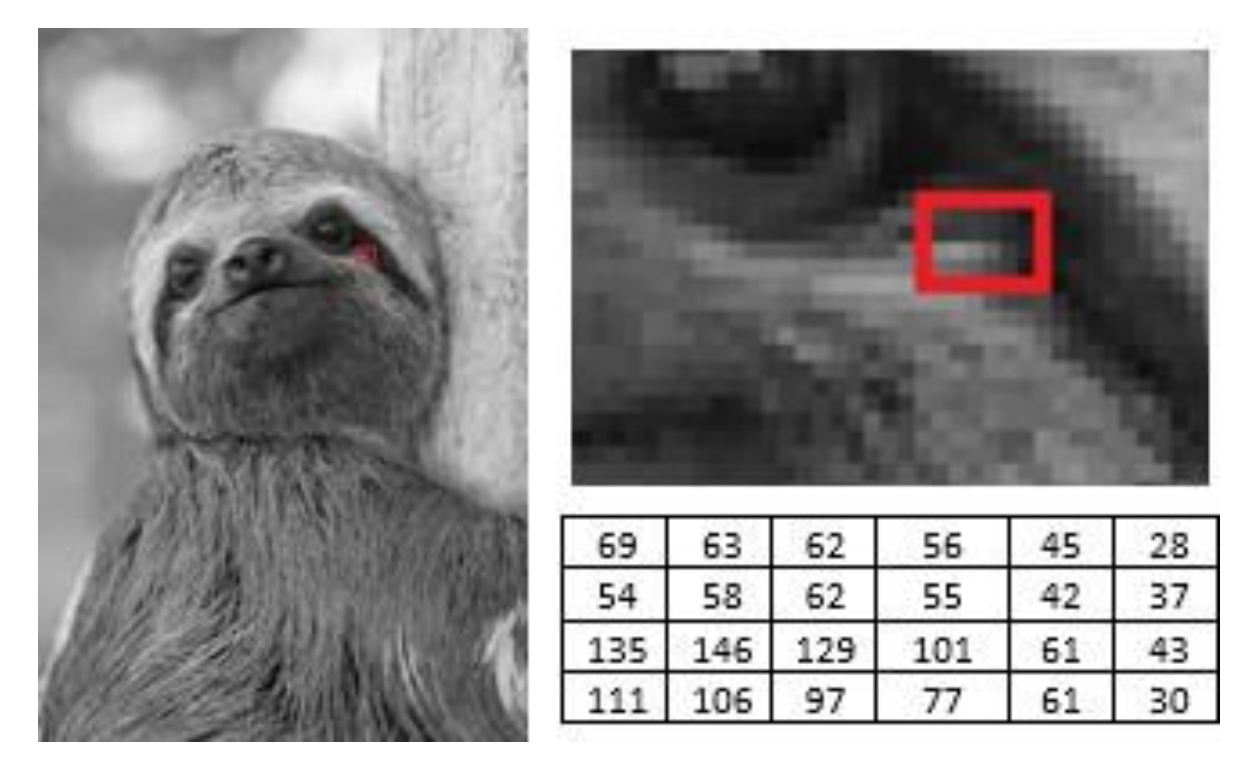

Figura 3 – Imagem digital. Fonte: (COMMONS, 2016), com adaptações.

O processo de digitalização de uma imagem consiste na supressão de informações de uma imagem analógica. A imagem digital é, portanto, uma aproximação que depende dos valores de M, Ne  $\bigcirc$ . Quanto maiores os valores dessas variáveis, melhor a qualidade da imagem resultante. O número de *bits* necessários para representar a imagem digital é dado por  $b = MN\hat{\mathbf{\diamond}}$  sem compressão, então elevados valores dessas variáveis implicarão em maiores custos de digitalização e armazenamento. Sendo assim, é necessário definir valores adequados às variáveis *M*, *N* e  $\phi$  para a qualidade desejada da imagem. Esses valores dependem das características da imagem, das suas dimensões, da complexidade dos alvos nela contidos e da aplicação à qual ela se destina.

Para entender melhor a influência dos parâmetros de digitalização na qualidade visual de uma imagem monocromática, utilizaremos a Figura 4. Nela, as imagens são apresentadas com as mesmas dimensões para ilustrar a perda de detalhes. A Figura 4 (A) é uma imagem de 200 x 300 *pixels*, com 256 níveis de cinza. Mantendo constante o número de níveis de cinza, as Figuras 4 (B) e 4 (C) mostram os resultados da redução espacial para 100x150 *pixels* e 25x38 *pixels*, respectivamente. E, por fim, a Figura 4 (D) possui 200x300 *pixels*, com 2 níveis de cinza.

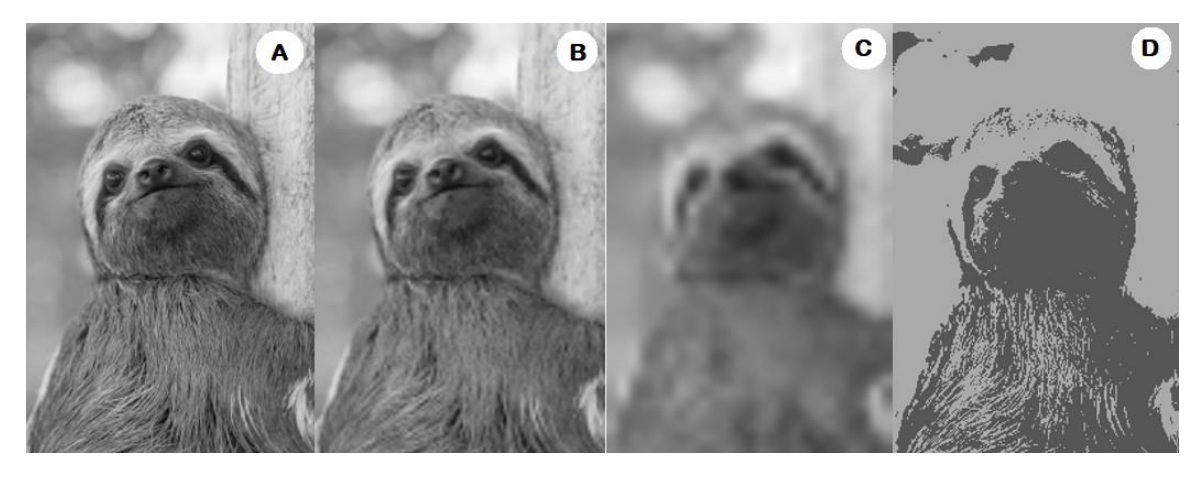

Figura 4 – Qualidade da imagem digital em função dos parâmetros de digitalização: (A) possui 200 x 300 *pixels*, com 256 níveis de cinza; (B), 100x150 *pixels*, com 256 níveis de cinza; (C), 25x38 *pixels*, com 256 níveis de cinza; e (D) 200x300, *pixels*, com 2 níveis de cinza. Fonte: (COMMONS, 2016), com adaptações.

Se asdimensões em*pixels* de uma imagem são alteradas, o seu tamanho no dispositivo também é alterado. Na Figura 4 apresentamos as imagens com dimensões diferentes do mesmo tamanho para demonstrar que, ao diminuir o número de *pixels* de uma imagem, perdemos informações da mesma. As imagens nitidamente perderam qualidade. Isso ocorre porque, ao mantê-las do mesmo tamanho, elas perdem resolução.

Aresoluçãoda imagemestá relacionada como seunúmerode *pixels* emumdeterminado espaço. Ela é dada por *pixels* por polegada (ppi) em monitores ou telas e pontos por polegada (dpi) em impressoras. Para ilustrar esse conceito, a Figura 5 (A) possui 100x150 *pixels* com uma resolução de 100 ppi. Alterando a resolução dessa imagem para 50 ppi na Figura 5 (B), o número de *pixels* não foi alterado, mas eles aparecem com o dobro do tamanho ocasionando a perda de qualidade da imagem.

#### 1.1.1.2 Histograma de uma imagem

Ohistogramadeumaimagemdigitaléarepresentaçãográficadonúmerode*pixels*  associado a cada nível de cinza presente em uma imagem. É uma função distribuição definida por

$$
H(\mathcal{C}) = \bigotimes \mathcal{C},\tag{1.3}
$$

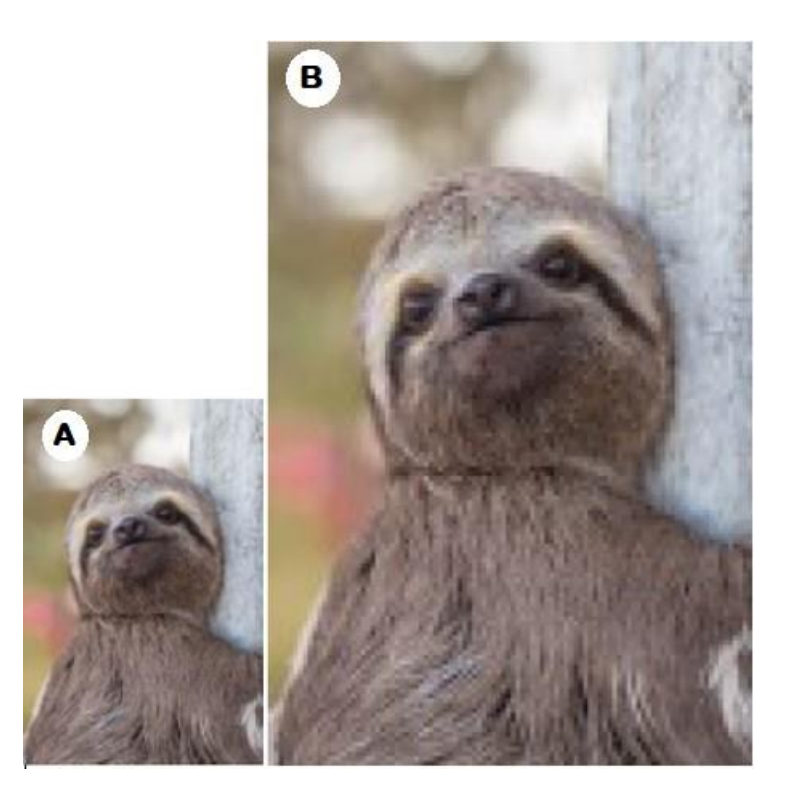

Figura 5 – Imagens de mesmas dimensões com resoluções distintas: (A) possui 100 ppi; e (B), 50 ppi. Fonte: (COMMONS, 2016), com adaptações.

onde  $\bigotimes c$  é o número de vezes em que o nível de cinza  $\mathcal C$  se apresenta na imagem.

É comum apresentar o histograma normalizado, dividindo cada um de seus valores pelo número total de pixels da imagem. Dada uma imagem digital com  $M$  linhas e  $N$ colunas, seu histograma normalizado  $P(C)$ , pode ser definido por

$$
P\left(\mathcal{L}\right) = \frac{\Phi_{\mathcal{L}}}{MN} \tag{1.4}
$$

sendo  $\bigcirc$  *c* o número de vezes em que o nível de cinza *C* se apresenta na imagem.

O valor  $P(\mathcal{C})$  é a probabilidade de se encontrar um *pixel* com o nível de cinza  $\mathcal C$  na imagem digital. Logo, o histograma normalizado é uma distribuição discreta de probabilidade. Note que a soma de todos os seus componentes é igual a 1.

Sendo assim, em um histograma, o eixo horizontal corresponde aos valores do nível de cinza  $\mathcal C$  e o eixo vertical corresponde aos valores  $H(\mathcal C)$  ou  $P(\mathcal C)$ , se os valores estão normalizados.

Através da análise do histograma de uma imagem, obtemos informações, como seu contraste - a discriminação visual entre os tons mais claros e mais escuros da imagem – e o seu brilho médio – se a imagem é predominantemente clara ou escura.

A Figura 6 possui cinco imagens e seus histogramas correspondentes. Como os histogramas (A), (B) e (C) da figura possuem uma estreita faixa de cor, então as suas imagens correspondentes possuem baixo contraste. A Figura 6(A) tem uma grande con-

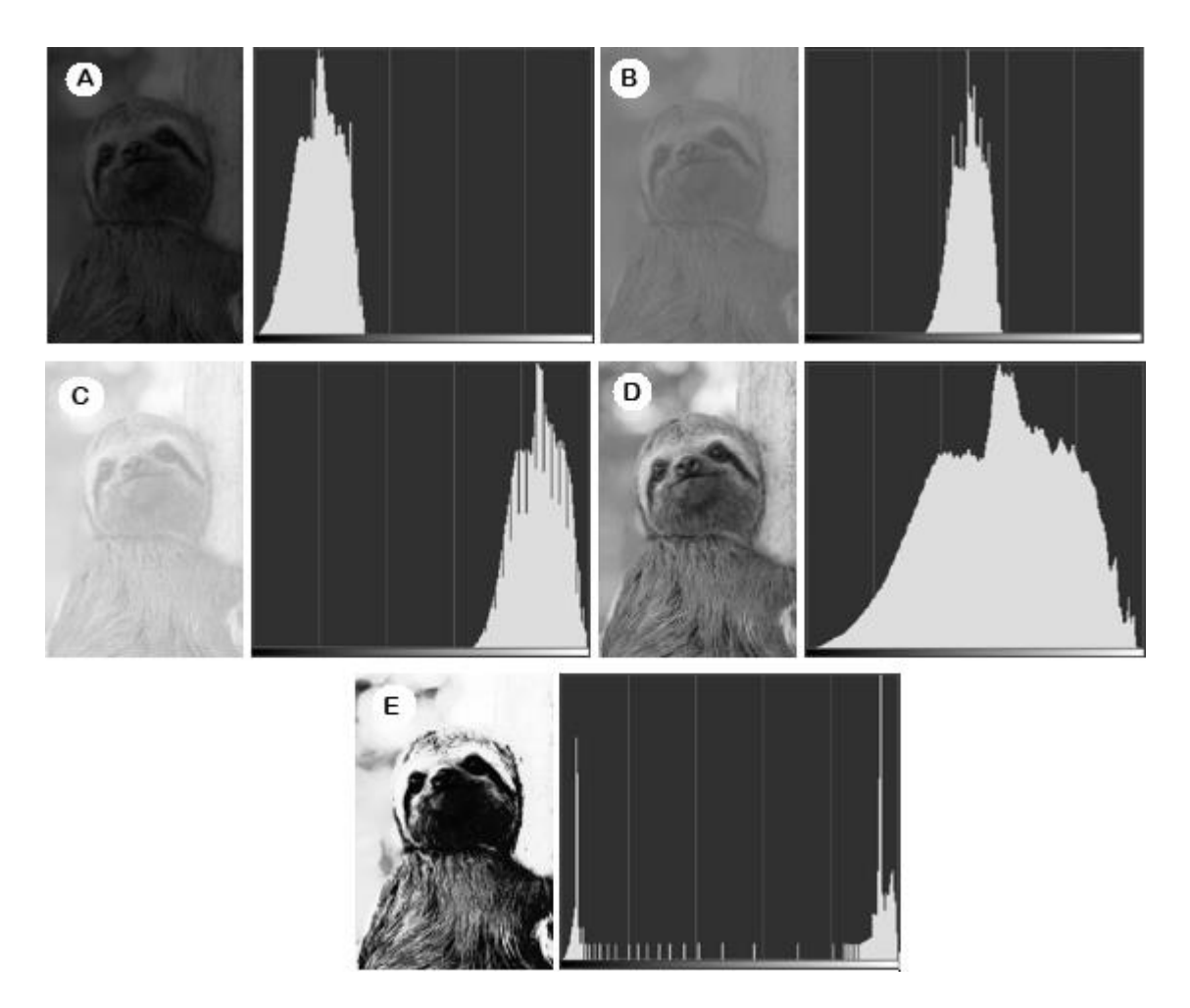

Figura 6 – Análise das características das imagens a partir de seus histogramas: (A), imagem predominantemente escura e baixo constraste; (B), imagem com brilho médio e baixo constraste; (C) imagem predominantemente clara e baixo constraste;  $(D)$ , imagem combom contraste;  $e(C)$ , imagem com alto contraste. Fonte: (COMMONS, 2016), com adaptações.

centração de *pixels* nos valores próximos ao limite inferior da escala de cinza, o que define umaimagempredominantementeescura.Os*pixels*daFigura6(B)estãoconcentradosem torno de valores intermediários de cinza, correspondendo a uma imagem de brilho médio e a figura 6 (C) é predominantemente clara, pois há uma grande concentração de *pixels*  nos valores mais altos de cinza. A Figura 6 (D) corresponde a uma imagem com *pixels*  distribuidos ao longo de toda a escalade brilho, o que caracteriza uma imagem com bom contraste. A Figura 6 (E) possui duas concentrações de *pixels*, uma em torno de valores escuros e outra em torno de valores claros, logo a imagem possui um alto contraste entre essas duas concentrações.

Ohistograma de uma imagem fornece informações importantes sobre ela, porém conclusõesde caráter qualitativo comoqualidade subjetivaglobalda imagemepresença ou não de ruído somente podem ser extraídas da imagem propriamentedita.

Em uma imagem colorida pelo modelo RGB, temos um histograma para cada

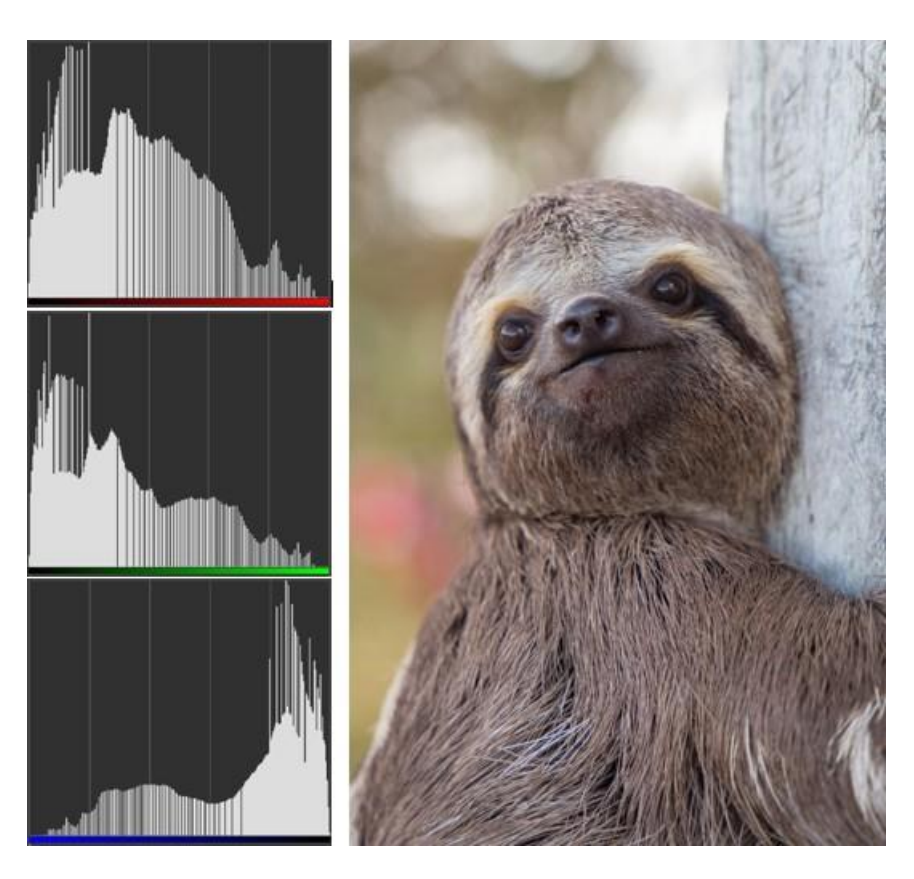

componente, como apresentado na Figura 7.

Figura 7 – Imagem e os histogramas das componentes vermelha, verde e azul. Fonte: (COMMONS, 2016), com adaptações.

### 1.1.2 Operações em imagens digitais

As técnicasde realce sãooperações quebuscamacentuar oumelhorar a aparência dedeterminadas característicasda imagemdigitaldemodoquea imagemresultante seja mais adequada para alguma aplicação específica.

As técnicas de operação em imagens digitais que serão abordadas neste trabalho são as operações no domínio espacial, que atuam diretamente nos *pixels* da imagem. Podemos denotar essas operações por

$$
\mathcal{J}(\boldsymbol{\phi},\boldsymbol{\phi}) = \mathcal{I}[\mathcal{J}(\boldsymbol{\phi},\boldsymbol{\phi})],\tag{1.5}
$$

onde  $/(\phi, \phi)$  é a imagem de entrada,  $/(\phi, \phi)$  é a imagem de saída e  $\ell$  é um operador em definido em uma vizinhança do ponto (*�, �*).

A vizinhança normalmente definida ao redor de (*�, �*) é uma região de dimensões x na qualo*pixel* central éode referência.Ocentrodessa região émovido *pixel* a *pixel*, iniciando no canto superior esquerdoda figura e aplicando a cada localidade o operador  $\ell$  para calcular o valor de  $\ell$  no ponto ( $\phi$ ,  $\phi$ ).

Neste trabalho, analisaremos as operações pontuais, que são as operações no domínio espacial emque a vizinhança é uma região dedimensões 1x1.Ovalorde cada *pixel*da imagem de saída (*�, �*) depende apenas do mesmo correspondente na imagem de entrada (*�, �*). Essas transformações alteram características de cor e luminância da imagem e podem serrepresentadas por um gráfico de uma função que relaciona os níveis de cinza da imagem original com os níveis de cinza da imagem processada.

Para simplificar a notação, as operações pontuais serão escritas como

$$
y = T(f), \tag{1.6}
$$

onde  $\mathcal T$ é a função transformação da intensidade e  $\mathcal g$  e  $\mathcal f$ são as variáveis que correspondem, respectivamente, às intensidades  $\rho$  e  $\gamma$  no *pixel* ( $\phi$ ,  $\phi$ ).

A seguir, serão apresentadas algumas funções de transformação de intensidade.

#### 1.1.2.1 Inversão da escala de cinza

A inversão da escala de cinza de uma imagem com níveis de cinza no intervalo [0*,* 2 � *−* 1] é obtida usando uma transformação dada pela expressão

$$
y = T(f) = 2^{\phi} - 1 - f.
$$
 (1.7)

Essa imagem resultante também é conhecida como negativo e possibilita uma melhor discriminação de detalhes em branco ou cinza embutidos em regiões escuras de uma imagem. Por isso, é usada principalmente em imagens médicas.

A Figura 8 (A) apresenta o efeito da inversão da escala de cinza em uma imagem e (B) é o gráfico da função que possibilita essa inversão. Como a imagem processada foi construída apartir da escalade cinza [0*,* 255], então a leida função transformação que foi aplicada é

$$
y = T(f) = 255 - f,\tag{1.8}
$$

#### 1.1.2.2 Limiarização

A limiarização (ou binarização) é uma transformação  $T$ do tipo

$$
\mathbf{f} = (\mathbf{\delta} \neq \begin{pmatrix} 0, \hat{\mathbf{v}}e^{f} & \mathbf{f} \\ 0 & \hat{\mathbf{v}}e^{f} & \mathbf{f} \\ 0 & 2\hat{\mathbf{v}} - 1, \hat{\mathbf{v}}e^{f} \ge L \end{pmatrix}
$$
(1.9)

onde é chamado de limiar da binarização e é uma constante definida para cada caso.

Essa função atua da seguinte forma: se o nível de cinza da imagem original for menor que o limiar dado, o *pixel* será transformado em preto; e se for maior ou igual a esse limiar, será branco. Oprocesso de limiarização consiste, então, emrotular cada *pixel*

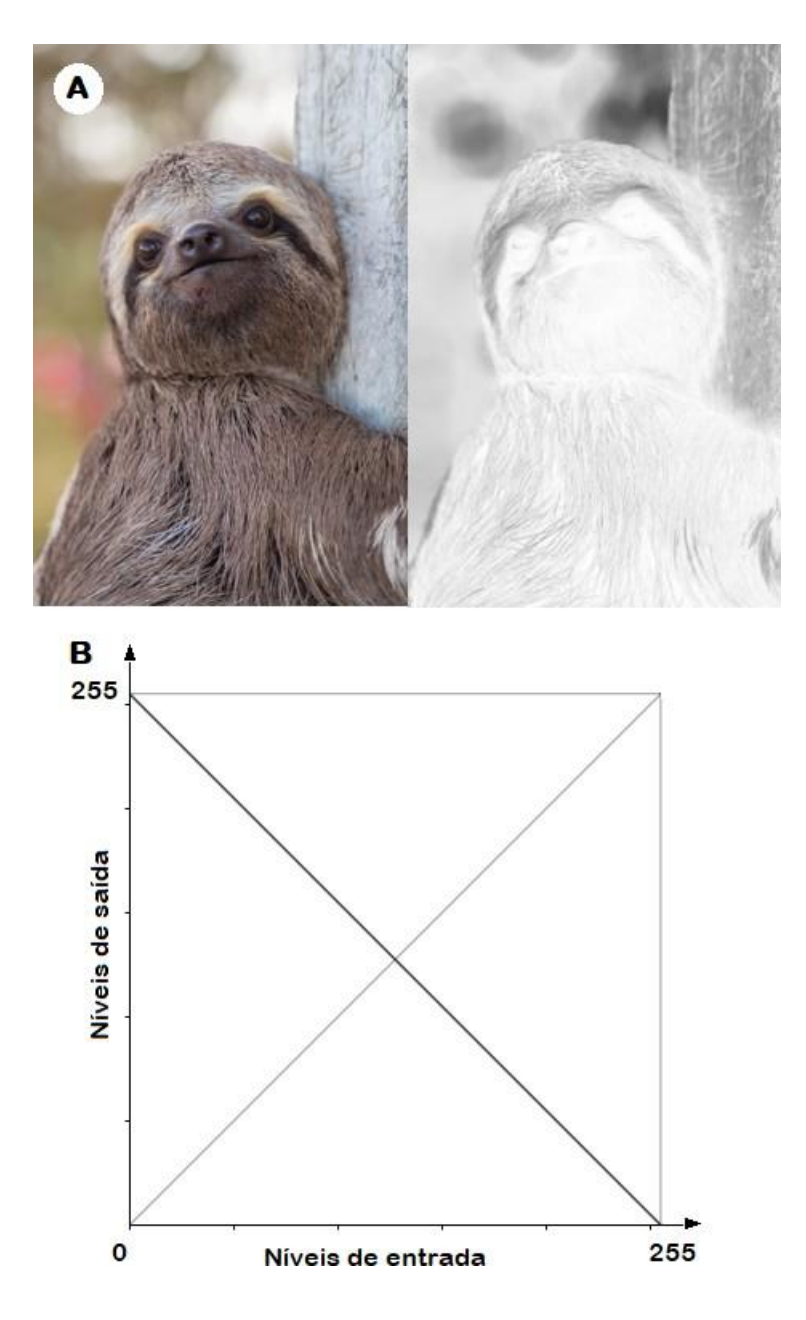

Figura 8 – Inversãodaescaladecinzadaimagem:(A)exemploe(B)representaçãográfica do processo. Fonte: (COMMONS, 2016), com adaptações.

da imagem como sendo do objeto (branco) ou do fundo (preto) através da similaridade dos seusníveisde cinza.Umade suasdificuldades residenadeterminaçãodolimiarideal para a imagem.

A Figura 9 apresenta o efeito da limiarização de uma imagem e o gráfico correspondente, tendo sido escolhidos três limiares distintos: em (A), o limiar é 60; em (B), 130; e em (C), 200.

Comoaimagemprocessadafoiconstruídaapartirdaescaladecinza[0*,*255],então a lei da função transformação que foi aplicada em cada exemplo é
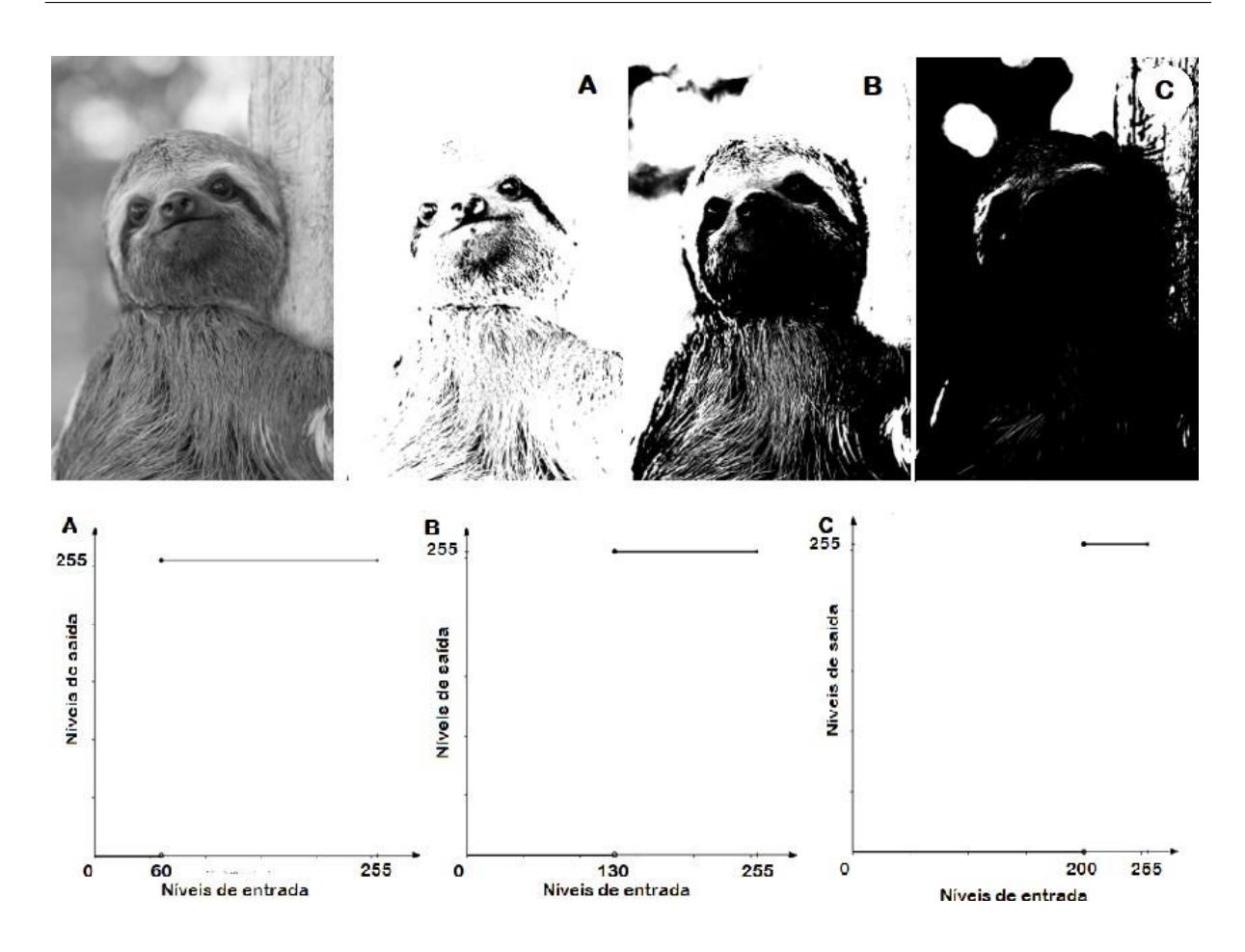

Figura 9 – Limiarização de uma imagem: exemplos e gráficos cujos limiares são (A) 60; (B) 130; e (C) 200. Fonte: (COMMONS, 2016), com adaptações.

$$
\begin{array}{ll}\n\text{(A)}\\
\downarrow \quad & \text{(A)}\\
\downarrow \quad & \text{(B)}\\
\downarrow \quad & \text{(C)}\\
\downarrow \quad & \text{(D)}\\
\downarrow \quad & \text{(D)}\\
\downarrow \quad & \text{(E)}\\
\downarrow \quad & \text{(E)}\\
\downarrow \quad & \text{(E)}\\
\downarrow \quad & \text{(E)}\\
\downarrow \quad & \text{(E)}\\
\downarrow \quad & \text{(E)}\\
\downarrow \quad & \text{(E)}\\
\downarrow \quad & \text{(E)}\\
\downarrow \quad & \text{(E)}\\
\downarrow \quad & \text{(E)}\\
\downarrow \quad & \text{(E)}\\
\downarrow \quad & \text{(E)}\\
\downarrow \quad & \text{(E)}\\
\downarrow \quad & \text{(E)}\\
\downarrow \quad & \text{(E)}\\
\downarrow \quad & \text{(E)}\\
\downarrow \quad & \text{(E)}\\
\downarrow \quad & \text{(E)}\\
\downarrow \quad & \text{(E)}\\
\downarrow \quad & \text{(E)}\\
\downarrow \quad & \text{(E)}\\
\downarrow \quad & \text{(E)}\\
\downarrow \quad & \text{(E)}\\
\downarrow \quad & \text{(E)}\\
\downarrow \quad & \text{(E)}\\
\downarrow \quad & \text{(E)}\\
\downarrow \quad & \text{(E)}\\
\downarrow \quad & \text{(E)}\\
\downarrow \quad & \text{(E)}\\
\downarrow \quad & \text{(E)}\\
\downarrow \quad & \text{(E)}\\
\downarrow \quad & \text{(E)}\\
\downarrow \quad & \text{(E)}\\
\downarrow \quad & \text{(E)}\\
\downarrow \quad & \text{(E)}\\
\downarrow \quad & \text{(E)}\\
\downarrow \quad & \text{(E)}\\
\downarrow \quad & \text{(E)}\\
\downarrow \quad & \text{(E)}\\
\downarrow \quad & \text{(E)}\\
\downarrow \quad & \text{(E)}\\
\downarrow \quad & \text{(E)}\\
\downarrow \quad & \text{(E)}\\
\downarrow \quad & \text{(E)}\\
\downarrow \quad & \text{(E)}\\
\downarrow \quad & \text{(E)}\\
\downarrow \quad & \text{(E)}\\
\downarrow \quad & \text{(E)}\\
\downarrow \quad & \text{(E)}\\
\downarrow \quad & \text{(E)}\\
\downarrow \quad & \text{(E)}\\
\downarrow \quad & \text{(E)}\\
\downarrow \
$$

$$
\begin{array}{ll}\n\mathbf{i} & \mathbf{0} \\
\sqrt{3} & \mathbf{1} \\
\end{array}\n\quad\n\begin{array}{ll}\n\mathbf{0} & \mathbf{0} \\
\mathbf{1} & \mathbf{0} \\
\end{array}\n\quad\n\begin{array}{ll}\n\mathbf{0} & \mathbf{0} \\
\mathbf{0} & \mathbf{0} \\
\end{array}\n\quad\n\begin{array}{ll}\n\mathbf{0} & \mathbf{0} \\
\mathbf{0} & \mathbf{0} \\
\end{array}\n\quad\n\begin{array}{ll}\n\mathbf{0} & \mathbf{0} \\
\mathbf{0} & \mathbf{0} \\
\end{array}\n\quad\n\begin{array}{ll}\n\mathbf{0} & \mathbf{0} \\
\mathbf{0} & \mathbf{0} \\
\end{array}\n\quad\n\end{array}\n\tag{1.11}
$$

$$
\begin{array}{ll}\n\mathbf{i} & \mathbf{0} \\
\sqrt{255} & \sqrt{255} \\
\sqrt{255} & \sqrt{255} \\
\sqrt{255} & \sqrt{255} \\
\sqrt{255} & \sqrt{255} \\
\sqrt{255} & \sqrt{255} \\
\sqrt{255} & \sqrt{255} \\
\sqrt{255} & \sqrt{255} \\
\sqrt{255} & \sqrt{255} \\
\sqrt{255} & \sqrt{255} \\
\sqrt{255} & \sqrt{255} \\
\sqrt{255} & \sqrt{255} \\
\sqrt{255} & \sqrt{255} \\
\sqrt{255} & \sqrt{255} \\
\sqrt{255} & \sqrt{255} \\
\sqrt{255} & \sqrt{255} \\
\sqrt{255} & \sqrt{255} \\
\sqrt{255} & \sqrt{255} \\
\sqrt{255} & \sqrt{255} \\
\sqrt{255} & \sqrt{255} \\
\sqrt{255} & \sqrt{255} \\
\sqrt{255} & \sqrt{255} \\
\sqrt{255} & \sqrt{255} \\
\sqrt{255} & \sqrt{255} \\
\sqrt{255} & \sqrt{255} \\
\sqrt{255} & \sqrt{255} \\
\sqrt{255} & \sqrt{255} \\
\sqrt{255} & \sqrt{255} \\
\sqrt{255} & \sqrt{255} \\
\sqrt{255} & \sqrt{255} \\
\sqrt{255} & \sqrt{255} \\
\sqrt{255} & \sqrt{255} \\
\sqrt{255} & \sqrt{255} \\
\sqrt{255} & \sqrt{255} \\
\sqrt{255} & \sqrt{255} \\
\sqrt{255} & \sqrt{255} \\
\sqrt{255} & \sqrt{255} \\
\sqrt{255} & \sqrt{255} \\
\sqrt{255} & \sqrt{255} \\
\sqrt{255} & \sqrt{255} \\
\sqrt{255} & \sqrt{255} \\
\sqrt{255} & \sqrt{255} \\
\sqrt{255} & \sqrt{255} \\
\sqrt{255} & \sqrt{255} \\
\sqrt{255} & \sqrt{255} \\
\sqrt{255} & \sqrt{255} \\
\sqrt{255} & \sqrt{255} \\
\sqrt{
$$

### 1.1.2.3 Transformações lineares

(B)

(C)

A função identidade é descrita por

$$
y = T(f) = f. \tag{1.13}
$$

Essa função não altera nenhum pixel da imagem original. O gráfico da Figura 10 representa essa função. Se transladarmos essa reta, alteramos o brilho da imagem e, se alterarmos a sua angulação, modificamos o seu contraste. Essas alterações podem ser representadas por transformações lineares.

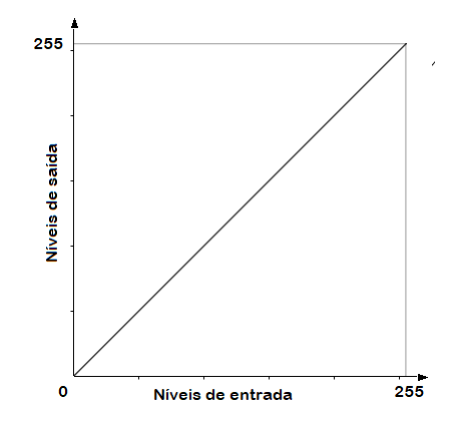

Figura 10 – Gráfico da função identidade.

As transformações lineares podem ser descritas por

$$
g = cf + b,\tag{1.14}
$$

onde o parâmetro  $c$ positivo ajusta o contraste da imagem resultante, enquanto  $b$ ajusta seu brilho.

Se as escalas de cinza da imagem de entrada e da imagem de saída são, respectivamente, os intervalos [/*eoo, /oao*] e [*pooo, poao*]. Então o parâmetro *i* é dado por

$$
t = \frac{\theta \phi \phi - \theta \phi \phi}{\theta \phi} \tag{1.15}
$$

Se o valor de c for maior que 1, a escala de cinza é expandida pela função. Se o valor de for menor que 1, ela é comprimida. E se for igual a 1, o tamanho da escala de cinza da imagem não é alterado.

O parâmetro *b* tem influência direta nos níveis de cinza da imagem, aumentando ou diminuindo cada um deles de acordo com o seu valor.

A Figura 11 apresenta o efeito e o gráfico de duas transformações lineares em que o parâmetro  $\ell$ é nulo e o parâmetro  $\ell$  assume os valores 2 (em A) e 0,5 (em B). A lei da função transformação de intensidade de cada uma dessas funções é

 $(A)$ 

$$
y = T(f) = 2f \tag{1.16}
$$

(B)

$$
y = T(f) = 0, 5f \tag{1.17}
$$

AFigura 12 apresenta o efeito e o gráfico deduas transformações lineares emque o parâmetro é igual a 1 e o parâmetro assume os valores *−*50 (em A) e 50 (em B). A lei da função transformação de intensidade de cada uma dessas funções é

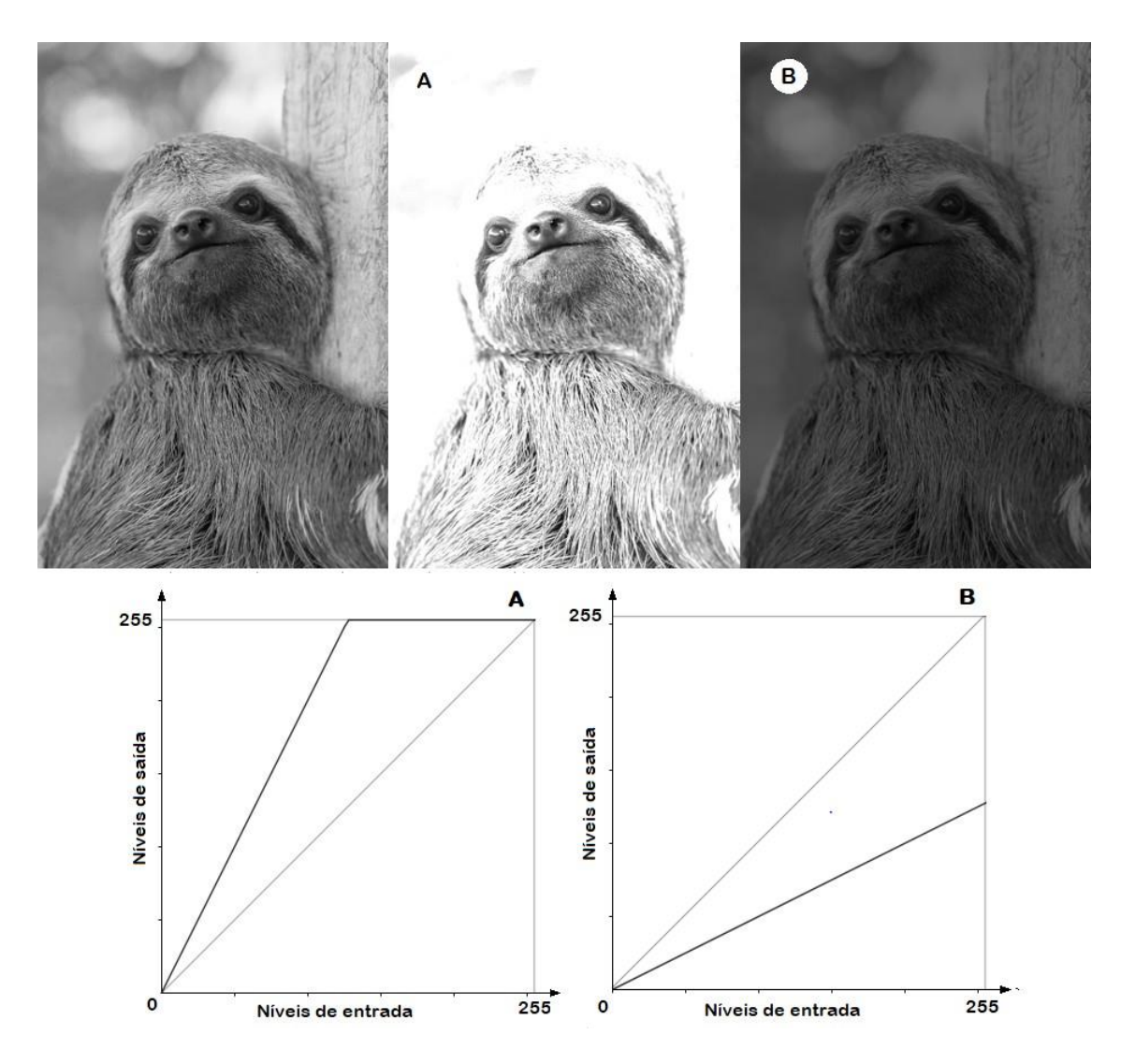

Figura 11 – Exemplos e gráficos das transformações lineares com  $\ell$ nulo: em (A),  $\ell$ =2; e, em (B), = 0*.*5. Fonte: (COMMONS, 2016), com adaptações.

(A)

$$
y = T(f) = f - 50 \tag{1.18}
$$

(B)

$$
y = T(f) = f + 50 \tag{1.19}
$$

A Figura 13 apresenta o efeito e o gráfico de duas transformações lineares dadas pelas funções (A)

$$
y = T(f) = 3f + 20 \tag{1.20}
$$

(B)

$$
y = T(f) = 0.8f - 30\tag{1.21}
$$

A função identidade e a função inversão de escala de cinza são transformações lineares. Para a primeira*, c* = 1 e *b* = 0; e, para a segunda, *c* = −1 e *b* = 2◆ − 1.

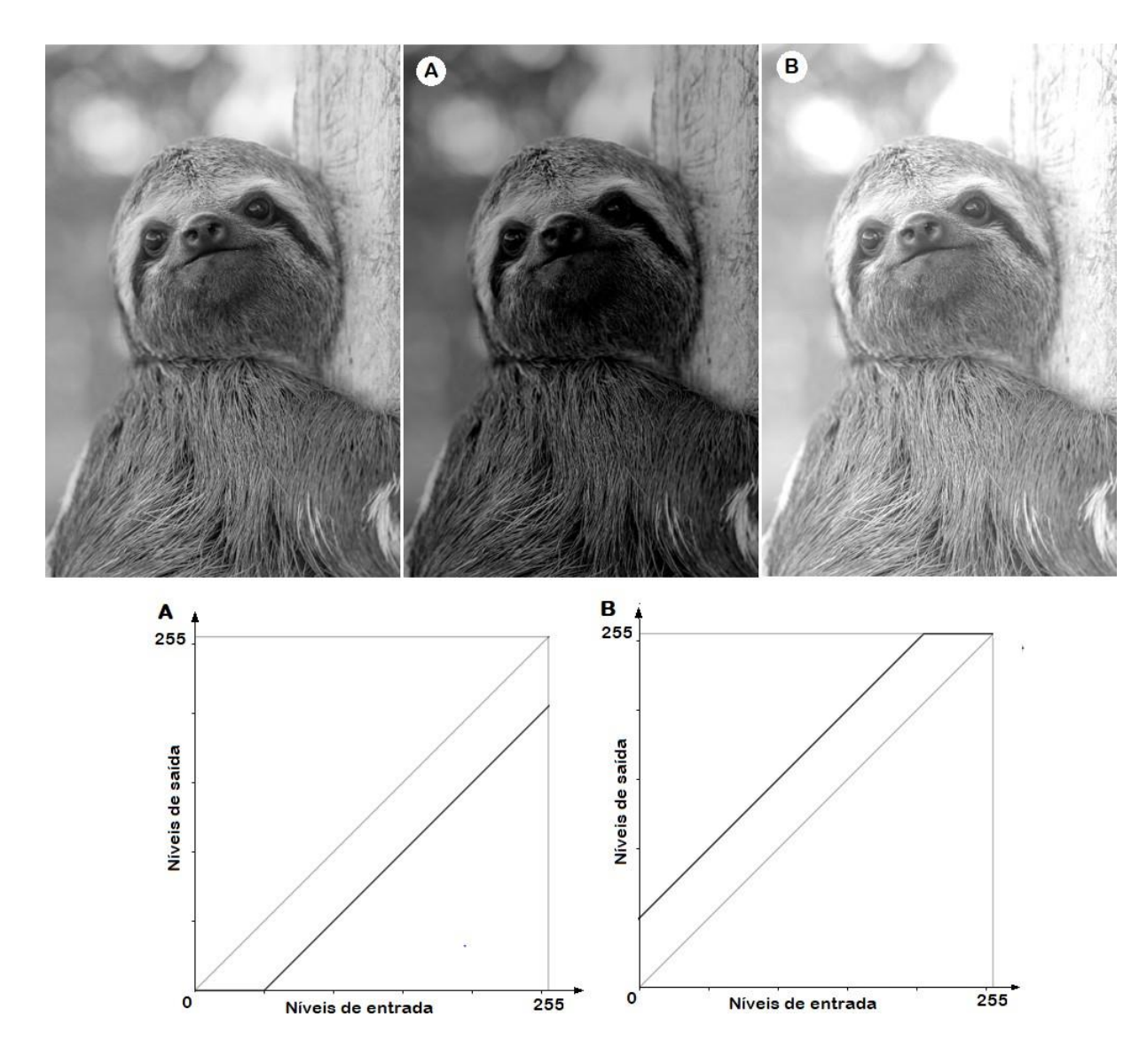

Figura 12 – Exemplos de transformações lineares com *c*igual a 1: em (A), *b*= −50; e, em (B),  $b = +50$ . Fonte: (COMMONS, 2016), com adaptações.

Em todos os casos de operações pontuais, temos que: se o valor de saída do pixel ultrapassa 255, ele assume esse valor; e, se for menor que 0, também assume esse valor.

#### 1.1.2.4 Transformações logarítmicas e exponenciais

Para uma transformação logarítmica, como *��*(0) não é definido, temos que a forma geral dessa função é

$$
y = T(f) = \ln(1 + f),
$$
\n(1.22)

onde é uma constante.

A constante  $c$  pode ser definida como um ajuste para manter os pixels resultantes dentro do intervalo [0*,* 2<sup>◆</sup> − 1]. Caso *ƒ<sub>�a�</sub>* seja a maior intensidade presente na imagem, o

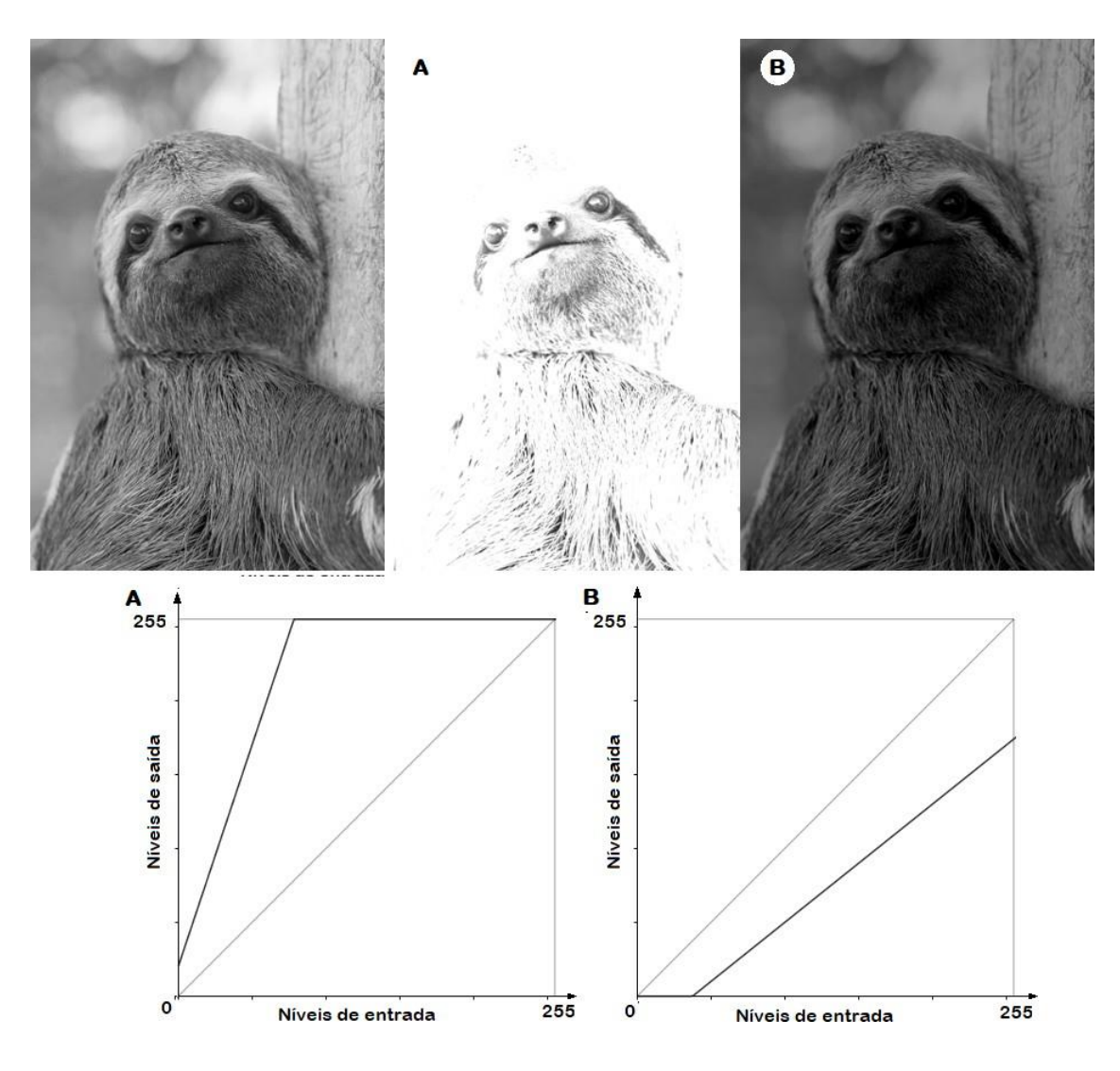

Figura 13 – Exemplos e gráficos de transformações lineares: (A) *�* = 3*�* + 20; e (B) *�* = 0*.*8*� −* 30. Fonte: (COMMONS, 2016), com adaptações.

parâmetro  $c$  pode ser dado por

$$
t = \frac{255}{\ln(1 + f_{\phi a\phi})}.\tag{1.23}
$$

Em uma imagem em que  $f_{\phi a \phi}$  = 255, temos que a transformação logarítmica é descrita por

$$
y = T(f) = \frac{255}{\ln(256)} \ln(1+f),
$$
\n(1.24)

A Figura 14 apresenta o efeito da transformação logarítmica 1.24 e o gráfico que representa essa função.

Portanto, a transformação logarítmica propicia um realce maior nos tons escuros. Isso acontece porque ela mapeia uma faixa estreita de valores escuros na imagem de entrada em uma faixa mais ampla na imagem de saída, tornando a imagem mais clara.

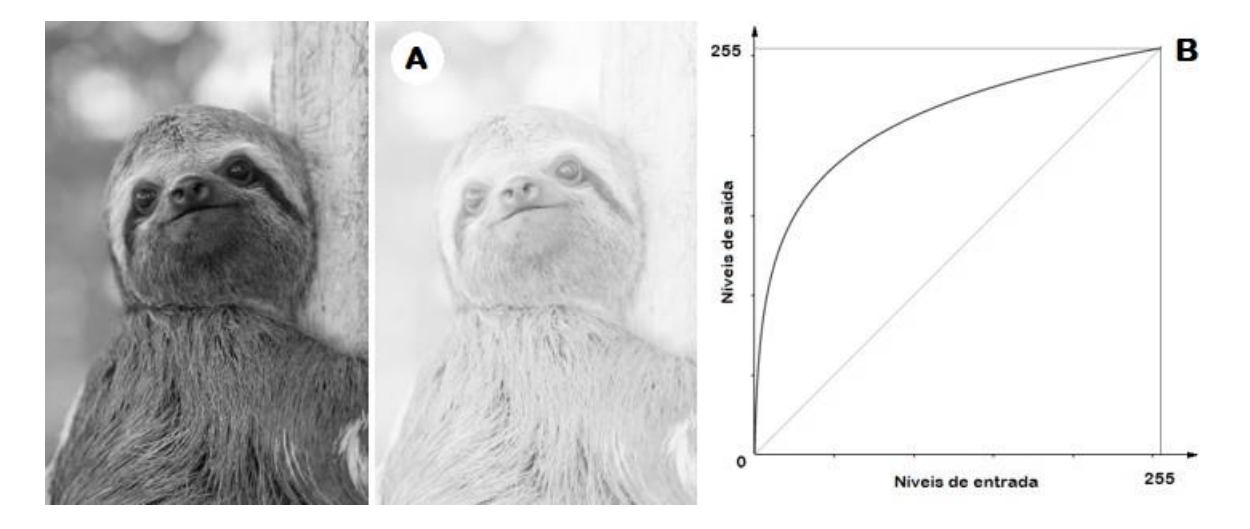

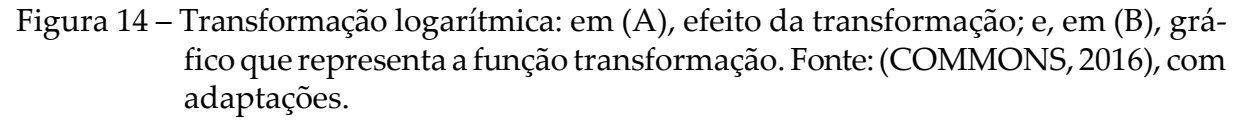

A função inversa da Função 1.24 é

$$
y = T(f) = e^{\frac{8 \Phi \ln(2)}{255}} - 1. \tag{1.25}
$$

A figura 15 apresenta o efeito da transformação exponencial 1.25 e o gráfico que representa essa função.

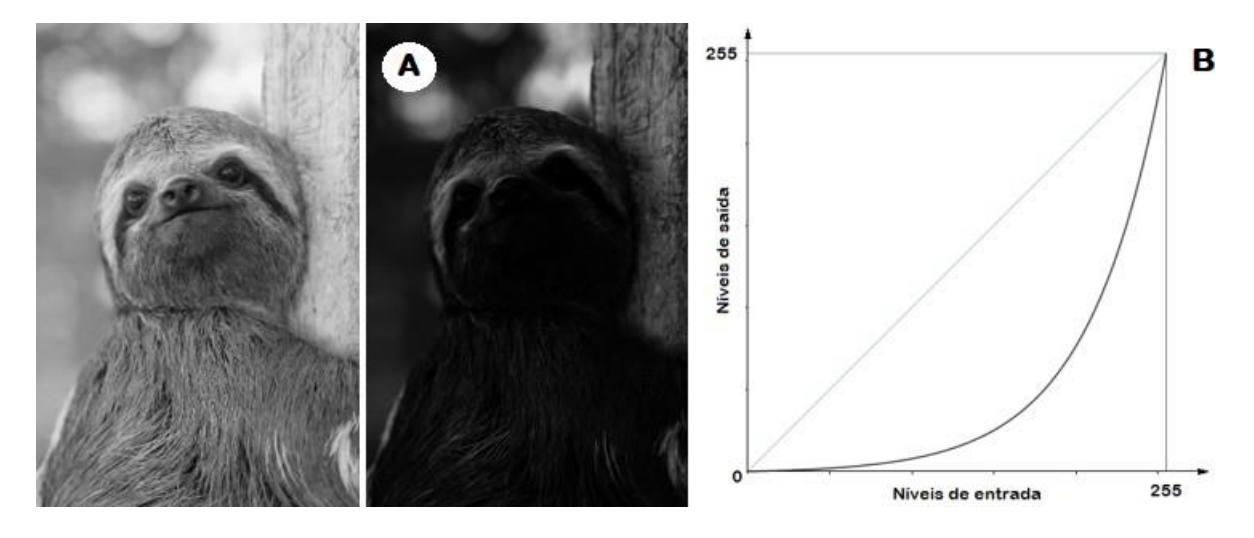

Figura 15 – Transformação exponencial: em (A), efeito da transformação; e, em (B), gráfico que representa a função transformação. Fonte:(COMMONS, 2016), com adaptações.

Portanto, na transformação exponencial, ao contrário do que acontece na transformação logarítmica, há um realce maior nos *pixels* claros da imagem.

A transformação exponencial é, de maneira geral, descrita pela função  $\ell = \ell / \ell$  = *a(* $\ell$  −1), sendo a constante *a* definida de forma que mantenha os pixels resultantes dentro

do intervalo [0*,* 2 � *−* 1].

#### 1.1.2.5 Transformações Gama

Essas transformações tem a forma

$$
g = T(f) = \rho \gamma, \tag{1.26}
$$

onde  $ce$   $\gamma$  são constantes positivas.

Assim como nas transformações anteriores, as transformações gama com *<* 1 mapeiam uma faixa estreita de valores de entrada escuros em uma faixa mais ampla de valores de saída. As curvas geradas pelas transformações que possuem  $\gamma$  > 1 têm exatamente o efeito oposto a essas. E quando  $c=1$  e  $\gamma=1$ , temos a função identidade.

A função transformação descrita por

$$
y = T(f) = \frac{\phi^2}{255}
$$
 (1.27)

possui *>* 1. Seu efeito e o gráfico que a representa pode ser visto na Figura 1.1.2.5.

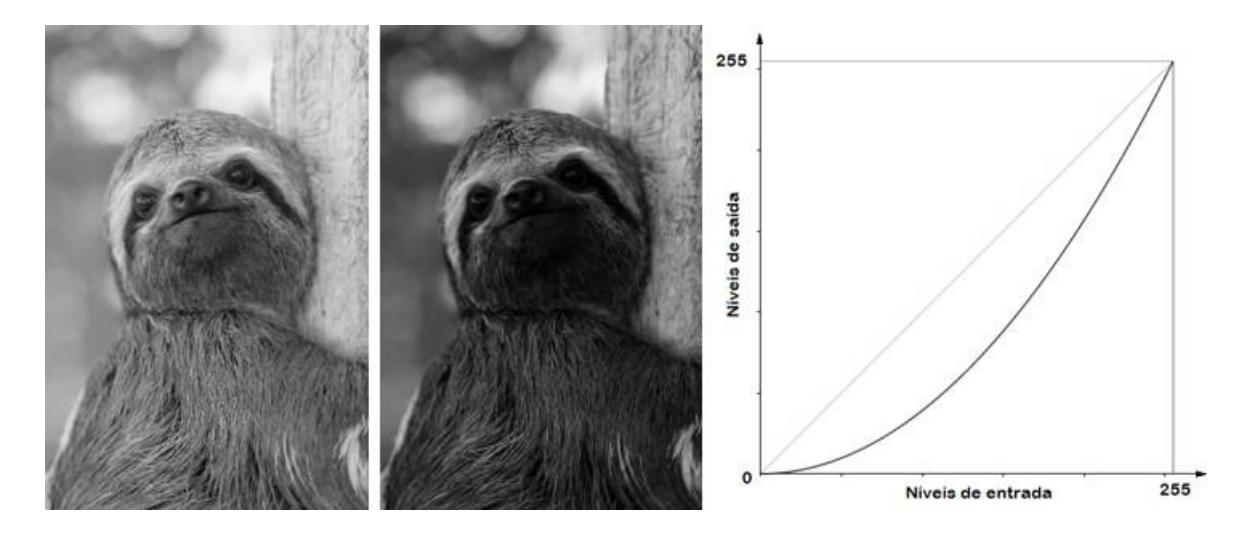

Figura 16 – Transformação gama com  $\gamma$  = 2: em (A), efeito da transformação; e, em (B), gráfico que representa a função transformação. Fonte: (COMMONS, 2016), com adaptações.

Semelhante à função logaritmo, essa transformação quadrada aumenta o contraste dasregiõesda imagemcombaixaemédiaintensidades.Estemapeamentodiferedologarítmico porque realça umintervalomaior de níveis de cinza baixos (escuros), enquanto o logarítmico realça um pequeno intervalo.

A sua função inversa é

$$
y = T(f) = \frac{1}{2550}
$$
 (1.28)

e possui *<* 1. Seu efeito e o gráfico que a representa por ser visto na Figura 17.

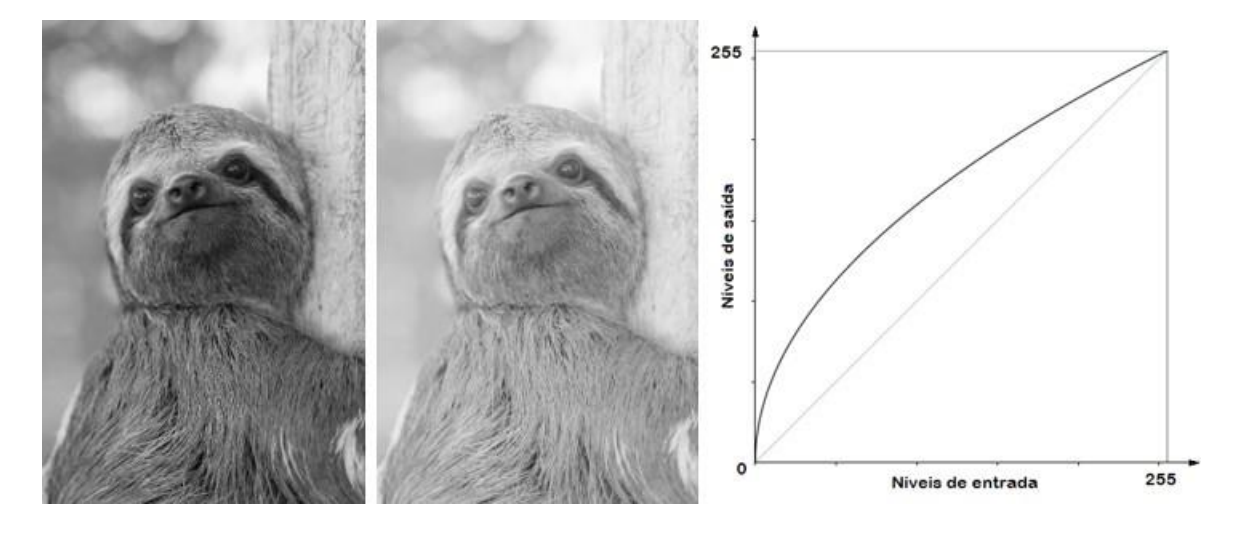

Figura 17 – Transformação gama com  $\nu$  = 0.5: em (A), efeito da transformação; e, em (B), gráfico que representa a função transformação. Fonte: (COMMONS, 2016), com adaptações.

Semelhante à função exponencial, essa transformação aumenta o contraste das regiões da imagem com média e alta intensidades.

Na Figura 18, comparamos os gráficos das transformações logarítmicas, exponencias e gama apresentadas e seus efeitos.

Qualquer curva que tenha a forma geral semelhante às das transformações descritas, realiza o mesmo efeito nos níveis de intensidade da imagem.

# 1.2 Transposição Didática

O conhecimento não pode se restringir à comunidade científica, é necessário que ele seja comunicado à sociedade, em especial às escolas. Para isso, ele precisa passar por modificações que possibilitem a sua aprendizagem.

Chevallard (2001 apud LEITE, 2004) afirma que

"Um conteúdo de saber que tenha sido definido como saber a ensinar, sofre, a partir de então, um conjunto de transformações adaptativas que irão torná-lo apto a ocupar um lugar entre os objetos de ensino. O 'trabalho' que faz de um objeto de saber a ensinar, um objeto de ensino, é chamadodetransposiçãodidática."(CHEVALLARD,2001apudLEITE, 2004)

O conceito de transposição didática teve sua origem em Michel Verret em 1975, masYvesChevallardé oprincipalreferencial dessa teoria. Segundo Siqueira ePietrocola (2006),em1982,ChevallardeMarie-AlberteJoshuautilizaramoconceitodetransposição didática para analisar as transformações sofridas pela noção matemática de distância desde a sua criação até a sua introdução nos programas de geometria das escolas francesas.

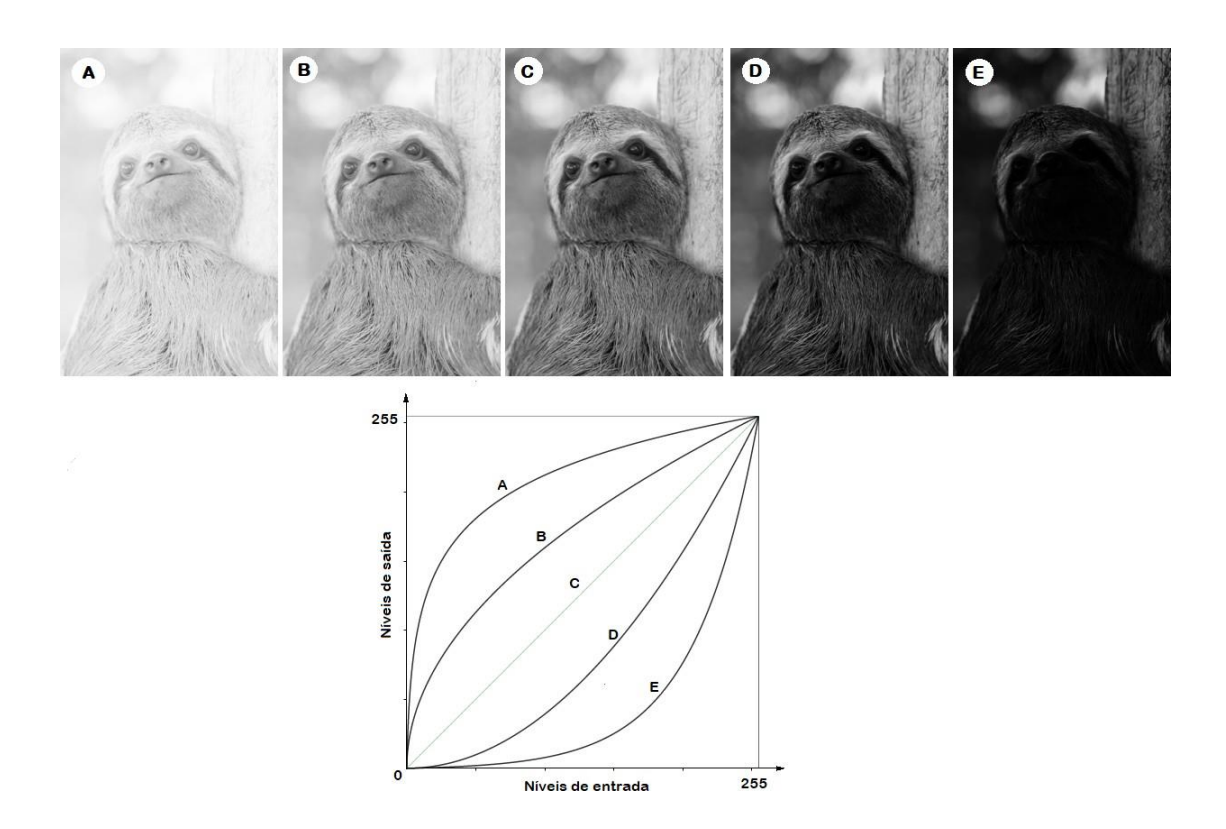

Figura 18 – Comparação entre os efeitos das trasnformações logarítmicas, exponenciais e gama e seus gráficos: em  $(A)$ , logaritmo; em  $(B)$ ,  $\nu = 0.5$ ; em  $(C)$ , identidade; em (D),  $\gamma = 2$ ; e, em (E), exponencial. Fonte: (COMMONS, 2016), com adaptações.

A transposição didática é, portanto, o conjunto de adaptações pelas quais um saber científico passa até se tornar um saber ensinável. Como o conhecimento aparece em uma linguagem mais simples no contexto escolar, Sousa et al. (2012) constata que muitas pessoas interpretamesse processo como uma simplificação dos objetos complexos da academia. Porém, a transposição engloba deformações, supressões, acréscimos e criações didáticas, adequando a sequência do conteúdo, a sua linguagem e os seus problemas e atividades.

Devemos reconhecer, então, as especificidades do saber escolar, que é uma parte modificada do conhecimento científico, mas também tem seus próprios procedimentos e demandas específicos. Lopes (1997) conclui que existe um conhecimento propriamente escolar.

> "A idéia de que existe um conhecimento escolar característico não é certamente nova. Precisamente, uma das razões de ser do saber-fazer pedagógico tem sido a de propiciar a elaboração da cultura transmissível para que seja assimilável por determinados receptores, desde que Comenius pensou a didática como a arte de ensinar todas as coisas a todos."(SACRISTÁN, 1996 apud LEITE, 2004)

"um instrumento eficiente para analisar o processo através do qual o saber produzido pelos cientistas (saber sábio) se transforma naquele que está contido nos currículos e livros didáticos (saber a ser ensinado) e, principalmente, naquele que realmente aparece nas salas de aula (saber ensinado)".

Atransposição didática pode ser dividida em:transposição didática externa, que transforma o saber científico em saber a ensinar; e transposição didática interna, que transforma o saber a ensinar em saber ensinado. Essa divisão é defendida por Menezes (2006).

A transposição didática externa é realizada pela noosfera, que age como um verdadeiro filtro entre o saber acadêmico e o saber escolar. Ela é uma instituição formada portodososquepensamosconteúdosdeensino,istoé,ospedagogos,pesquisadores,técnicos de instituições do Governo responsáveis por gerir o ensino (Ministério da Educação, por exemplo). Eles têm a responsabilidade de selecionar os saberes científicos que serão ensinados nas escolas, elaborando os currículos e os programas de ensino, e textualizando esses saberes através de livros didáticos e outros materiais.

O professor, na maioria das vezes, não tem acesso ao saber original conforme foi produzido pela comunidade científica. Oseu acesso se restringe ao conhecimento produzido pela noosfera, o saber a ensinar. Chevallard (1991 apud MENEZES, 2006) afirma que é necessário que se realize uma vigilância epistemológica, para que esse saber não culmine por'desfigurar' de tal maneira o saber original, que o conhecimento produzido deixe de ser fiel a ele.

Além disso, o professor não comunica fielmente o texto do livro didático para os alunos, logo o saber a ensinar produzido pela noosfera também passa por adaptações.O professor deve adequar o conhecimento trazido nos livros didáticos (o saber a ensinar) para a realidade da sua sala de aula. Essa é a transposição didática interna. Ela é feita pelo professor no planejamento da aula, ao reorganizar o conteúdo e ao recontextualizar o saber, procurando situações que sejam da realidade do aluno para que ele possa relacionar com o saber ensinado.

Após essas transformações, o saber entra na relação didática. Ela é formada por três elementos – o professor, o saber e o aluno. Menezes (2006) pontua que essa apresentação representa um avanço, pois antes acreditava-se que a relação professor-aluno determinava o sucesso da aprendizagem.

Vergnaud (1990 apud MENEZES, 2006) propõe que "o ensino não pode ser entendido no sentido intransitivo. Todoensino é o ensino de um certo conteúdo de saber.E assim há relações que se estabelecem entre professor e aluno para que os conteúdos sejam ensinados e aprendidos."(MENEZES, 2006)

Existem alguns processos pelos quais o saber deve passar para que se torne ensi-

nável. Eles foram inicialmente propostos por Verret (1975 apud LEITE, 2004). O saber científico deve passar por um processo de dessincretização e despersonalização, o primeiro está relacionado com a textualização do saber, delimitando-o e particionando-o; o segundo é a desvinculação do saber daquele que o investiga e do contexto em que está inserido. Após despersonalizado e dessincretizado, o saber pode ser organizado em sequências didáticas progressivas e lógicas, o que chamamos de programabilidade. É então necessária a publicidade, que é a viabilização da apropriação do conteúdo por professores e alunos. E, por fim, a possibilidade de avaliação das aprendizagens, que é o controle social das aprendizagens.

Chevallard (1991 apud SIQUEIRA; PIETROCOLA, 2006) destaca também algumas características que o saber precisa ter para ser um saber a ensinar. Não podem existir dúvidas sobre a sua veracidade, logo ele tem que ser consensual. O saber deve estar sempre atualizado em relação aos seus saberes de referência, que são os saberes científicos e o saber da sociedade. Isso quer dizer que ele não pode se tornar obsoleto a ponto de poder ser ensinado pelos pais (atualidade moral), mas também deve estar de acordo com a ciência vigente (atualidade biológica). O sabertambém deve permitir que haja criatividade didática, ou seja, possibilidade de criação de conteúdo de uso exclusivo da escola. Ele também tem que ser operacional, isto é, deve haver a possibilidade de gerar uma sequência com atividades. E, por fim, ele deve se adaptar ao sistema didático, ou seja, deve ser terapêutico.

Astolfi, Darot e Ginsburger-Vogel (1997 apud SIQUEIRA; PIETROCOLA, 2006) estabeleceu também algumas diretrizes para descrever o processo de transposição didática. Elas estão diretamente ligadas às características destacadas anteriormente por Chevallard. São elas:

- 1. Modernizar o saber escolar: os conteúdos precisam acompanhar o desenvolvimento da produção científica e tecnológica;
- 2. Atualizar o saber escolar: o saber deve se manter distante do saber da sociedade e do saber sábio, evitando assim o envelhecimento moral ou biológico;
- 3. Articular o saber novo com o antigo: o novo conhecimento deve fazer parte da realidade do aluno, se ele associar o novo saber a algo que já é conhecido por ele a aprendizagem se torna mais significativa;
- 4. Transformar um saber em exercícios e problemas: um conhecimento, para que tenha espaço no ambiente escolar, precisa estar apto a se tornar exercícios e atividades, o que viabiliza o processo de avaliação;
- 5. Tornar um conceito mais compreensível: é necessário que o saber científico seja escrito em uma linguagem acessível aos alunos. Além disso, com esse objetivo de tornar

o conceito mais compreensível, que são criados os objetos didáticos que permitem inserir elementos facilitadores do aprendizado

# 2 Sequência Didática

A transposição didática dos filtros digitais de imagens foi organizada em uma sequência didática que está na Seção 2.2. A Seção 2.1 contém orientações para que o professor possa aplicar essas atividades.

# 2.1 Orientações para o professor

A sequência didática **A matemática e os filtros do** *Instagram* foi criada com o intuito de relacionar os filtros digitais de imagens com os conteúdos de Matemática do currículo do Ensino Médio. A sequência é composta por 5 aulas, organizadas da seguinte forma:

- *∙ Aula 01: Imagens digitais*, conceitua o que é uma imagem digital e discorre sobre sua resolução.
- *∙ Aula 02: As cores de uma imagem digital*, explica como o computador processa as cores que vemos em sua tela.
- *∙ Aula 03: Histograma*, aponta o histograma como recurso para análise de imagens digitais.
- *∙ Aula 04: Realce de Imagens*, apresenta as operações pontuais no domínio espacial, representando-as através de funções transformação de intensidade da imagem.
- *∙ Aula 05: Filtros do Instagram*, reproduz dois filtros do aplicativo *Instagram*através das funções da aula anterior e propõe aos alunos que desenvolvam seu próprio filtro.

Essa divisão proposta não determina a quantidade de aulas em que as atividades devem ser desenvolvidas, mas tem a função de particionar os conteúdos a serem abordados, organizando-os em uma sequência lógica. O tempo em que a sequência didática será trabalhada depende do planejamento do professor e do conhecimento matemático e familiaridade com os recursos tecnológicos dos alunos.

Os conteúdos de Matemática abordados nela são proporcionalidade, funções (principalmente, análise de gráficos de funções), análise de histogramas e porcentagem. O principal objetivo do trabalho é apresentar aos alunos uma aplicação prática do conteúdo de funções. Além disso, a sequência procura despertar o interesse do aluno pela manipulação de imagens digitais e a área de processamento digital de imagens.

Essas atividades devem ser aplicadas em turmas do primeiro ano do ensino médio de forma concomitante com o estudo de funções de uma variável real, com o objetivo de tornar essa aprendizagem significativa ao relacioná-la com a realidade do aluno. Elas podem ser realizadas em duplas ou trios, dependendo da disponibilidade da sala de informática da escola.

Uma sugestão para aplicação da sequência é que o caderno de atividades seja entregue para os estudantes impresso, o que facilita a sua resolução no computador. As respostas devem ser apresentadas em um editor de texto (como o *Word*, *Writer*, *Wordpad*, *LibreOffice Writer* etc).

O professor deve atuar nessa sequência didática como mediador, auxiliando os alunos quando necessário. Em um primeiro momento, ele deve apresentar o tema com o intuito de despertar o interesse dos alunos, considerando os conhecimentos prévios deles em suas aulas. Então ele deve explicar como será realizada a atividade e se colocar a disposiçãoparasanarasdúvidasquesurgirem.Casooprofessorpercebaqueseusalunos não tem familiaridade com o uso do computador, ele pode ensiná-los a manipular algumas ferramentas necessárias para o trabalho antes de entregar as atividades.

O computador utilizado deve ter os seguintes aplicativos instalados: GIMP 2.10.8 <sup>1</sup> e a Calculadora Gráfica do Geogebra<sup>2</sup>.

Por fim, se a **Calculadora gráfica do Geogebra** estiver configurada conforme a Figura 19 para a plotagem dos gráficos das funções na Aula 04, o aluno precisará apenas escrever a lei da função que deseja desenhar, o que facilitará a visualização.

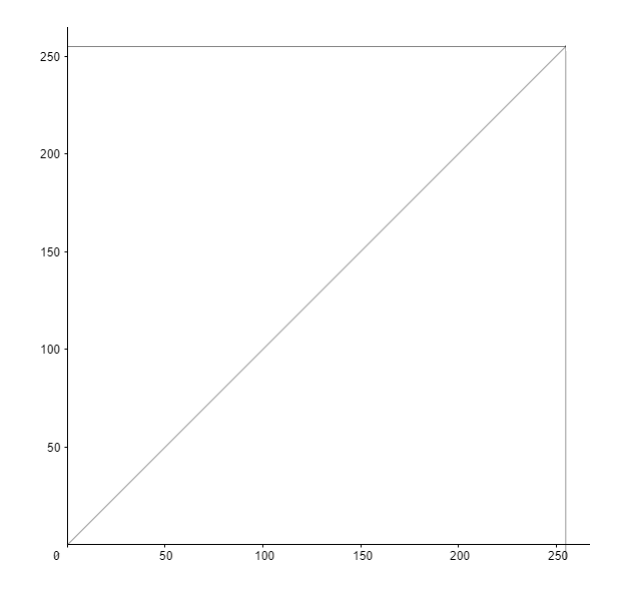

Figura 19 – Sugestão de configuração inicial da **Calculadora gráfica do Geogebra** para plotagem de gráficos da Aula 04.

<sup>1</sup> Disponível em www.gimp.org.

<sup>2</sup> Disponível em www.geogebra.org.

# 2.2 Sequência didática: A matemática e os filtros do *Instagram* **ORIENTAÇÕES**

- *∙* Crie um documento em um editor de texto (*Word*, *Writer*, *Wordpad*, *LibreOffice Writer* etc). Ele será a sua **Folha de Respostas**;
- *∙* Se precisar copiar algo que está na tela do computador, use <sup>o</sup> recurso **Ferramenta de Captura**;
- *∙* Se necessário, peça ajuda ao professor.

Se você possui uma conta no *Instagram*, provavelmente usa algum recurso como o da Figura 20 para postar suas fotos e ter mais curtidas.

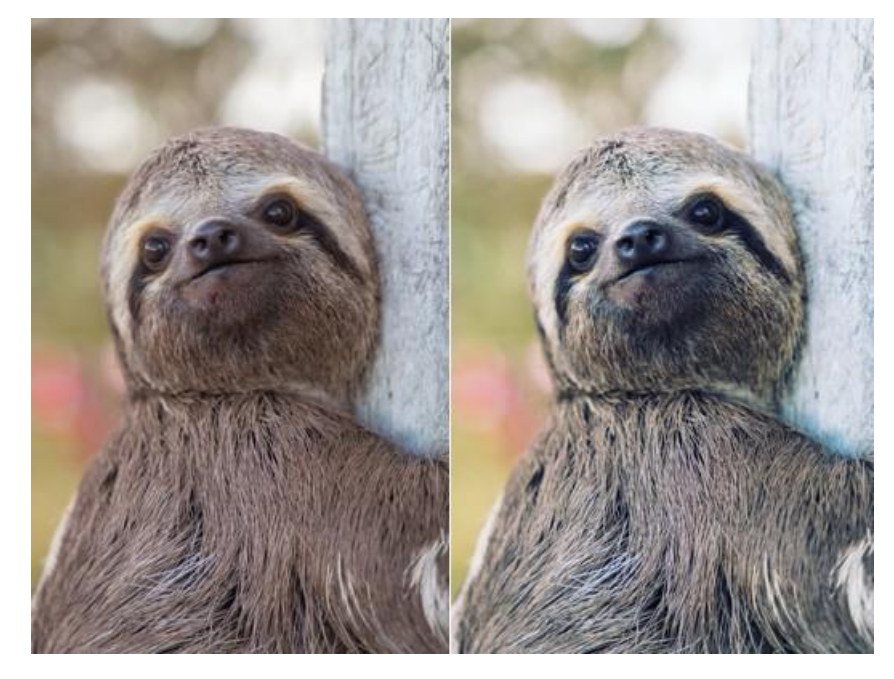

Figura 20 – Imagem original à esquerda e imagem com filtro *Clarendon* à direita. Fonte: (QUEIROZ; GOMES, 2006), com adaptações.

Nesse aplicativo, podemos realçar característicasda imagem utilizando os filtros disponíveis. Mas você sabe como eles funcionam?

# 2.2.1 Aula 01: Imagens digitais

Ao registrar cenas através de câmeras digitais como as dos celulares, obtemos imagens digitais.

1. Copie uma foto na sua **Folha de Respostas**.

Essa foto vista através da tela do computador é idêntica à cena que foi registrada. E o computador processa todas as informações (inclusive essa imagem) através apenas de números binários. Como isso acontece?

Para começar, abra a imagem escolhida no *software* GIMP.Para isso, váno menuem **Arquivo > Abrir** e a selecione no seu computador. Use o recurso **Ferramenta de**  *Zoom* clicandona tecla **+** para ampliar <sup>a</sup> imagemquantasvezes foremnecessárias até você perceber como ela é formada.

2. Pelo que você visualizou, como são formadas as imagens digitais? Copie na **Folha de Respostas** a parte da imagem ampliada que você utilizou para chegar a essa conclusão.

Percebemos que uma imagem digital é formada por uma malha regular como a de umpapelquadriculado.Essesquadrados sãoos *pixels*da imageme a cadaumdeles é associada uma cor. A união desses pixels nos dá a impressão de que a imagem é contínua.

Para desfazer o *zoom* na imagem, clique na tecla **-** para reduzir a imagem quantas vezes for preciso.

No menu, vá em **Imagem > Redimensionar Imagem** e você terá acesso a uma janela que informa a largura e a altura da sua imagem. Certifique-se de que essas medidas estão em *pixels* e responda:

3. Qual é o tamanho da sua imagem?

Essamedidanos informa aquantidadede *pixels*dispostos emcadaumadasdimensões da imagem.

4. Ao todo, sua imagem possui quantos *pixels*?

Você sabe o que são os *megapixels* de uma câmera? Essa medida define quantos milhões de *pixels* tem a imagem registrada por esse dispositivo. É por isso que costumamosassociaressacaracterísticaàqualidadedaimagem.Quantomais*pixels*  registrados, mais informações da imagem teremos, mas também os seus custos de armazenamento serão maiores.

Quandonos referimos à definição das telas (de televisões, computadores, celulares etc) estamos falando da quantidade de informação que o monitor é capaz de exibir. Uma tela *Full HD*, por exemplo, possui 1920 x 1080 *pixels*. Ao exibir uma imagem digital, os *pixels* dela serão distribuídos nos *pixels* da tela.

5. Ainda na janela **Redimensionar Imagem**, diminua o valor da largura, automaticamente a altura também será alterada para manter a proporção da imagem original. Copie a imagem com seu novo tamanho na **Folha de Respostas** e anote as suas novas dimensões.

- 6. Repita o passo anterior duas vezes anotando as novas dimensões da imagem.
- 7. Compare as imagens e responda: o que acontece quando você diminui o número de *pixels* de uma imagem?
- 8. Copie as imagens e coloque-as uma ao lado da outra de modo que todas estejam do mesmo tamanho na **Folha de Respostas**. Você consegue perceber alguma relação entre o número de *pixels* e a qualidade da imagem nesse caso. Por quê? (Certifiquese de que os tamanhos de imagens escolhidos sejam diferentes o bastante para que a diferença entre as imagens seja facilmente percebida.)

A resolução de uma imagem está relacionada com a nitidez de seus detalhes. Essa medida é dada em pontos por polegada (dpi), para impressoras, ou pixels por polegada (ppi), para telas. Ela leva em consideração o tamanho da imagem e expressa a quantidade de informação em *pixels* contida em um determinadoespaço.

Sabendo a resolução da foto e o número de *pixels* em suas dimensões, podemos calcular um tamanho ideal da imagem. Responda:

- 9. Sequisermos imprimir asuafotocom300dpi(valorusualparafotos),qual seráotamanho ideal da impressão em polegadas? Se 1 polegada equivale a 2,54 centímetros, qual será o tamanho da impressão em centímetros?
- 10. O que acontece se aumentarmos o tamanho de impressão da imagem indiscriminadamente? Por quê?

### 2.2.2 Aula 02: As cores de uma imagem digital

Como todas as informações são lidas pelo computador através de números binários e as imagens processadas por eles são grades bidimensionais de cores, precisamos descobrir como essas cores se transformam nesses números.

A cor de cada *pixel* é registrada pelo computador com o uso de *bits*, unidades de informaçãoque assumemosvalores0e 1,que formamosnúmerosbinários.Quantomais *bits*utilizados,mais cores sãoobtidas.Porexemplo, se tivermosumaimagemcomapenas 1 *bit* para cada *pixel*, ela só possui duas cores: preto (0) e branco (1). Caso a imagem possua 1 *byte* (8 *bits*) para cada *pixel*, ela possui 2<sup>8</sup>= 256 tons que variam do preto ao branco.

Para imagens coloridas, utilizamos o modelo cromático RGB. Ele é baseado na combinação de três cores primárias que conseguem representar, juntas, quase todas as cores que o olho humano consegue perceber. Nesse caso, o número de *bits* define a variação daintensidadedecadaumadessascores.Emgeral,temos1*byte*paracadacor,totalizando 256 tonalidades que variam da ausência da cor (0) a sua intensidade total (255).

No *menu*, acesse **Janelas > Diálogos de encaixe > Cores** e abrirá uma caixa de diálogo na lateral direita da tela. Iremos utilizar o recurso **Escalas**. Certifique-se de que as configurações da caixa de diálogo estão iguais às da Figura 21.

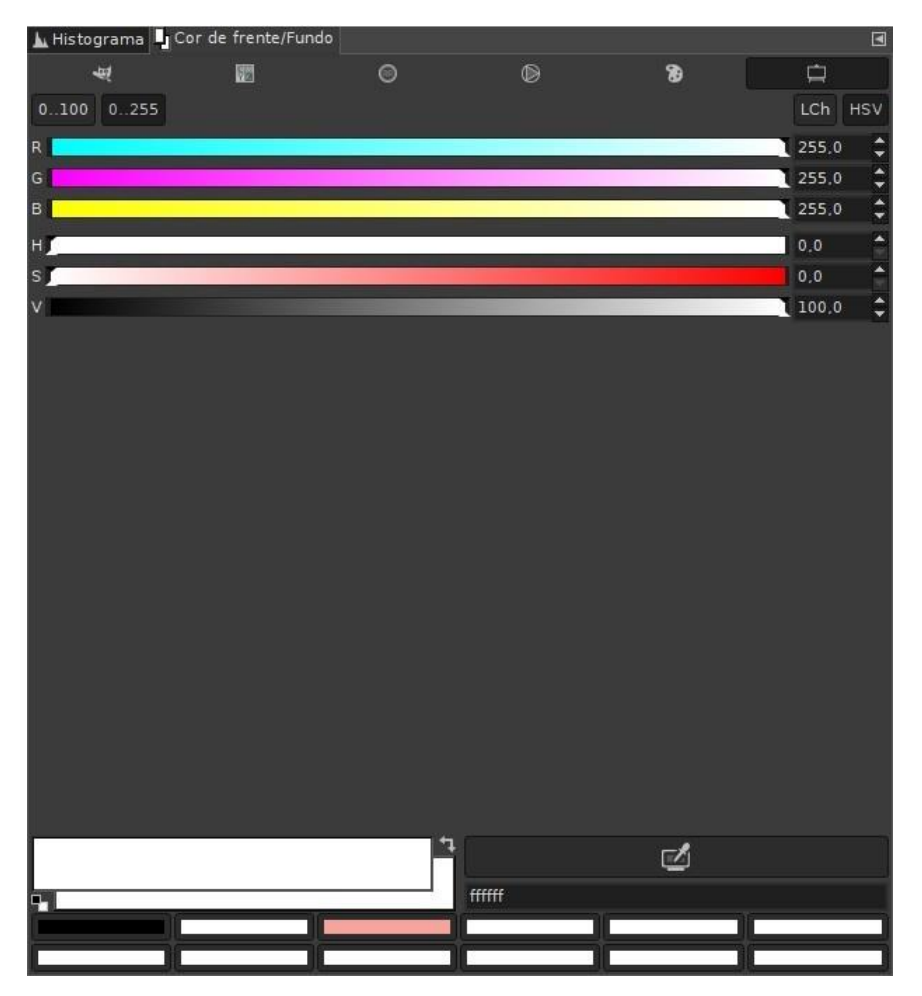

Figura 21 – Ferramenta **Cor de frente/fundo** no GIMP.

- 1. Na caixa de texto, escreva *white* para selecionar a cor branca e anote os valores dos parâmentros R, G e B dessa cor.
- 2. Escreva *black* para a cor preta e anote os mesmos parâmetros.
- 3. Abra uma imagem em escala de cinza. Use a **Ferramenta de Zoom** para aproximar a imagem até aparecerumquadriculado 4 x 4de *pixels*. Copie esse quadriculado na **Folha de Respostas**. Use a função **Seleção de cores**, que pode ser selecionada através da tecla **o** para anotar os parâmetros R, G e B de cada um desses *pixels*. Escreva esses resultados como um quadriculado de números com as componentes escritas no formato (R, G, B).
- 4. A medida que os valores aumentam, o que acontece com os tons de cinza da imagem?

| R   | G   | B   | Cor |
|-----|-----|-----|-----|
|     |     | 255 |     |
|     | 255 |     |     |
| 255 |     |     |     |

Tabela 1 – Tabela das cores RGB.

Quando os parâmetros R, G e B são iguais, temos cores que possuem a mesma intensidade das três cores primárias. Essas cores estão em escala de cinza. Nesse caso não é necessário escrever os valores das três componentes.

- 5. Reescreva o quadriculado de números do Item 3 utilizando apenas um número para representar a cor de cada *pixel*.
- 6. Para descobrir quais são as cores primárias do modelo RGB, basta manipularmos os valores de R, G e B na janela **Cor de frente/fundo**. Preencha os valores de acordo com a Tabela 1 e escreva quais são as cores que representam o R, o G e o B do modelo cromático.
- 7. Abra uma imagem colorida. Use a **Ferramenta de Zoom** para aproximar a imagem até aparecer um quadriculado 4 x 4 de *pixels*. Copie esse quadriculado na **Folha de Respostas**. Use a função **Seleção de cores**, que pode ser selecionada através da tecla **o** para escrever os parâmetros R, G e B deles. Escreva esses resultados como um quadriculado de números com as componentes escritas no formato (R, G, B).

Devemosressaltarqueocomputadornãoprocessaexatamenteonúmero255para ler a cor, mas a sua representação no sistema binário.

## 2.2.3 Aula 03: Histograma

Agora que já entendemos o que são as imagens digitais, responda:

- 1. Em uma imagem em escala de cinza que seja predominantemente clara, os valores dos seus *pixels* estão, em sua maioria, mais próximos de 0 ou de 255?
- 2. E se essa imagem for predominantemente escura?

O histograma é um gráfico que indica o número de *pixels* na imagem para cada nível de cinza ou cor. Para ter acesso ao histograma de uma imagem, vá no menu em **Janela > Diálogos de encaixe > Histograma**.

3. Escolha uma imagem predominantemente clara, copie ela e o seu histograma na **Folha de Respostas**. Descreva esse gráfico.

4. Escolha uma imagem predominantemente escura, copie ela e o seu histograma na **Folha de Respostas**. Descreva esse gráfico.

Obrilho de uma imagem se refere à sua claridade. Logo, as duas imagens anteriores possuem brilhos distintos.

5. Podemosdescreverumaregraquerelacionaobrilhodaimagemeoseuhistograma. Qual seria ela?

O contraste de uma imagem se refere à diferença de tom entre sua região clara e sua região escura.

- 6. Escolha uma imagem toda escura ou toda clara, copie ela e o seu histograma na **Folha de Respostas**. Descreva esse gráfico.
- 7. Escolha uma imagem com alto contraste, que possua tons bem claros e também tons bem escuros, copie ela e o seu histograma na **Folha de Respostas**. Descreva esse gráfico.
- 8. Podemos descrever uma regra que relaciona o contraste da imagem e o seu histograma. Qual seria ela?

Quando as imagens estão em escala de cinza, o histograma informa a distribuição dos seus níveis de cinza. Quando as imagens são coloridas segundo o modelo cromático RGB, temos um histograma pra cada componente RGB. Para acessar esses histogramas, basta mudaro canal para vermelho, verde ou azul. Para entender cada um desses histogramas, é necessário lembrar que quanto mais claros os *pixels* de determinada cor, maior a incidência dessa cor na imagem.

Além disso, no GIMP, existe um canal chamado **Valor**,queutilizamos nas imagens anteriores. Ele é o histograma que a imagem teria se estivesse em escala de cinza. A partir desse gráfico, podemos analisar diretamente características como brilho e constraste sem precisar analisar cada uma das cores que formam a imagem.

Pelo que aprendemos sobre histogramas, responda:

- 9. O que podemos inferir sobre as imagens que estão associadas aos histogramas na Figura 9?
- 10. Qual das imagens a seguir possui mais:
	- a) contraste? Analise a Figura 10a.
	- b) *pixels* claros? Analise a Figura 10b.

Além disso, se clicarmos em cima de um ponto no histograma da imagem, teremos o número de *pixels* que estão associados ao nível de cinza ou cor escolhida em **Contagem**.

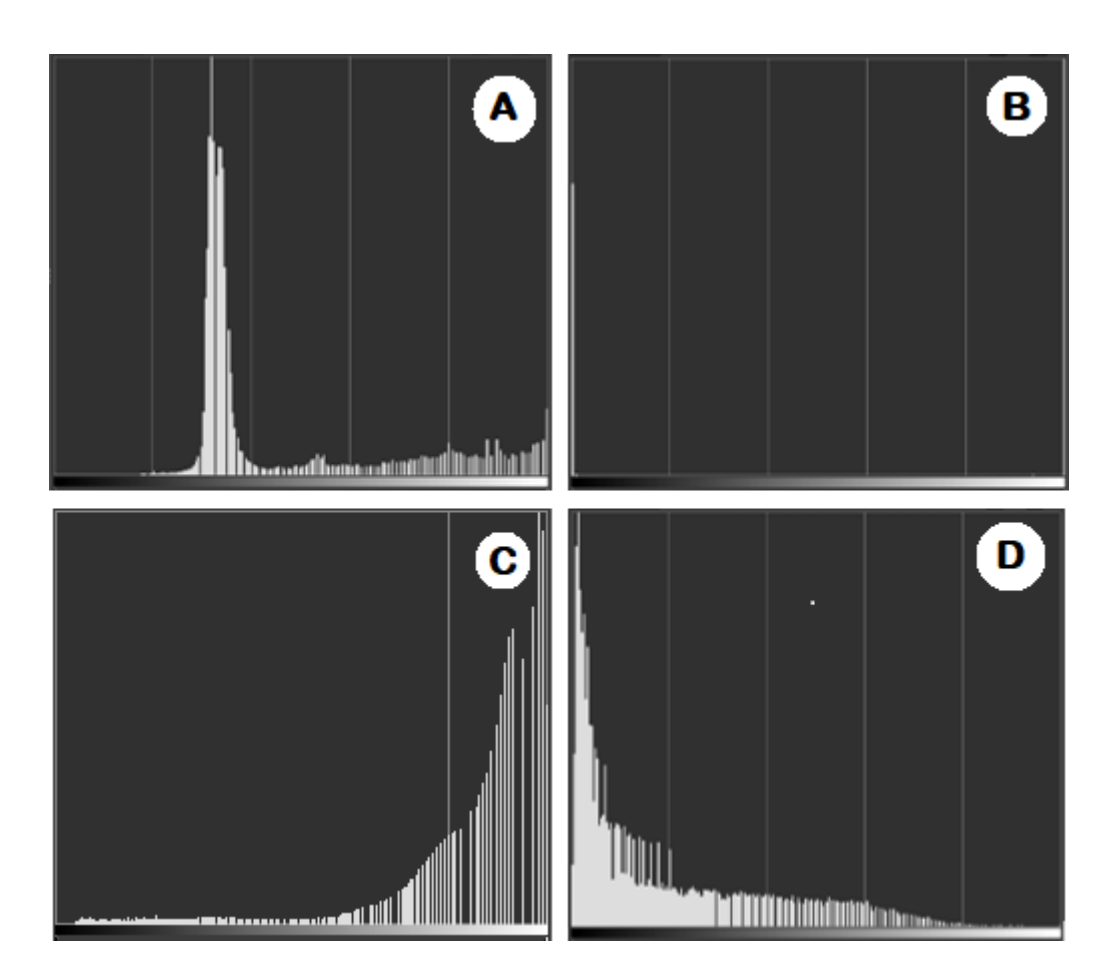

Figura 22 – Análise das imagens a partir de seus histogramas.

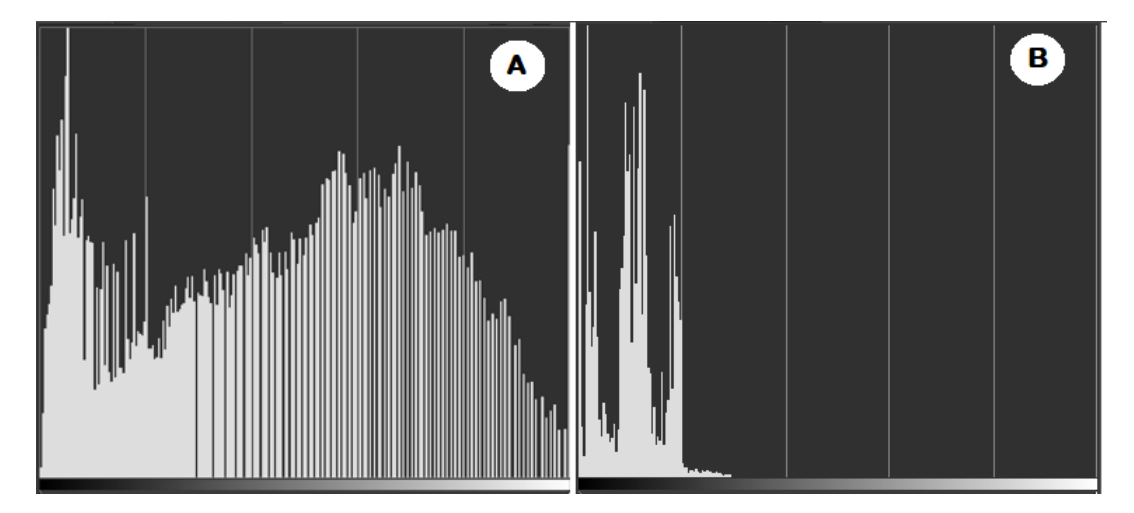

Figura 23 – Comparação do contraste a partir de seus histogramas.

- 11. Escolha uma imagem em escala de cinza e escreva quantos *pixels* ela possui.
- 12. Defina 5 níveis de cinza distintos no histograma e escreva quantos *pixels* da imagemestão associados a ele.Qual aporcentagem que essa quantidade representana imagem?

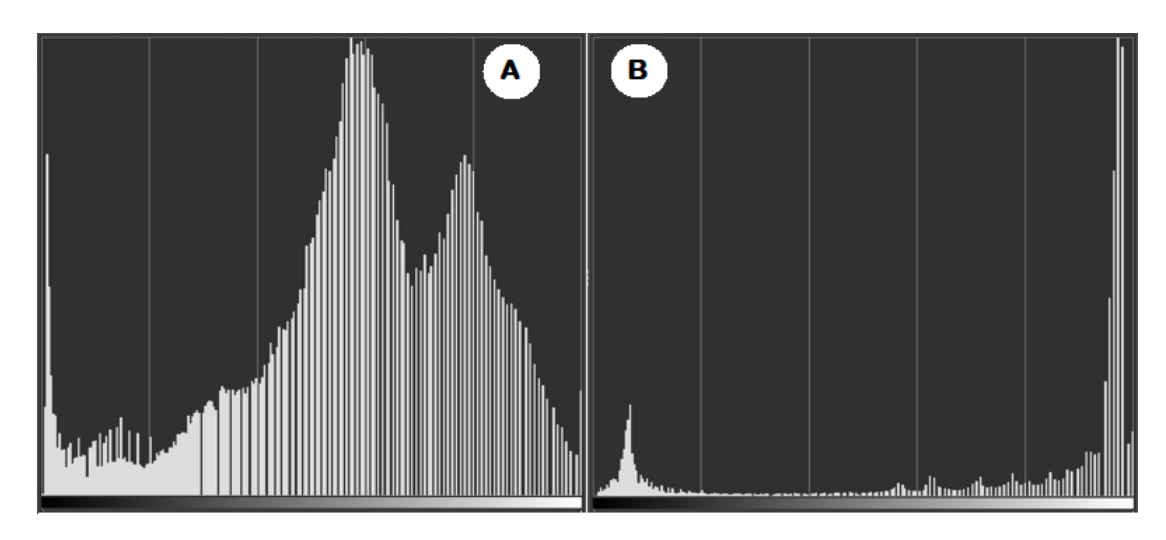

Figura 24 – Comparação do brilho das imagens a partir de seus histogramas.

## 2.2.4 Aula 04: Realce de Imagens

Existem várias técnicas de realce que buscam acentuar ou melhorar a aparência de determinadas características das imagens digitais. Podemos utilizar algumas dessas técnicas através do recurso **Curvas** no GIMP.

Esse recurso consiste em usar o gráfico de uma função, como as que estudamos nas aulas de Matemática, para transformar os valores dos *pixels* da imagem.

Para entender melhor, vá no menu em **Cores > Curvas**. Antes de começar, certifique-se de que as configurações da janela estão iguais às da Figura 2.2.4.

Nesse gráfico, o eixo horizontal (valores de *�*) representa os *pixels* da imagem original, e o eixo vertical (valores de *�*), os *pixels* da imagem resultante. Quando o cursor do *mouse* está em algum ponto do gráfico, aparece no canto superior esquerdo os valores de *�* e *�* daquele ponto como na Figura 2.2.4.

Inicialmente já temos a função identidade representada nessa janela. Ela não altera os valores dos *pixels*, então não ocorre nenhuma alteração na imagem quando ela é aplicada.Usaremosessafunçãocomobaseparamanipularas imagensusandoessaferramenta.

- 1. Escolha uma imagem. Copie ela e o seu histograma na **Folha de Respostas**.
- 2. Na janela **Curvas**, com o cursor do *mouse* na função identidade, mova o gráfico para cima formando uma função parecida com a função da Figura 2.
	- a) Qual foi o resultado na sua imagem? E no seu histograma? Copie a imagem e o histograma resultantes.
	- b) Coloque o cursor do *mouse* em cima da função nos pontos determinados a seguir e preencha a Tabela 2.

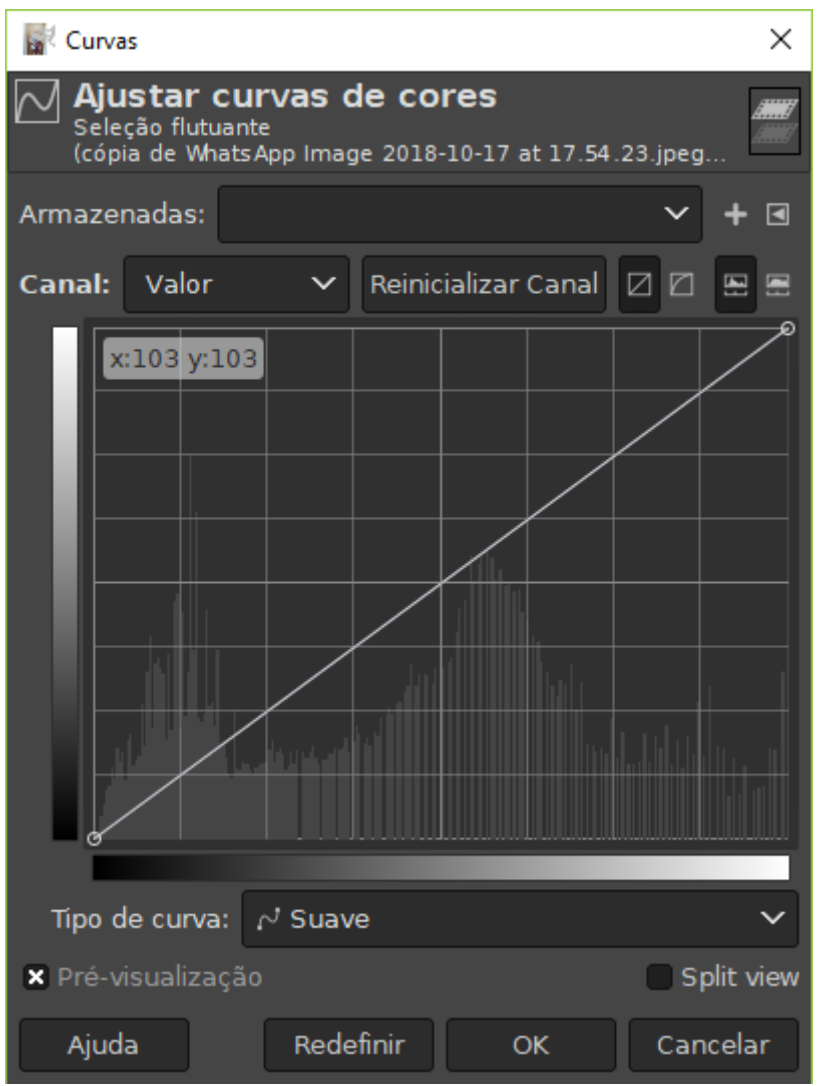

Figura 25 – Ferramenta **Curvas** no GIMP.

Na coluna **Resultado**, você deve preencher se o *pixel* ficou mais claro, mais escuro ou permaneceu o mesmo de acordo com o seu nível de cinza.

|     | Y | Par Ordenado Resultado |  |
|-----|---|------------------------|--|
|     |   |                        |  |
| 50  |   |                        |  |
| 100 |   |                        |  |
| 150 |   |                        |  |
| 200 |   |                        |  |
| 255 |   |                        |  |

Tabela 2 – Tabela da Curva 1.

c) O que podemos afirmar que essa função faz com os níveis de cinza da imagem?

d) Qual é a principal característica da imagem que essa função altera?

e) Qual é o domínio e imagem dessa função?

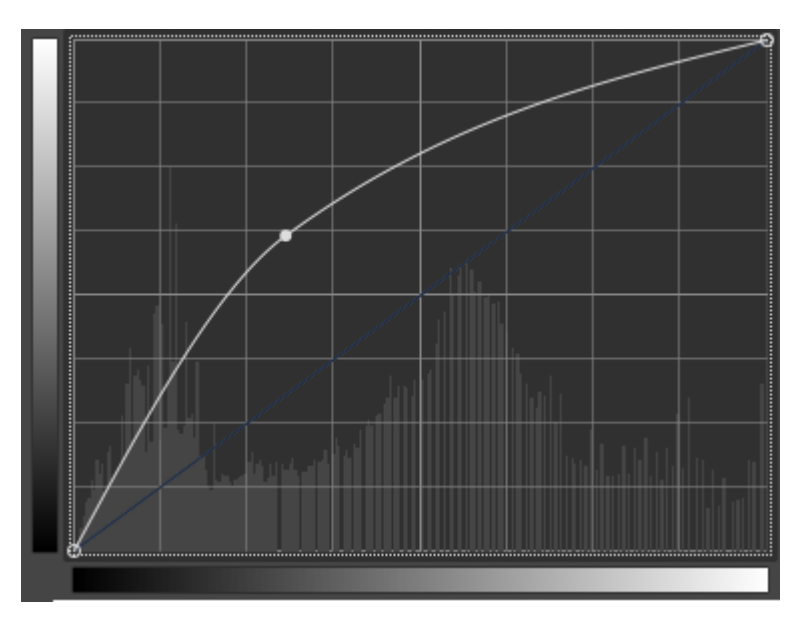

Figura 26 – Curva 1.

f) Ela é crescente, constante oudescrescente?

Agora clique em **Reinicializar Canal**.

3. Na janela **Curvas**, com o cursor do *mouse* na função identidade, mova o gráfico para baixo formando uma função parecida com a função da Figura 3.

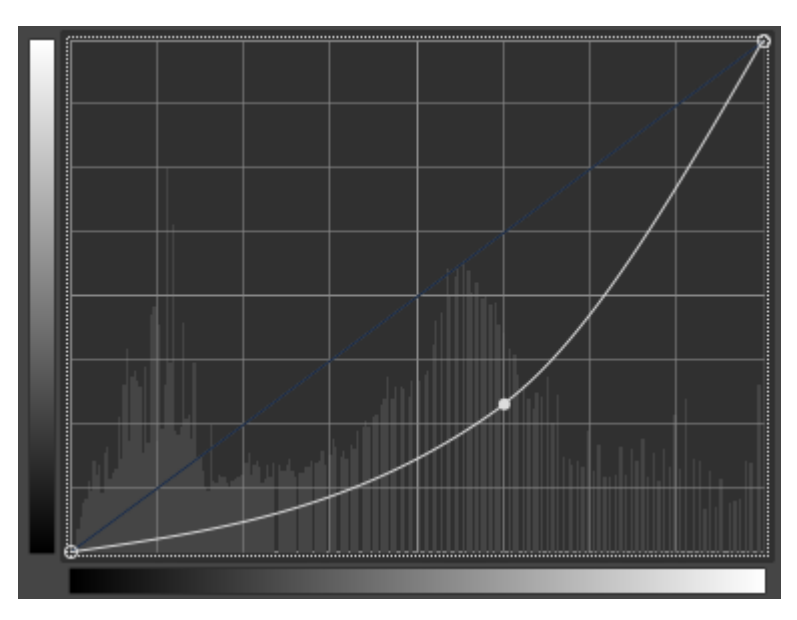

Figura 27 – Curva 2.

- a) Qual foi o resultado na imagem? E no seu histograma? Copie a imagem e o histograma resultantes.
- b) Coloque o cursor do *mouse* em cima da função nos pontos determinados a seguir e preencha a Tabela 3.

| $\chi$ | $\mathbf{Y}$ | Par Ordenado Resultado |  |
|--------|--------------|------------------------|--|
|        |              |                        |  |
| 50     |              |                        |  |
| 100    |              |                        |  |
| 150    |              |                        |  |
| 200    |              |                        |  |
| 255    |              |                        |  |

Tabela 3 – Tabela da Curva 2.

- c) O que podemos afirmar que essa função faz com os níveis de cinza da imagem?
- d) Qual é a principal característica da imagem que essa função altera?
- e) Qual é o domínio e imagem dessa função?
- f) Ela é crescente, constante ou descrescente?

Agora clique em **Reinicializar Canal**.

4. Comocursordo*mouse*nafunçãoidentidade,marqueumpontonocentrodafunção. Mova o gráfico para cima na parte abaixo do ponto marcado e mova para baixo na parte acima do ponto formando uma função parecida com a função da Figura 4.

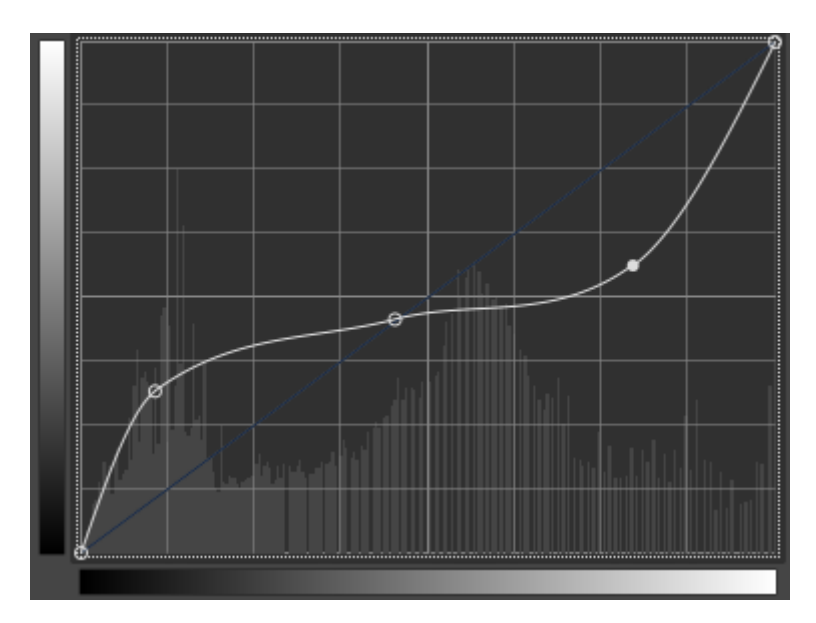

Figura 28 – Curva 3.

- a) Qual foi o resultado na imagem? E no seu histograma? Copie a imagem e o histograma resultantes.
- b) Coloque o cursor do *mouse* em cima da função nos pontos determinados a seguir e preencha a Tabela 4.
- c) O que podemos afirmar que essa função faz com os níveis de cinza da imagem?

| X   | $Y^+$ | Par Ordenado Resultado |  |
|-----|-------|------------------------|--|
|     |       |                        |  |
| 50  |       |                        |  |
| 100 |       |                        |  |
| 150 |       |                        |  |
| 200 |       |                        |  |
| 255 |       |                        |  |

Tabela 4 – Tabela da Curva 3.

- d) Qual é a principal característica da imagem que essa função altera?
- e) Qual é o domínio e imagem dessa função?
- f) Ela é crescente, constante ou descrescente?

#### Agora clique em **Reinicializar Canal**.

5. Comocursordo*mouse*nafunçãoidentidade,marqueumpontonocentrodafunção. Mova o gráfico para baixo na parte abaixo do ponto marcado e mova para cima na parte de cima desse ponto formando uma função parecida com a função da Figura 5.

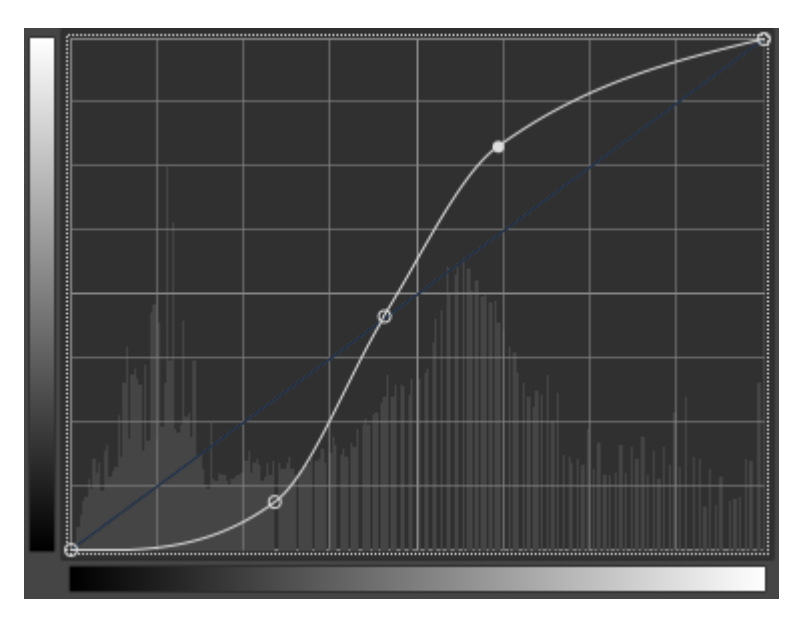

Figura 29 – Curva 4.

- a) Qual foi o resultado na imagem? E no seu histograma? Copie a imagem e o histograma resultantes.
- b) Coloque o cursor do *mouse* em cima da função nos pontos determinados a seguir e preencha a Tabela 5.
- c) O que podemos afirmar que essa função faz com os níveis de cinza da imagem?

| X   | Y | Par Ordenado Resultado |  |
|-----|---|------------------------|--|
|     |   |                        |  |
| 50  |   |                        |  |
| 100 |   |                        |  |
| 150 |   |                        |  |
| 200 |   |                        |  |
| 255 |   |                        |  |

Tabela 5 – Tabela da Curva 4.

- d) Qual é a principal característica da imagem que essa função altera?
- e) Qual é o domínio e imagem dessa função?
- f) Ela é crescente, constante ou descrescente?

Agora clique em **Reinicializar Canal**.

6. Com o cursor do *mouse* na função identidade, mova o ponto (0*,* 0) para cima formando uma função parecida com a função da Figura 6.

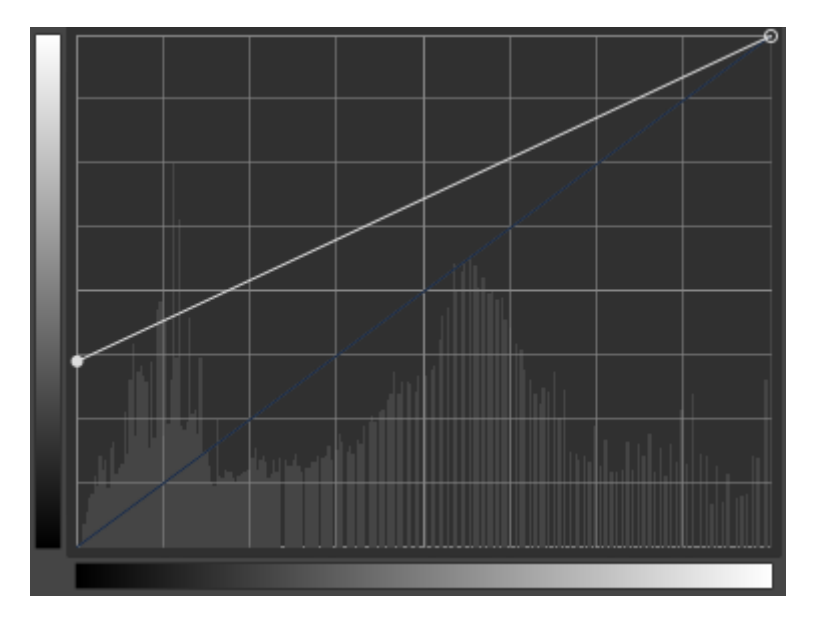

Figura 30 – Curva 5.

- a) Qualfoi o resultado na imagem? E no seu histograma? Copie e cole a imagem e o histograma resultantes.
- b) Coloque o cursor do *mouse* em cima da função nos pontos determinados a seguir e preencha a Tabela 6.
- c) O que podemos afirmar que essa função faz com os níveis de cinza da imagem?
- d) Qual é a principal característica da imagem que essa função altera?
- e) Qual é o domínio e imagem dessa função?

| X   | Y' | Par Ordenado Resultado |  |
|-----|----|------------------------|--|
|     |    |                        |  |
| 50  |    |                        |  |
| 100 |    |                        |  |
| 150 |    |                        |  |
| 200 |    |                        |  |
| 255 |    |                        |  |

Tabela 6 – Tabela da Curva 5.

f) Ela é crescente, constante oudescrescente?

### Agora clique em **Reinicializar Canal**.

7. Com o cursor do *mouse* na função identidade, mova o ponto (255*,*255) e leve-o mais pra esquerda formando uma função parecida com a função da Figura 7.

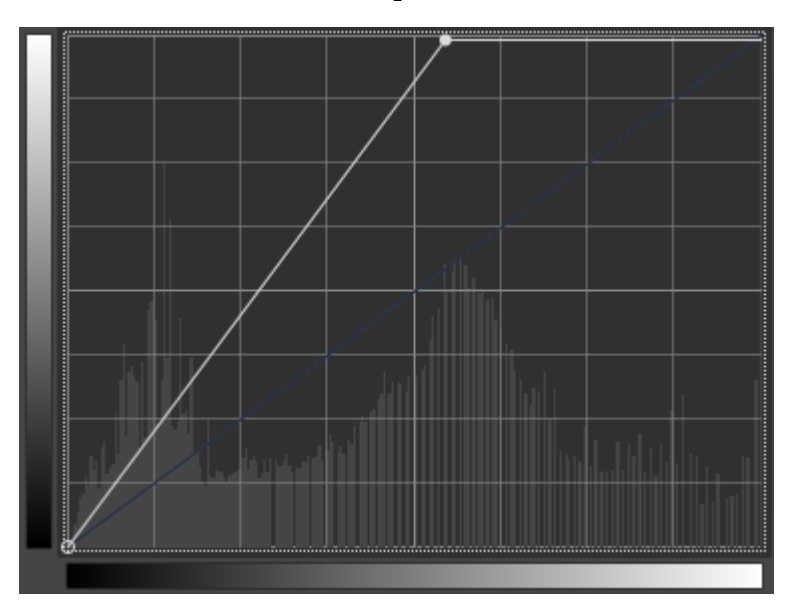

Figura 31 – Curva 6.

- a) Qualfoi o resultado na imagem? E no seu histograma? Copie e cole a imagem e o histograma resultantes.
- b) Coloque o cursor do *mouse* em cima da função nos pontos determinados a seguir e preencha a Tabela 7.
- c) O que podemos afirmar que essa função faz com os níveis de cinza da imagem?
- d) Qual é a principal característica da imagem que essa função altera?
- e) Qual é o domínio e imagem dessa função?
- f) Ela é crescente, constante ou descrescente?
- 8. Com o cursor do *mouse* na função identidade, mova o ponto (0*,* 0) e o leve até o ponto (0*,* 255), também leve (255*,* 255) até (255*,*0).

| X   | Y | Par Ordenado Resultado |  |
|-----|---|------------------------|--|
|     |   |                        |  |
| 50  |   |                        |  |
| 100 |   |                        |  |
| 150 |   |                        |  |
| 200 |   |                        |  |
| にち  |   |                        |  |

Tabela 7 – Tabela da Curva 6.

- a) Qual foi o resultado na imagem? E no seu histograma? Copie a imagem e o histograma resultantes.
- b) Coloque o cursor do *mouse* em cima da função nos pontos determinados a seguir e preencha a Tabela 8.

Tabela 8 – Tabela da função inversão de escala de cinza.

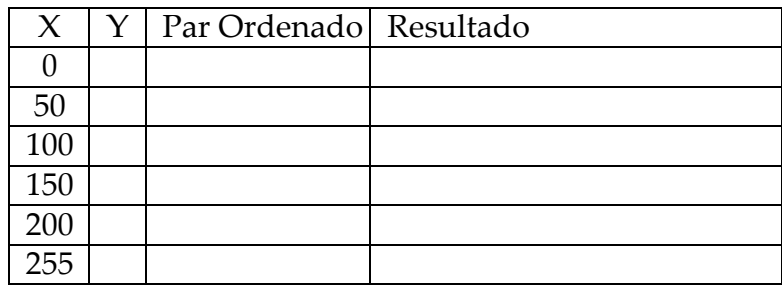

- c) O que podemos afirmar que essa função faz com os níveis de cinza da imagem?
- d) Qual é o domínio e imagem dessa função?
- e) Ela é crescente, constante ou descrescente?

A partir do que aprendemos nas curvas anteriores, podemos antecipar o resultado dorealcedeumadeterminadafunçãoapenasanalisandooseugráfico.Faremosisso a seguir.

- 2 9. Dada a função *�* = � .
	- a) Calcule o valor de *�*, substituindo os valores de *�* na função e preencha a Tabela 9.
	- b) Use a **Calculadora Gráfica do GeoGebra** para construir o gráfico da função. O que ela vai fazer com a imagem original? E qual será o resultado disso no seu histograma?
	- c) Qual é o domínio e imagem dessa função?
	- d) Ela é crescente, constante ou descrescente?
- 10. Dada <sup>a</sup> função *�* = *√* 255*�*.

| X   | $\mid Y \mid$ | Par Ordenado Resultado |  |
|-----|---------------|------------------------|--|
|     |               |                        |  |
|     |               |                        |  |
| 50  |               |                        |  |
| 100 |               |                        |  |
| 150 |               |                        |  |
| 200 |               |                        |  |
| 255 |               |                        |  |

2 Tabela 9 – Tabela da função *�* = � .

- a) Calcule o valor de *�*, substituindo os valores de *�* na função e preencha a Tabela
	- 10. Senecessário,arredondeoresultadoparaonúmerointeiromaispróximo.

| X   | Y <sub>1</sub> | Par Ordenado Resultado |  |
|-----|----------------|------------------------|--|
|     |                |                        |  |
| 50  |                |                        |  |
| 100 |                |                        |  |
| 150 |                |                        |  |
| 200 |                |                        |  |
| 255 |                |                        |  |

Tabela <sup>10</sup> – Tabela da função *�* = *√* 255*�*.

- b) Use a **Calculadora Gráfica do GeoGebra** para construir o gráfico da função. O que ela vai fazer com a imagem original? E qual será o resultado disso no seu histograma?
- c) Qual é o domínio e imagem dessa função?
- d) Ela é crescente, constante ou descrescente?
- 11. Dada a função  $\hat{\blacklozenge} = \frac{\hat{\blacklozenge}^2}{255}$ .
	- a) Calcule o valor de *�*, substituindo os valores de *�* na função e preencha a Tabela 11. Senecessário, arredonde o resultado para o número inteiro mais próximo.

Tabela 11 – Tabela da função  $\hat{\blacklozenge} = \frac{\hat{\blacklozenge}^2}{255}$ 

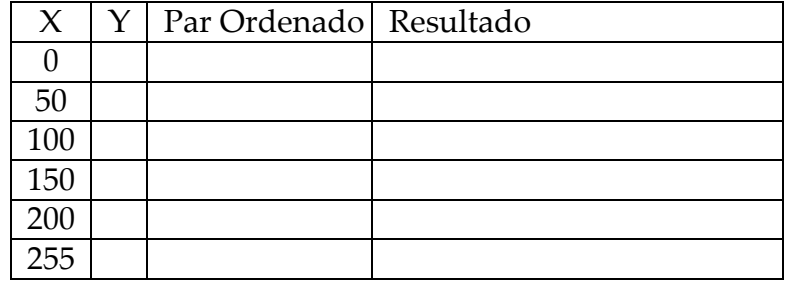

b) Use a **Calculadora Gráfica do GeoGebra** para construir o gráfico da função. O que ela vai fazer com a imagem original? E qual será o resultado disso no seu histograma?

- c) Qual é o domínio e imagem dessa função?
- d) Ela é crescente, constante ou descrescente?

Cada uma dessas transformações também pode ser realizada em apenas uma das componentes R, G e B. Basta que, onde está selecionado **valor**, você selecione a componente que deseja transformar.

12. Vá no menu em **Cores >***Threshold*.

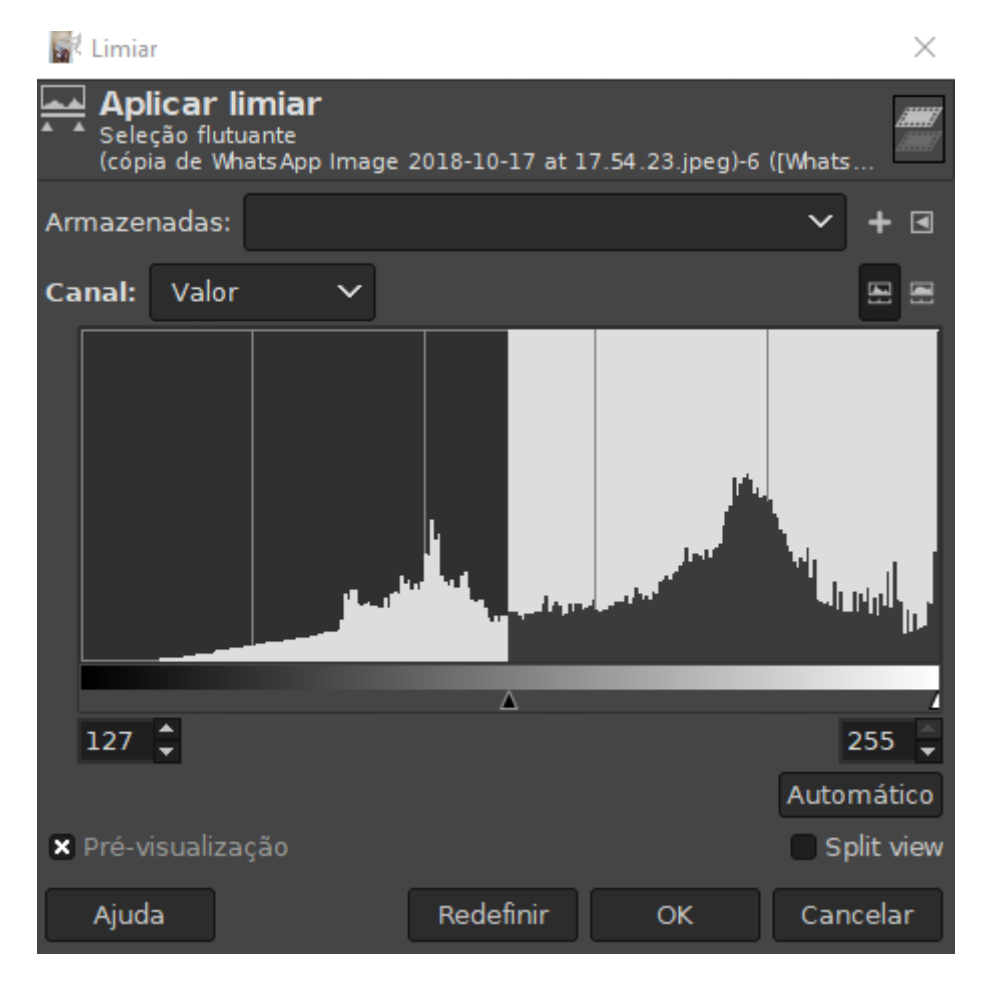

Figura 32 – Ferramenta **Threshold** no GIMP.

Nesse realce, o cursor do *mouse* marca um número (limiar) que separa os *pixels*  pretos dos *pixels* brancos. Na Figura 12, o limiar escolhido foi 127, o que faz todos os níveis de cinza abaixo de 127 se transformarem em preto e todos a partir de 127, em branco.

- a) Se você mover o curso do limiar pra direita, o que acontece com a imagem?
- b) Copie e cole a imagem e o histograma para o limiar igual a 67.
- c) Qual é o domínio e imagem dessa função?
- d) Escreva a sua lei de formação.
- e) Construa o gráfico dessa função à mão.

## *2.2.5* Aula 05: Filtros do *Instagram*

Vamos usar o recurso **Curvas** para reproduzir os efeitos dos filtros do *Instagram Clarendon* e*Reyes*. Faremos isso marcando ospontos determinados a seguir emcada uma das curvas.

*1.* Filtro *Clarendon*

Copie a imagem na **Folha de respostas**. Abra essa imagem no GIMP e faça as seguintes manipulações usando as **Curvas**:

Escolha o canal **vermelho** e marque os pontos: (28, 16), (56, 35), (85, 64), (113, 117), (141, 163), (170, 200), (198, 222), (227, 237) e (255, 249).

Escolha o canal **verde** e marque os pontos: (28, 24), (56, 49), (85, 98), (113, 141), (141, 174), (170, 201), (198, 223) e (227, 239).

Escolha o canal **azul** e marque os pontos: (28, 38), (56, 66), (85, 104), (113, 139), (141, 175), (170, 206) e (198, 226).

Adicione a imagem resultante à **Folha de respostas**. O que esse filtro fez com a sua imagem?

*2.* Filtro *Reyes*

Copie a imagem na **Folha de respostas**. Abra essa imagem no GIMP e faça as seguintes manipulações usando as **Curvas**:

Escolha o canal **valor** e marque os pontos: (0, 43), (27, 90) e (186, 224).

Escolha o canal **vermelho** e marque os pontos: (67, 65), (140, 148) e (255, 250).

Escolha o canal **verde** e marque os pontos: (61, 58), (229, 229) e (255, 247).

Escolha o canal **azul** e marque os pontos: (8, 0) e (66, 59).

Adicione a imagem resultante à **Folha de respostas**. O que esse filtro fez com a sua imagem?

3. Agora crie seu próprio filtro de imagem. Dê um nome a esse filtro, explique como reproduzi-lo usando o recurso **Curvas** e diga o que ele faz com a imagem.

# 3 Metodologia

ASeção3.1apresentaumaexplicaçãosobreaconstruçãodasequênciadidáticadesenvolvida neste trabalho. A pesquisa desenvolvida como avaliação da sequência didática é apresentada na Seção 3.2.

# 3.1 Construção da sequência didática

Asequênciadidáticadesenvolvidae apresentadanaSeção2.2 éoprodutodeuma transposição didática externa, que transforma um conhecimento científico em saber a ensinar. É um material que será fornecido ao professor e que, em suas mãos, pode ainda passar pelas transformações que ele julgar necessárias de acordo com o seu contexto escolar (transposição didática interna).

Como o professor de matemática não teve acesso ao conteúdo de processamento digital de imagens em sua formação acadêmica, o conhecimento necessário para aplicação da sequência didática deve estar presente na fundamentação teórica deste trabalho. Sendo assim, a teoria foi bem estruturada e explicada de forma objetiva, em uma linguagem acessível ao professor de matemática. O saber foi, então, viabilizado ao professor, seguindo o processo de publicidade do saber citado por Verret.

Esta transposição didática não é uma mera simplificação do conhecimento científico. Em primeiro lugar, o objetivo do trabalho foi definido: relacionar algum conteúdo do currículo de matemática do ensino médio com os filtros digitais de imagens, pois estes filtros são objetos de interesse dos alunos, que já os utilizam em suas fotos. Tendo em vista a dimensão da relação entre os conteúdos de matemática e o processamento digital de imagens – matrizes, funções, medidas de tendência central, histogramas, geometria etc –, foi necessário escolher quais conhecimentos seriam transpostos neste trabalho.

Nesse processo de dessincretização e despersonalização do saber, o principal conteúdo escolhido para a transposição didática foi funções. Isso porque podemos reproduzir alguns filtros do *Instagram* através de operações pontuais de imagens digitais, que são funções transformação de intensidade. Além disso, pela importância do desenvolvimento da análise de gráficos, o estudo dos histogramas das imagens digitais também foi transposto. Alguns conceitos de proporcionalidade, porcentagem e geometria também foram aplicados nesta transposição. Ainda assim, foi necessário suprimir conteúdos importantes que poderiam ter sido trabalhados, como matrizes.

Após escolhidos os conteúdos a serem trabalhados, o saber foi organizado em uma sequência didática composta por cinco aulas seguindo uma ordem progressiva e lógica de

apresentação do conhecimento. Segundo Verret, essa é a programabilidade do saber.

A sequência foi estruturada da seguinte forma:

- 1. Uma apresentação do tema filtros digitais de imagens, mostrando o efeito de um filtroqueosestudantesjáconhecem,comoobjetivodemotivá-losapensaremcomo essas manipulações funcionam.
- 2. A Aula 01 define imagens digitais e explica os conceitos que estão relacionados à resolução dessas imagens. Um conteúdo matemático que é aplicado nessa aula é o de proporcionalidade.
- 3. Para apresentar como o computador registra as cores de uma imagem, foi necessário mencionar os conteúdos de matrizes e sistema binário. Essa é a Aula 02.
- 4. NaAula03,oshistogramasdeimagensdigitais sãoapresentados.Atravésdaleitura deles, a capacidade de análise de gráficos é desenvolvida nos estudantes.
- 5. A Aula 04 apresenta a relação entre as técnicas de manipulação de imagens digitais e as funções através de diversos exemplos.
- 6. A Aula 05 retoma a sua proposta inicial da sequência didática, apresentando dois filtros do aplicativo *Instagram* que podem ser reproduzidos através de funções transformaçãode intendidade. Além disso, propõe aos alunos que desenvolvam seupróprio filtro a partir dos conhecimentos adquiridos.

Apósaseleçãoeestruturaçãodasequência,ostextoseatividadesforamcriadosem uma linguagem acessível aos estudantes. Chevallard afirmava que um conhecimento científico precisa ser operacional e permitir que haja criatividade didática para ser transposto, como é o caso.

Esta transposição foi elaborada seguindo as diretrizes para a transposição didática apresentadas na Seção 1.2. São elas:

- 1. Em primeiro lugar, o saber escolar deve acompanhar o desenvolvimento da produção cientifica e tecnológica. O uso de técnicas de realce de imagens digitais é bem atual e importante, passando por aplicações em diversas áreas como fotografia, imagens médicas, imagens de satélite etc.
- 2. Esse conhecimento apresentado está de acordo com o conhecimento científico vigente e está distante o suficiente do saber da sociedade a ponto de precisar ser ensinado no contexto escolar. É então um saber atual moral e biologicamente.
- 3. Além disso, os filtros de imagens digitais fazem parte da realidade do educando. Isso viabiliza uma articulação do conhecimento matemático apresentado na sequência didática com o saber antigo, utilização prévia dos filtros.
- 4. Na sequência, os conhecimentos científicos foram transformados em exercícios e problemas a serem solucionados pelos alunos. Um dos objetivos ao formular essas atividades foi desenvolver a escrita matemática dos estudantes.
- 5. E, por fim, essa linguagem da sequência didática é acessível. Essa é a viabilização do conhecimento aos estudantes.

# 3.2 Avaliação da sequência didática

Uma pesquisa qualitativa descritiva é realizada com professores de Matemática com o intuito de avaliar a necessidade e a aplicabilidade da sequência didática desenvolvida.

Elesprecisamler asequênciadidática e responderumquestionário emitindosuas opiniões sobre o ensino de matemática e sobre a transposição didática. Como este é um trabalho extenso, que implica em uma análise minuciosa da sequência didática, propondo sugestões para a sua melhoria, apenas 10 professores se dispuseram a participar da pesquisa. Eles receberam via e-mail um arquivo digital que continha: orientações para o professor, a sequência didática desenvolvida e um questionário de avaliação.

As orientações para o professor explicavam a estruturação da sequência didática, os objetivos de sua aplicação edelimitavam a atuação do professor e dos alunos, além de definir quais seriam os programas necessários para a realização das atividades.

Com o objetivo de conhecer a opinião desses professores acerca da aplicabilidade da sequência didática desenvolvida e também a sua visão em relação a situação atual do ensino de matemática, foi elaborado um questionário. Ele foi estruturado em três partes:

- 1. Perfil profissional.
- 2. Avaliação do ensino de matemática.
- 3. Avaliação da sequência didática.

As questões a que se refere a primeira parte buscam traçar o perfil profissional dos entrevistados. A primeira parte foi composta por sete questões objetivas acerca do sexo, anodeconclusãodagraduação, sehouvealgumaformaçãoposterior,otempodeatuação na docência, onde atua, qual série leciona e qual a carga horária de regência em classe atualmente.

Na parte referente a avaliação do ensino de matemática, o objetivo é entender a necessidade de desenvolvimento de atividades como as propostas neste trabalho. Para isso, precisamos conhecer a opinião dos professores sobre as causas do desinteresse dos alunos, o uso de tecnologias e a contextualização dos conteúdos matemáticos.

As questões da terceira parte buscam avaliar a sequência didática desenvolvida. Os professores foram convidados a analisar se ela atinge os objetivos destacados, se é interessante para os alunos, se a linguagem e o nível de dificuldade estão adequados. E ainda foram convidados a dar ideias para melhorar a sequência de acordo com as opiniões e perspectivas de cada um.

O questionário está apresentado na Subseção 3.2.1 e as respostas obtidas foram apresentadas e discutidas no Capítulo 4.

## 3.2.1 Questionário

Professor, este questionário é parte integrante da dissertação de mestrado "Filtros de imagens digitais: uma transposição didática para o Ensino Médio". O seu nome não será citado e todas as informações fornecidas serão utilizadas unicamente para pesquisa científica. Desde já, agradeço sua colaboração.

### **Perfil profissional**

- 1. Sexo: ( ) Feminino ( ) Masculino
- 2. Ano de conclusão do curso de graduação:
- 3. Fez algum estudo posterior (especialização, mestrado, doutorado)? Se sim, qual e em qual área?
- 4. Tempo de atuação na docência (em anos):
- 5. Área de atuação: ( ) rede pública ( ) rede particular ( ) cursinho preparatório para vestibulares e concursos ( ) outros
- 6. Qual série leciona atualmente?
- 7. Qual é a sua carga horária em sala de aula?

#### **Avaliação do ensino de Matemática**

- 1. Baseando-se em sua experiência em sala de aula, a que você associa o desinteresse dos alunos em matemática?
- 2. Qual é a sua opinião sobre o uso de tecnologia na prática pedagógica? Quais são as vantagens e dificuldades desse tipo de abordagem?
- 3. Você acredita que o ensino de Matemática tem se adaptado às novas tecnologias? Se não, o que falta para que isso aconteça?
- 4. Qual é a maior dificuldade que você encontra para relacionar o currículo de Matemática e a realidade em que o aluno está inserido?

#### **Avaliação da sequência didática**

- 1. Você acredita que a aplicação da sequência despertaria o interesse dos alunos no conteúdo proposto?
- 2. Como você avaliao desenvolvimentoda sequênciadidática?Adivisão das aulas, a ordem e o nível de dificuldade estão adequados?
- 3. Você utilizaria essa sequência didática em sala de aula? Em caso negativo, por quê não?
- 4. Em que aspectos essa proposta difere da forma em que você costuma trabalhar esse conteúdo?
- 5. Você faria alguma alteração na proposta? Em caso afirmativo, qual?
- 6. Asequênciadidáticaatingeoobjetivoproposto?Comovocêavaliaaabordagemdo conteúdo matemático na sequência?
- 7. Quais seriam as dificuldades que você poderia encontrar para a aplicação da atividade?

## 4 Resultados e análise

O questionário proposto aos professores foi dividido em três partes: perfil profissional, avaliaçãodo ensinode matemática e avaliaçãoda sequênciadidática.Os resultados de cada uma dessas partes serão analisados separadamente.

Para resguardar a identidade dos docentes, foram utilizados os códigos P1, P2, P3, P4, P5, P6, P7, P8, P9 e P10 para designá-los.

### 4.1 Perfil profissional

Entre os dez professores entrevistados, há o mesmo número de homens e de mulheres.

A maioria dos entrevistados que responderam ao questionário são iniciantes na docência, já que, segundo eles, 70% se graduou após 2010. Para corroborar com essa informação,otempodeatuaçãonaprofissãorelatadoporelesestáapresentadonográfico da Figura 33.

Em relação à formação desses professores, 80% deles afirmam que concluíram estudos de pós-graduação (especialização, mestrado ou doutorado), sendo 5 dos entrevistados mestres pelo Mestrado Profissional em Matemática em Rede Nacional - PROFMAT.

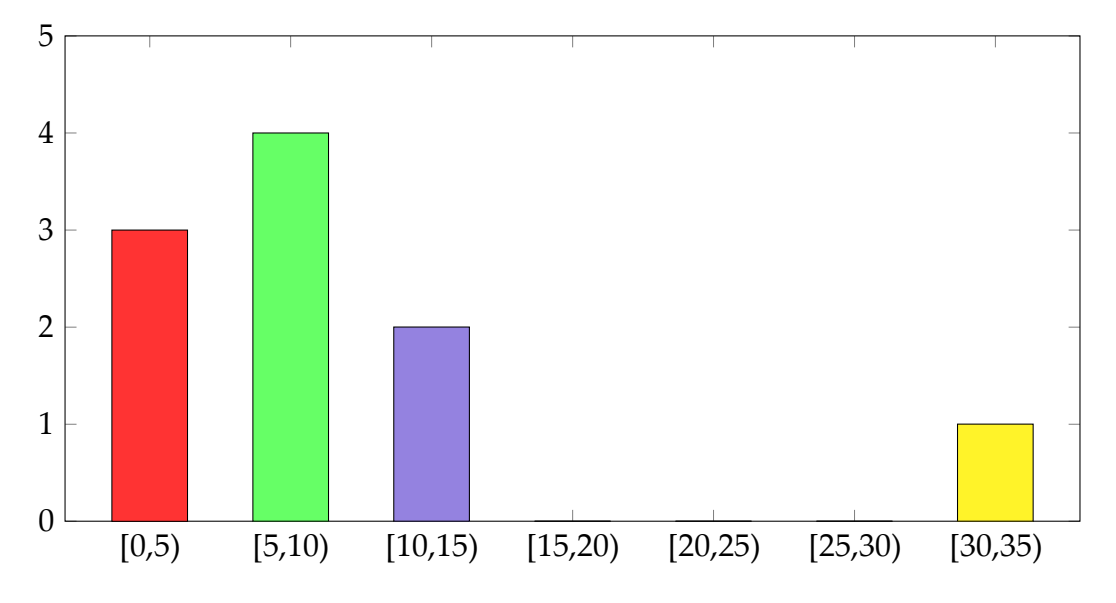

Alémdisso, 90%dosprofessoresministramaulasnaredepúblicade ensino, sendo

Figura33–Distribuiçãodasrespostasdosprofessoresentrevistadosemrelaçãoaotempo de atuação na docência (em anos).

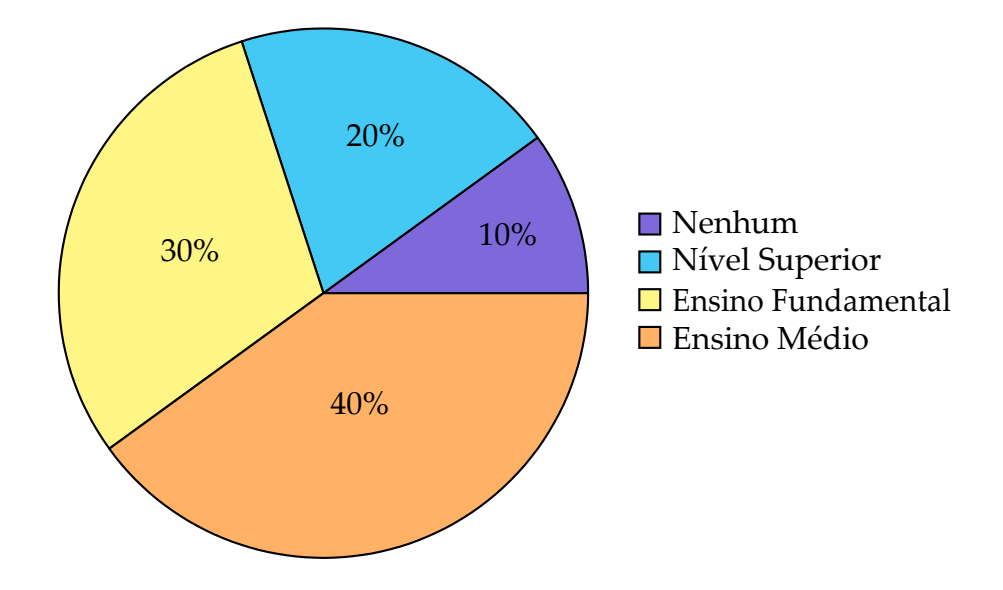

Figura 34 – Distribuição percentual das respostas dos professores entrevistados em relação ao nível de ensino em que atuam.

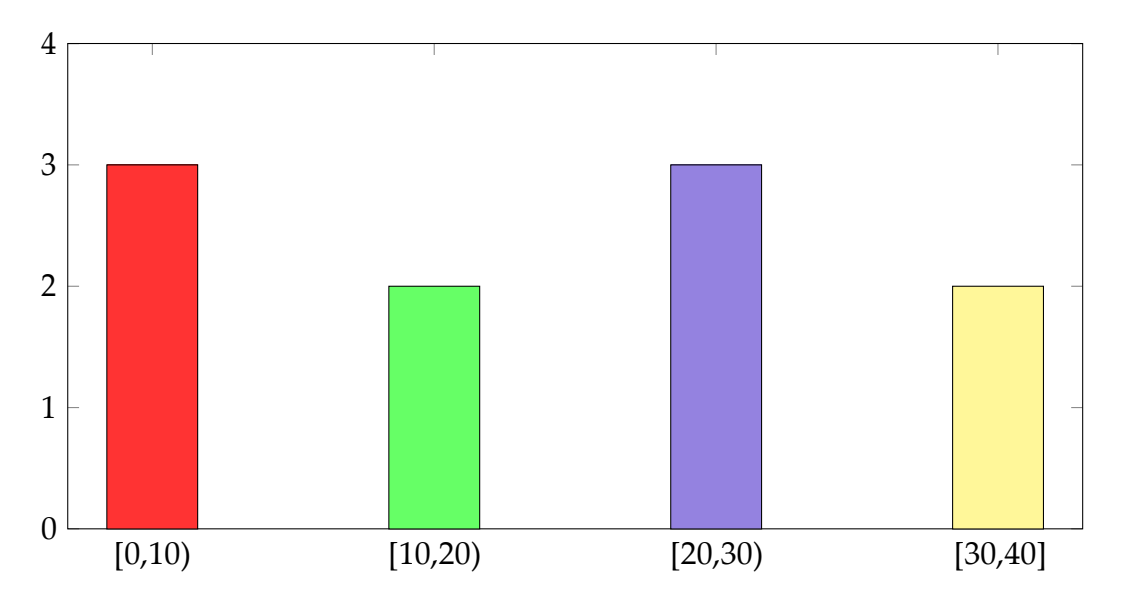

Figura 35 –Distribuiçãodasrespostasdosentrevistadosemrelaçãoaotempoderegência em classe (em horas/aula semanais).

20% do total de entrevistados atuando no ensino superior; 40%, no ensino médio; 30%, no ensino fundamental regular e EJA; e apenas um está em coordenação nesse ano letivo de 2018, conforme demonstra o gráfico da Figura 34.

Ainda conforme o que foi relatado por esses professores, sua carga horária de regência em classe está apresentada no gráfico da Figura 35. Dos professores participantes da pesquisa, 3 afirmaram lecionar menos de 10 horas/aula semanais; entre 10 e 20 horas/aula semanais, temos 2; entre 20 e 30 horas/aula semanais, 2; e a partir de 30 horas/aula semanais, 3 professores.

Na Tabela 12, estão apresentadas as respostas de cada professor acerca do seu perfil profissional.

| Professor       | <b>Sexo</b>  | Ano de<br>conclusão<br>do curso | Formação     | Tempo de<br>atuação | Área de<br>atuação | Série que<br>leciona  | Carga-horária  |
|-----------------|--------------|---------------------------------|--------------|---------------------|--------------------|-----------------------|----------------|
| P1              | F            | 2013                            | Mestre       | $\mathbf{1}$        | Rede<br>pública    | Ensino<br>superior    | $\overline{4}$ |
| P2              | F            | 2013                            | Licenciado   | $\mathbf{1}$        | Rede<br>pública    | Ensino<br>fundamental | 12             |
| P <sub>3</sub>  | M            | 2011                            | Mestre       | 7                   | Rede<br>pública    | Ensino médio          | 10             |
| P <sub>4</sub>  | F            | 2011                            | Mestre       | 7                   | Rede<br>pública    | Ensino médio          | 27             |
| P <sub>5</sub>  | F            | 2004                            | Licenciado   | 14                  | Rede<br>particular | Ensino médio          | 30             |
| <b>P6</b>       | M            | 2013                            | Especialista | 5                   | Rede<br>pública    | Ensino<br>fundamental | 25             |
| P7              | $\mathbf{F}$ | 2012                            | Mestre       | 5                   | Rede<br>pública    | Coordenação           | $\mathbf{0}$   |
| P <sub>8</sub>  | M            | 1991                            | Mestre       | 32                  | Rede<br>pública    | Ensino médio          | 40             |
| P <sub>9</sub>  | M            | 2013                            | Mestre       | 3                   | Rede<br>pública    | Ensino<br>superior    | 3              |
| P <sub>10</sub> | M            | 2005                            | Mestre       | 10                  | Rede<br>pública    | Ensino<br>Fundamental | 30             |

Tabela 12 – Caracterização do perfil de cada professor entrevistado.

#### 4.2 Avaliação do ensino de matemática

Os professores entrevistados foram questionados sobre os motivos que provocam o desinteresse dos alunos pelo estudo de Matemática. Podemos citar alguns dos motivos mencionados por eles.

O modelo tradicional de ensino, que ainda persiste em muitas escolas, foi uma das causas listadas pelos professores entrevistados. D'ambrosio (1996 apud ABREU; FER-REIRA,)afirmaque esse éumdosmaiores responsáveispeladesmotivaçãodosalunos.É ummodelode ensinobaseadonapassividadedoeducandoemque sãoensinadasapenas técnicas e algoritmos de resolução, privilegiando a memorização do conhecimento e não o seu entendimento.

D'ambrosio (1996 apud ABREU; FERREIRA, ) sustenta que o ensino de uma matemática contextualizada é um dos recursos para solucionar esse problema. Através da aplicação dos conceitos matemáticos em situações cotidianas, os educandos entendem que a matemática é um conhecimento prático e aplicável e reconhecem a sua importância, além de se sentirem mais motivados a aprender. Essa falta de conexão do conteúdo de

matemática com a realidade do aluno foi apontada por 60% dos entrevistados como motivo para o desinteresse crescente pelos estudos.

Para reforçar essa ideia, P5 afirmou que "quanto mais os alunos estiverem próximos do que os fascinam (redes sociais, séries, fotografias tiradas com uso de celular), mais eles terão interesse em estudar."

Além disso, P5 atestou que "(...) muitos professores não estudam e não buscam uma forma de explicar e tornar a matemática atraente. Se o profissional não busca inovações, estará cada vez mais colaborando para que os alunos se afastem e tenham desinteresse por essa disciplina."Ela atentou para a necessidade de esforço dos professores para a ruptura com o modelo tradicional de ensino com o objetivo de motivar os alunos a aprender.

Outro fator pontuado na pesquisa que dificulta a aprendizagem, desmotivando os alunos, é o currículo que é extenso e fragmentado demais. O professor possui um curto espaço de tempo destinado a cada um dos conteúdos, o que dificulta a elaboração e aplicação de novas metodologias, atuando de acordo com a necessidade de seus alunos.

Além disso, alguns professores citaram a facilidade em obter os requisitos mínimos para aprovação na série principalmente nas escolas públicas. Isso desmotiva os alunos a estudarem. Eles não reconhecem a avaliação como um método para verificar o que foi aprendido, mas como um objeto exclusivo para obtenção das notas necessárias para a aprovação. O foco do estudo está nas notas e não no aprendizado.

E ainda a maioria dos alunos não tem uma rotina adequada de estudo. Isso influencia negativamente a aprendizagem de Matemática. Sem essa rotina, eles não conseguem aprender os conteúdos que estão sendo ensinados pelo professor, o que atrapalha também na aprendizagem de outros conteúdos que sejam correlacionados.

A estrutura familiar também foi definida como um fatorimportante para aprendizagem.Umambiente familiar estruturado, uma família que acompanha a vida escolar do estudante e que o incentiva a estudar são importantes motivadores para que o aluno entenda a importância do conhecimento escolar.

Também temos que 40% dos entrevistados pontuou a falta de estrutura da escola como um fator que desestimula a aprendizagem dos alunos. Escolas sem laboratórios de informática, sem recursos para confecção de materiais concretos, sem internet, sem *datashow* ou que, mesmo possuindo esses recursos, eles não estão em pleno funcionamento, impossibilitam a adaptação da metodologia de ensino à realidade digital da sociedade.

P7 ainda sugeriu que o desinteresse crescente dos alunos não se restringe a Matemática, mas é um desinteresse pela "(...) escola em geral, o formato em que a escola se propõe a trabalhar está em desacordo com a realidade e a dinamicidade do aluno que temos hoje."Sendo assim, a preocupação com a melhoria do processo de ensino e apren-

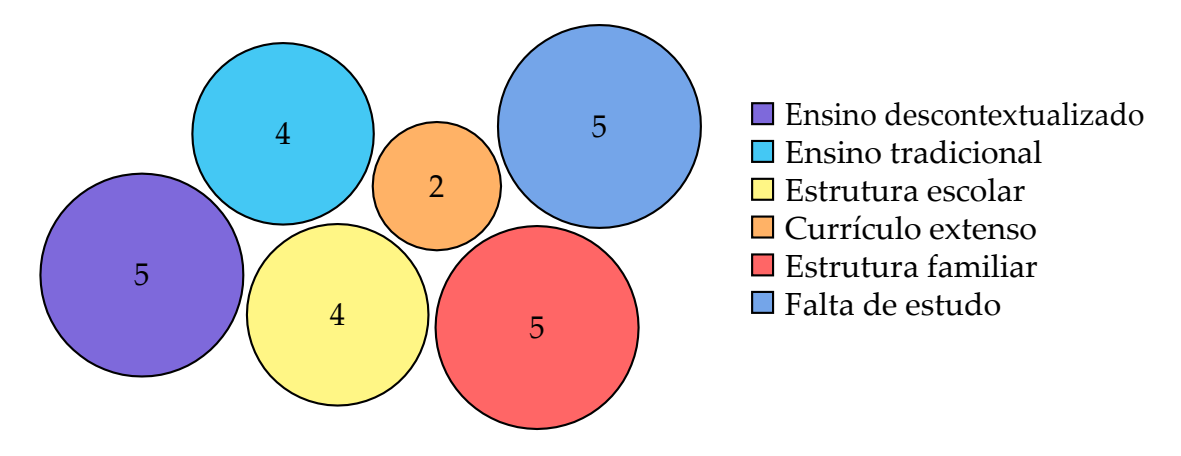

Figura 36 – Distribuição das respostas dos entrevistados em relação aos motivos do desinteresse dos alunos pelo ensino de Matemática.

dizagem deve ser de todas as disciplinas do currículo.

Os entrevistados reconheceram que o desinteresse dos alunos é multifatorial, sendo que cada um deles citou mais de uma razão para ele. Essa relação de motivos listados pode ser conferida no gráfico da Figura 36.

Sobre o uso das tecnologias no ambiente escolar, todos os professores entrevistados reconheceram a sua necessidade para despertar o interesse dos alunos, adaptando-se à sociedade digitalizada em que vivemos. P9 afirmou que "em um mundo desenvolvido e tecnológico, o uso da tecnologia na prática pedagógica é mais do que necessário. Assimos alunos são capazes de ver na prática como toda a tecnologia é baseada na matemática."

P4 advertiu que apenas trocar o quadro pelo *datashow* não torna uma aula melhor. Ela afirmou que é preciso usar a tecnologia de forma inteligente para melhorar a compreensão e envolvimento dos alunos.

Sendo assim, podemos concluir que uma das dificuldades para o uso de tecnologias no ambiente escolar é a preparação dos professores. P10 atesta que "o profissional na área de educação tem que ser cada vez mais versátil, antenado com as transformações, principalmente tecnológicas, que vem ocorrendo no mundo."

P10 supôs ainda que a pouca familiaridade dos professores e dos alunos com as ferramentas ideais poderia vir a ser um problema. Podemos inferir a partir dessa afirmação que além da preocupação com a formação continuada e capacitação prévia dos professores, ainda deve existir uma preocupação relacionada à instrução e capacitação dos discentes.

Além disso, 70% dos entrevistados afirmaram que a falta de estrutura das escolas é o principal fator que dificulta o uso de tecnologias em sala de aula. O professor pode se deparar em sua prática docente com escolas que não possuem *datashow*, salas de informática ou internet ou, mesmo possuindo, estes podem não funcionar adequadamente.

P10 afirmou que "não se deve pensar apenas na criação desses laboratórios, mas

principalmente, oferecer qualificação aos profissionais de educação para fazer o uso adequado desses ambientes tecnológicos", já que, assim como ressaltou P1, o contato com recursos didáticos de matemática com a utilização de tecnologias na graduação é quase nulo.

Pela necessidade de adequar o ensino às tecnologias, o Ministério da Educação (MEC) desenvolveu o Programa Nacional de Tecnologia Educacional (ProInfo). Ele leva às escolas os recursos necessários, como laboratórios e, em contrapartida, os estados, Distrito Federal e municípios devem capacitar os educadores para uso dessas máquinas e tecnologias. São oferecidos pela Escola de Aperfeiçoamento dos Profissionais da Educação (EAPE) cursos de capacitação para que os profissionais da educação possam usar os recursos tecnológicos em sala de aula.

P3 ainda apontou a importância de ferramentas como o *Google* e o *Youtube* para sanar dúvidas, fazer pesquisas ou obter explicações de conteúdos de interesse do estudante quenão foramensinadosna escola.Essas ferramentasdevemserusadas a favorda aprendizagem.

Ao serem interpelados sobre a contextualização dos conteúdos matemáticos, a principal dificuldade encontrada pelos professores é a atualização e estudo constantes que esse método exige. As dificuldades que P4 pontuou são

> "Falta de atualização, investigação, estudo e tempo. Quando há pressa, altademandadetrabalhoe escassezdetempo a tendência érecorrer ao que já está pronto e ao que é mais fácil. Dessa forma volta-se aos exemplos antigos de exercícios e aplicabilidades já conhecidas do conteúdo, que em sua maioria, estão desatualizadas."

Alémdisso,P1pontuouquefaltamaterialdepesquisaecriatividadedoprofessor. Podemos supor que, para a contextualização eficaz do ensino, é necessário que o professor estude, e nem sempre há tempo hábil para isso. O processo de ensinar precisa ser um processo constante de atualização e estudo.

Em contrapartida, P5 ainda discorreu sobre os perigos de uma contextualização feita da maneira errada

> "É evidente que nem todos os conteúdos são aplicáveis à vida de nossos estudantes e é aqui que devemos tomar cuidado com o excesso de contextualização. Por vários momentos podemos observar que o excesso, pode tornar a matemática ridicularizada. Um exemplo disso são questões do tipo 'João tem 200 laranjas e dará um quinto delas para seu amigo...'; 'Maria tem duas moedas e lançará ao acaso por 500 vezes as duas moedas para o alto...' Quem lança tantas moedas para cima ou divide laranjas com o amigo dessa forma? "

A partir das respostas ao questionário sobre o ensino de matemática, podemos perceber que, embora exista o reconhecimento de que não podemos abrir mão de uso

de recursos tecnológicos e da contextualização do ensino de Matemática, os professores enfrentam dificuldade para dispor de tais recursos. Ter acesso a um material pronto para aplicação, o qual utiliza tecnologias e está relacionado à realidade do aluno, como a sequência didática desenvolvida, pode ser um facilitador para que o docente consiga aplicar essas metodologias.

#### 4.3 Avaliação da sequência didática

Dos profissionais entrevistados, 90% afirmaram que a aplicação da sequência didática despertaria o interesse dos alunos no conteúdo de Matemática. P10 avaliou a sequência afirmando que "Sem dúvida alguma essa sequência despertaria o interesse dos alunos, pois, de um lado, a grande importância da matemática no uso das tecnologias e, por outro, a abordagem com algo que os alunos se interessam muito, o uso de imagens."

P5 alegou que não está claro a quem seriam propostas as atividades. No material enviado aos professores para avaliação, realmente não havia nenhuma orientação sobre o público-alvo a que a transposição sedestinava.Essa informação foi adicionada às **Orientações para oprofessor**.

P7 presumiu que os alunos do nono ano ainda não têm o entendimento sobre funções necessário para a realização das atividades. Ela afirmou que o nível de dificuldade da sequênciadidática está adequadopara alunosdoprimeiro anodoensinomédio.Confirmando sua suposição, a transposição foi elaborada para ser aplicada com alunos do primeiro ano do ensino médio, para fixar e tornar interessante a aprendizagem de funções. As atividades propostas podem ser alteradas ou suprimidas pelo professor, transposição didática interna, caso eles não possuam algum conhecimento necessário para resolvê-las.

Além disso, P5demonstroupreocupação ao questionar se os estudantes estariam familiarizados com o programa GIMP.Ela presumiuque a faltade domínio dos recursos do programa pode tornar a aula demorada, provocando o desinteresse do aluno pela atividade. Caso o professor perceba que a maioria de seus alunos não tem acesso habitual a essas tecnologias, será necessário que ele explique como utilizar o programa antes da aplicação da sequência. Em contrapartida, para aqueles estudantes que já estão habituados comousodo computador, asorientaçõesdadasna sequência acercado usodoprograma provavelmente serão suficientes para a realização das atividades.

P10, ao discorrer sobre o desenvolvimento e adequação da sequência didática, afirmou que

> "Achei bastante adequado o desenvolvimento da sequência didática, pois começa com aquilo que eles mais gostam de fazer, que é trabalhar com o uso de imagens, e gradativamente foram usando conceitos matemáticos partindo da utilização de números, fazendo uso de proporções, leitura de histograma e finalmente chegando no estudo de funções, com a utilização

do software Geogebra, que realmente é a parte que eles sentem mais dificuldade."

No entanto, P8 constatou que o número de aulas definido na sequência não está adequado e sugere que as atividades propostas podem se tornar um projeto a ser desenvolvido ao longo de um bimestre ou semestre. Deve-se ressaltar que a divisão da sequência em aulas tem o objetivo apenas de organizar os conteúdos a serem abordados. Então o professorpodeusarotempoqueacharapropriadoparaaaplicaçãodasatividades, considerando principalmente a familiaridade dos alunos com os recursos tecnológicos e os seus conhecimentos matemáticos.

Além disso, P1 afirmou que a sequência está extensa e P3 ratificou essa afirmação ao sugerir a redução dos textos que a compõem, que podem torná-la cansativa. Os textos foram reduzidos, mas apesar disso a sequência permaneceuextensa devido a grande quantidade de atividades propostas. P1 ainda recomendou agregar as três primeiras aulas e as duas últimas para resolver esse problema. Essa recomendação não foi atendida, pois aulas muito extensas podem desmotivar os alunos.

P4reconheceuque"odesenvolvimentoestábom,bemexplicadoedetalhado.Trabalha bem com a observação e diferenciação de exemplos visuais, o que torna mais fácil o envolvimento e interesse dos alunos na execução dos passos."

P9 atestou que usa bastante os filtros no *Instagram*, mas não sabia como a Matemática estava relacionada com eles. P4 também afirmou que não tinha conhecimento dessa aplicação. Ela pontuou que "Essa relação mostra uma boa aplicabilidade dos gráficos das funções e como as funções estão tão presentes em coisas cotidianas, até nas que não sabemos."

Podemos supor, portanto, que os professores por muitas vezes não contextualizam o conteúdo e não usam tecnologias em sala de aula por falta de conhecimento desses recursos.

P5 afirmou "O que achei interessante foi a abordagem dos conteúdos associados a imagens do *Instagram*. Mostrando aos alunos que o conteúdo pode estar presente na escolha dos filtros do *Instagram*, torna a aula mais interessante e curiosa aos alunos."

P7 ressaltou a importância do trabalho em grupo para o crescimento acadêmico dos estudantes: "Dentre os benefícios deste instrumento pode-se destacar: presença de debates, discussões e defesa do posicionamento acerca do assunto proposto. Acredito que aprendizagem é mais efetiva quando há esse tipo de interação."

Todos os professores entrevistados afirmaram que usariam a sequência didática desenvolvida, apesar de algumas ressalvas quanto a essa aplicação.

P5 afirmou que "Utilizaria, em parte. Se a proposta é apresentar uma feira de

matemática e os alunos poderão mostrar a matemática nas fotos no *Instagram* seguindo as orientações da sequência didática, seria super válido, porque teríamos tempo dos alunos se familiarizarem com o programa e fazer suas construções de filtros."

Além disso, P4 e P3demonstraram que, apesar de considerarem a sequência interessante,sóautilizariamcasooconteúdoprogramáticojátivessesidotodotrabalhado.P4 assumiuqueusariaasequênciaapenasemumintervalodeaulasentreasemanadeprovas e o fechamento do bimestre como uma atividade extra. Podemos concluir que uma das dificuldades encontradas para aplicação da sequência seria a alta demanda de conteúdos e avaliações.

P9 questionou se haveria um treinamento para que os professores aprendessem a utilizar esses recursos. Em sua opinião, esse treinamento seria necessário para tornar o professor apto a esse trabalho. Com uma opinião discordante desta, P7 afirmou que o professor não precisaria de outros materiais de apoio para pesquisa, pois a sequência didática fornece todosos conceitos necessáriospara a sua realização. Corroborando com aúltima opinião, acreditamos que os conteúdos apresentados na sequência didática e na fundamentação teórica deste trabalho são suficientes para que o professor esteja preparado para a aplicação dessas atividades.

Aoanalisar a metodologia de suas aulas,P5 afirmou que, ao trabalhar o conteúdo de funções trigonométricas com seus alunos, ela usa um método semelhante ao da sequência apresentada, pois explica o conteúdo e depois usa o Geogebra para fixar e motivar a aprendizagem. P8 reconheceu que a metologia da sequência se assemelha com a sua metodologiade ensinodefunções,jáqueele trabalhadiversasatividadesquerelacionam grandezas do cotidiano dos alunos e que são facilitadoras para sua sistematização.

P4 reconheceu que costuma trabalhar com exemplos mais tradicionais em suas aulas. P9 afirmou que ensina o conteúdo de maneira bem mais teórica"A gente fala sobre as relações entre dois grupos de uma forma bem mais abstrata e bem mais difícil para o aluno conseguir conectar a coisas do seu dia a dia. "

Além disso, P7 explicou que a versão mais recente disponível do GIMP é a 2.10.8, que foi lançada no dia 08 de novembro de 2018, período em que a sequência estava sendo avaliada pelos professores. Como as suas atualizações não influenciaram nenhum dos recursos utilizados, o professor e os alunos podem usar qualquer uma das versões.

P7 ainda explicou que o editor de texto *Word*, mencionado na sequência para ser utilizado como **Folha de Respostas**, é pago, o que pode impossibilitar o seu acesso nos computadores das escolas. Ela sugeriu o uso do *Wordpad* ou do *Writer* como opções gratuitasparasubstituí-lo.Alémdomais,devemos considerarqueosistemaoperacional dos computadores da escola é o *Linux Educacional*, cujo editor de texto é o *LibreOffice Writer*.Tendo em vista a quantidade de opções que podem ser utilizadas, mantivemos o

termo **editor de texto** e sugerimos esses programas para que o estudante possa escolher. Alguns entrevistados perceberam alguns erros de digitação que foram prontamente corrigidos na versão final da transposição.

P3 propôs que a sequência começasse com a Aula 05, que reproduz os filtros do *Instagram*, com o intuito de despertar a curiosidade dos alunos sobre o funcionamento desses recursos. Por entender que provavelmente eles teriam muita dificuldade em resolver as atividades dessa aula em seu primeiro contato com o programa GIMP, então a ordem das aulas permaneceu a mesma.

P10 sugeriu uma atividade para ser adicionada à sequência desenvolvida: imprimir as fotos em papel fotográfico com resoluções distintas para que o aluno compare a qualidade das imagens. Apesar de reconhecer como seria interessante essa atividade para osestudantes, elanãofoiadicionadaàsequência,tendoemvistaanecessidadedeutilizar recursos financeiros da escola ou dos estudantes para realizá-la.

Alémdomais,P3notouque existemtrechosde mediação ao longoda sequência e que, em alguns casos, eles respondem às perguntas imediatamente anteriores. A sugestão dada foi que esses trechos fossem retirados do texto e adicionados a um material com orientaçõesdemediaçãoparaosdocentes.Defato,esses trechospodemdirecionaras respostas dos alunos durante a realização das atividades, mas é necessário que as explicações estejam no texto da sequência, pois o objetivo é que as atividades sejam resolvidas de forma independente da mediação do professor.

A principal dificuldade de aplicação da sequência relatada pelos professores é a infraestrutura da escola.

P4 explicou a realidade do colégio em que leciona afirmando que

"Temos cerca de 8 máquinas funcionando para turmas de 35-40 alunos. Não tem um profissional que atue nesse laboratório então eu teria que instalar em cada máquina por conta própria. Além do que estamos a 6 meses sem internet no laboratório, o que dificultaria a instalação. Outro ponto dificultador é que o projeto integral da escola usa a sala diariamente para suas atividades então seria necessário um agendamento com bastante antecedência para alocação dos alunos do projeto integral em outro espaco."

P10 também apontou que os grupos de trabalho precisarão ser maiores se o laboratório da escola tiver poucos computadores em funcionamento, o que pode inviabilizar a realização das atividades. Em sua opinião, particionar a turma em trios é a forma ideal de divisão para a realização da sequência.

Outra dificuldade mencionada seria manter o controle da turma durante as atividades,poisosalunos emgeralficammais agitados e conversammaisquandoparticipam de aulas com metodologias diferentes das que estão acostumados.

#### Para concluir, P10 afirmou que

"Com certeza essa sequência didática atingiria o objetivo proposto, fugindo do tradicional e mostrando a relevância que a matemática tem para a humanidade e ainda partindo daquilo que é significativo para os jovens de hoje, o uso de imagens, deve realmente prender a atenção deles e a abordagem dos conteúdos foi feita de forma clara partindo do mais básico, trabalhando com números e proporções, e chegando ao conteúdo mais elaborado que são as funções."

## 5 Considerações Finais

Os filtros digitais de imagens são um conjunto de técnicas que visam realçar características de imagens digitais ou corrigi-las. Esses filtros tem utilidade quando aplicados em imagens médicas, imagens microscópicas, imagens de satélites, fotografias etc. No nosso cotidiano, usamos esses filtros em aplicativos como o *Instagram* ou em programas como o *Photoshop* para aprimorar nossas fotos.

ComoobjetivoderelacionarosconteúdosdocurrículodeMatemáticacomarealidade digital em que estamos inseridos, a proposta deste trabalho era verificar a viabilidade deapresentaroconteúdodefiltrosdigitaisde imagensparaalunosde ensinomedio.Para isso, utilizamos a teoria da transposição didatica. Nessa teoria, o conhecimento científico precisa passar por transformações para ser apresentado no contexto escolar.

A transposição didática realizada produziu uma sequência didática organizada em cinco aulas. Inicialmente, ela define o que são as imagens digitais. Uma das aulas ensina a analisar os histogramas de imagens. E, então, é apresentado um recurso de realce de imagens com o programa GIMP que utiliza as funções matemáticas para aprimorar essas imagens. Por fim, essas funções são relacionadas a filtros de imagens que os estudantes já conhecem por meio do *Instagram*.

Essas atividades tem o objetivo de fixar o conteúdo de funções após este ter sido apresentado aos alunos. Presumimos que a apresentação de uma de suas aplicações do servirá como motivador da aprendizagem, dando significado ao conteúdo de funções por relacioná-lo com os filtros digitais de imagens.

Como objetivo de validar a transposição didática desenvolvida, foi realizada uma pesquisa com 10 professores de Matemática. Por meio desta, eles avaliaram a sequência didática, tecendo comentários e sugestões acerca dela de acordo com a realidade escolar em que estão inseridos, além de expressar suas opiniões sobre alguns aspectos do ensino de Matemática.

Podemos concluir, a partir das opiniões expressas pelos professores entrevistados, que a criação de materiais didáticos como o deste trabalho é necessária para que os professores adaptem a sua metodologia de ensino à realidade em que os alunos estão inseridos.EssematerialviabilizaacontextualizaçãodosconteúdosdeMatemáticaeouso de tecnologiasemsaladeaula,ajudandooprofessorqueemgeralnãopossuitempohábil e conhecimento para desenvolvê-los.

Além disso, as opiniões e sugestões desses profissionais foram essenciais para a melhoria dessa transposição. Segundo relatado por eles, ela atinge o objetivo proposto:

apresentar o conteúdo de filtros digitais de imagens para os alunos de ensino médio. Presumimos ainda que esse material despertaria o interesse dos alunos no conteúdo de funções.

### 5.1 Trabalhos Futuros

Um trabalho que pode ser desenvolvido futuramente dando continuidade a este é a aplicação dessa transposição didática em sala de aula. Poderíamos a partir desse trabalho concluir se as atividades desenvolvidas atingem realmente os objetivos propostos. Espera-seque,comaaplicaçãodasequênciadidática,osalunossesintammaismotivados a estudar funções e entendam de forma mais efetiva os conceitos relacionados a esse conteúdo.

Além disso, os filtros digitais de imagens traspostos foram apenas aqueles que utilizam o conceito de funções, chamados de operações pontuais de domínio espacial. Podemos dar continuidade a este trabalho, fazendo a transposição didática de outros filtros de imagens, que trabalham conceitos relacionados a matrizes, medidas de tendência central, operações aritméticas etc.

# Referências

ABREU, C. E. de P.; FERREIRA, F. N. O ensino da matematica contextualizado. Citado na página 75.

ASTOLFI, J.-P.; DAROT, E.; GINSBURGER-VOGEL, Y. *Mots-clés de la didactique des sciences: repères,définitions, bibliographies*.[S.l.]:DeBoeck Supérieur, 1997. Citadona página 45.

BICUDO, M. A. V.; BORBA, M. de C. *Educação Matemática: Pesquisa em Movimento*. Campinas: Cortez Editora, 2004. ISBN 8524919396. Citado na página 21.

BRASIL, M.; DICEI, S. Diretrizes curriculares nacionais gerais da educação básica. *Brasília: MEC, SEB, DICEI*, 2013. Citado na página 22.

CHEVALLARD, Y. La transposición didáctica. *Del saber sabio al saber enseñado*, v. 3, 1991. Citado 2 vezes nas páginas 44 e 45.

CHEVALLARD, Y. Aspectos problemáticos de la formación docente. *XVI Jornadas del seminario interuniversitario de Investigación en Didáctica de las matemáticas*, 2001. Citado na página 42.

CHEVALLARD, Y. Sobre a teoria da transposição didática: algumas considerações introdutórias. *Revista de Educação, Ciências e Matemática*, v. 3, n. 2, 2014. Citado na página 22.

COMMONS, W. Wikimedia commons. 2016. Citado 16 vezes nas páginas 15, 16, 28, 29, 30, 31, 32, 34, 35, 37, 38, 39, 40, 41, 42 e 43.

D'AMBROSIO, U. *Educação Matemática: da teoria à prática*. [S.l.]: Papirus Editora, 1996. Citado na página 75.

FILHO, O. M.; NETO, H. V. *Processamento digital de imagens*. [S.l.]: Brasport, 1999. Citado na página 25.

GONZALEZ, R. C.; WOODS, R. E. et al. *Digital image processing*. [S.l.]: Prentice hall Upper Saddle River, NJ, 2002. Citado na página 25.

LEITE, M. S. *Contribuições de Basil Bernstein e Yves Chevallard para a discussão do conhecimento escolar*. Dissertação (Mestrado) — Pontifícia Universidade Católica do Rio de Janeiro, https://www.maxwell.vrac.pucrio.br/Busca\_etds.php?strSecao=resultado&nrSeq=5269@1, 2004. Citado 3 vezes nas páginas 42, 43 e 45.

LOPES, A. R. C. Conhecimento escolar em quÍmica – processo de mediaÇÃo didÁtica da ciÊncia. *Revista Química Nova*, v. 20, n. 20, p. 563–568, 1997. Citado na página 43.

MARTINS, N. *Imagem Digital Na Editoracao, a*. [S.l.]: Senac, 2003. Citado na página 25.

MENEZES, A. P. de A. B. *Contrato Didático e Transposição Didática: Interrelações entre os Fenômenos Didáticos na Iniciação à Álgebra na 6a Série do Ensino Fundamental*. Tese (Doutorado) — Universidade Federal de Pernambuco, https://repositorio.ufpe.br/bitstream/123456789/3811/1/arquivo253\_1.pdf, 2006. Citado na página 44.

NACIONAIS, P. C. matemática. *Secretaria de Educação Fundamental. Brasília: MEC/SEF*, 1998. Citado na página 21.

OLIVEIRA, C. C. de; MARIM, V. *Educação Matemática: contextos e práticas docentes*. Campinas: Alínea, 2014. Citado na página 21.

PAIS, L. C. *Didática da Matemática: Uma análise da influência francesa*. Belo Horizonte: Autêntica, 2001. Citado na página 21.

PEDRINI, H.; SCHWARTZ,W. R. *Análise de imagens digitais: princípios, algoritmos e aplicações*. [S.l.]: Thomson Learning, 2008. Citado na página 25.

QUEIROZ, J. E. R. de; GOMES, H. M. Introdução ao processamento digital de imagens. *RITA*, v. 13, n. 2, p. 11–42, 2006. Citado 5 vezes nas páginas 15, 16, 25, 26 e 49.

SACRISTÁN,J.G.Escolarizaçãoecultura:adupladeterminação.*Novosmapasculturais. Novasperspectivas educacionais.PortoAlegre:Sulina*,p. 58–74, 1996. Citadonapágina 43.

SIQUEIRA, M.; PIETROCOLA, M. A transposição didática aplicada a teoria contemporânea:Afísicadepartículas elementaresno ensinomédio. *X Encontro de Pesquisa em Ensino de Física, Londrina*, 2006. Citado 2 vezes nas páginas 42 e 45.

SOUSA, W. B. de et al. A vigilÂncia epistemolÓgica de chevallard aplicada ao espalhamento das partÍculas alfa. In: *Atas do XIV Encontro de Pesquisa em Ensino de Física*. [S.l.: s.n.], 2012. Citado na página 43.

VERGNAUD, G. La teoría de los campos conceptuales. *Recherches en didactique des mathématiques*, v. 10, n. 2, p. 3, 1990. Citado na página 44.

VERRET, M. *Le Temps des études...* [S.l.]: Lille: Atelier Reproduction des thèses, Université de Lille III; Paris: diffusion H. Champion, 1975. v. 1. Citado na página 45.